**République Algérienne Démocratique et Populaire** 

**Ministère de l'enseignement supérieur et de la recherche scientifique**

**Université de Borj Bou-arreridj**

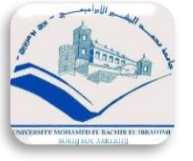

**Faculté de Mathématiques et d'informatique Département d'informatiques**

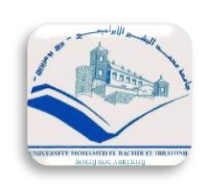

## **Mémoire**

*Présenté en vue de l'obtention du Diplôme de Master en Informatique*

*Option : Ingénierie de l'informatique décisionnelle*

## **Thème**

Développement d'une application mobile pour l'aide à la

veille médicale dans le domaine mhealth covid .

*Présenté par :*

- *Kenza Athmani*
- *Zahira Akniou*

*Devant le jury composé :* 

**Président M. Zouache Djaafar MCB à L'U.EI Bachir ElIbrahimi-BBA. Examinateur M. Benaouda Nadjib MCB à L'U.EI Bachir ElIbrahimi- BBA. Encadrant M. Naili Makhlouf MCB à L'U.EI Bachir ElIbrahimi- BBA.**

2020/2021

*Remerciements* 

**Nous remercions le Bon dieu de nous avoir donné le courage et la volonté pour la réalisation de notre projet.** 

**Nous tenons à remercier notre encadreur Mrs M .NAILI pour sa disponibilité, son aide, ses conseils précieux, ses critiques constructives, ses explications et ses suggestions pertinentes.** 

**Nous tenons à exprimer toute notre gratitude aux membres du jury pour avoir accepté d'évaluer et de juger notre travail.**

**Et enfin on remercie tous ceux qui ont contribué de loin ou de prés pour la réalisation de notre projet.**

 *Merci ….*

## *Dédicaces*

*Je dédie ce modeste travail :* 

*A ma chère maman et mon cher papa* 

*A mes frères et sœurs* 

*A tous mes amis, particulièrement, kenza, amina et fatima avec lesquels* 

*j'ai passé mes plus beaux jours.* 

*Zahira.A* 

## *Dédicaces*

*Je dédie ce modeste travail :* 

*A ma chère maman et mon cher papa* 

*A mes frères et sœurs* 

*A tous mes amis, particulièrement, zahira, amina et fatima avec lesquels* 

*j'ai passé mes plus beaux jours.* 

*Kenza.A* 

## Table des matières

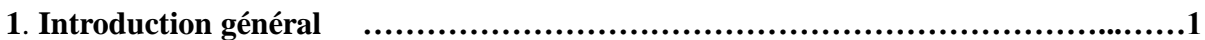

## **Chapitre 01 : Concepts de bases**

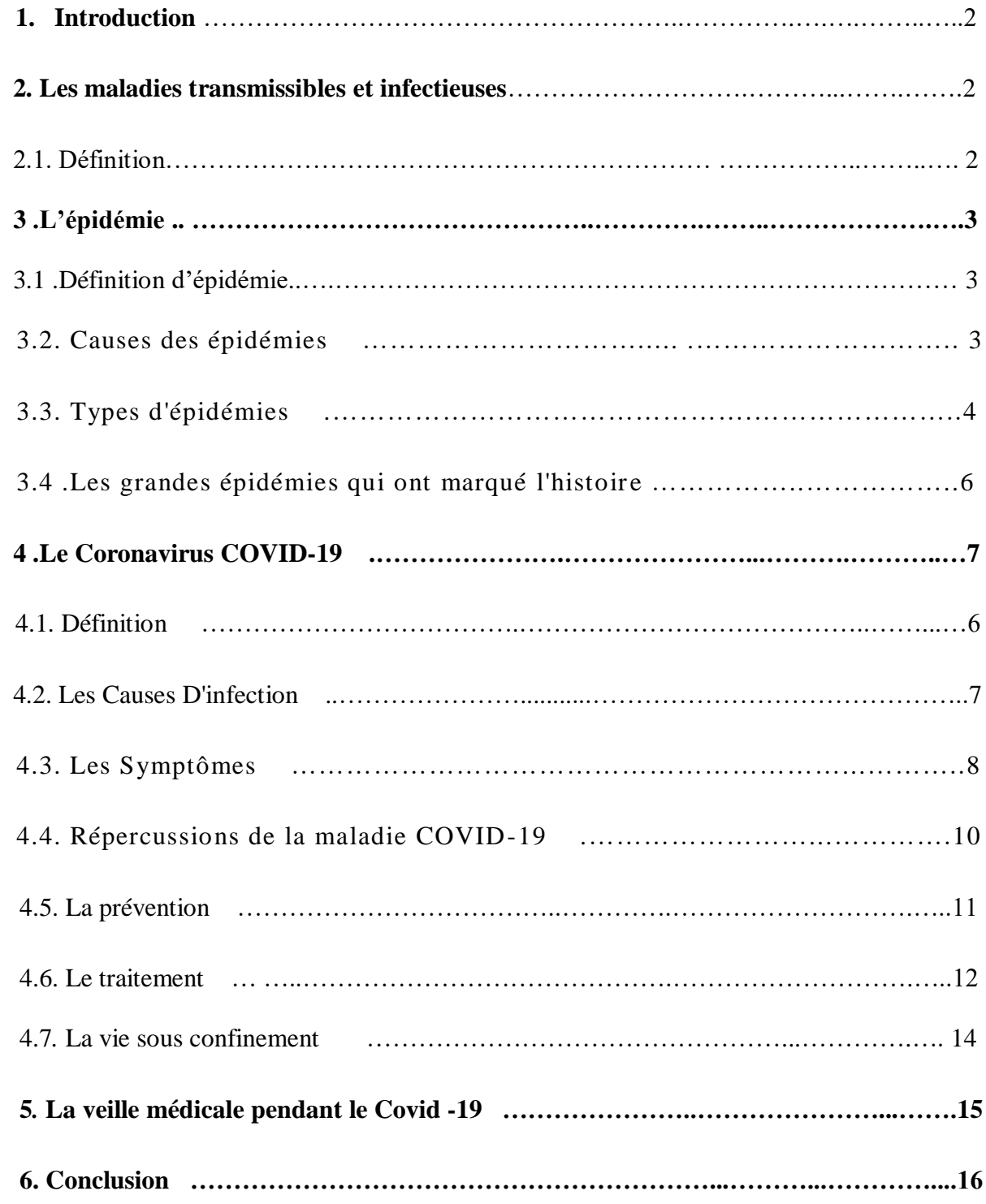

## **Chapitre 02 : Mhealth**

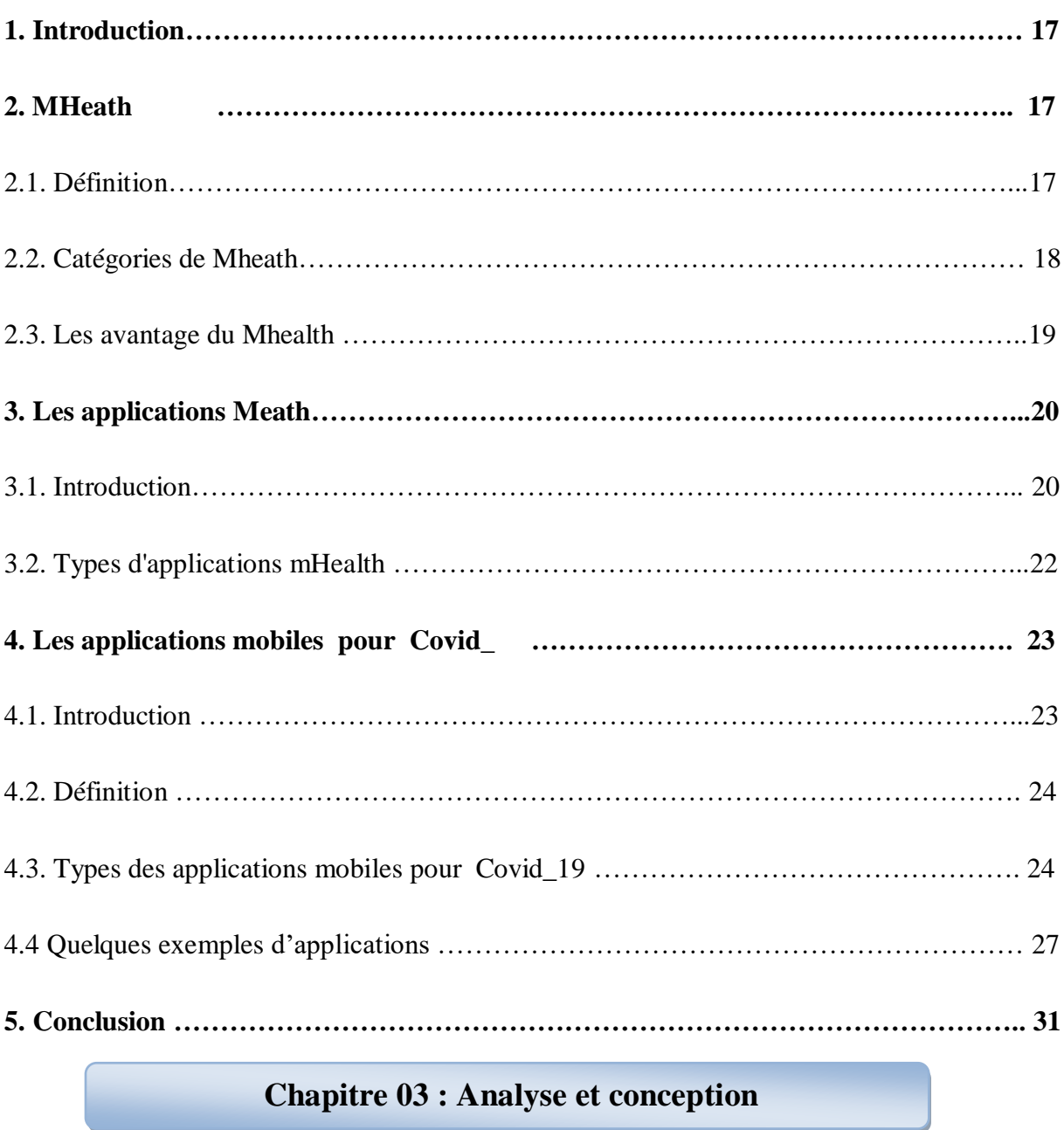

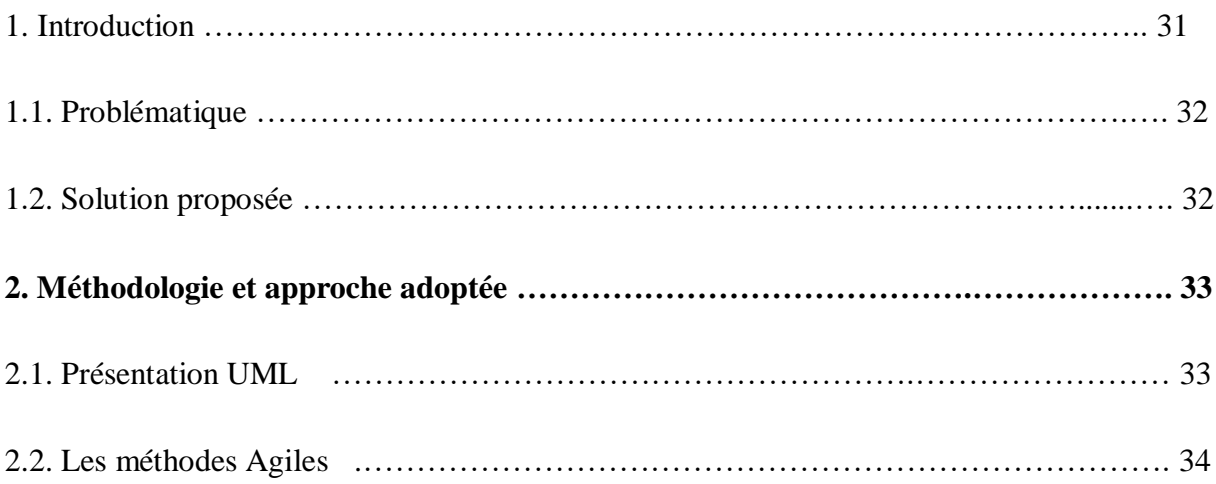

### Table des matières

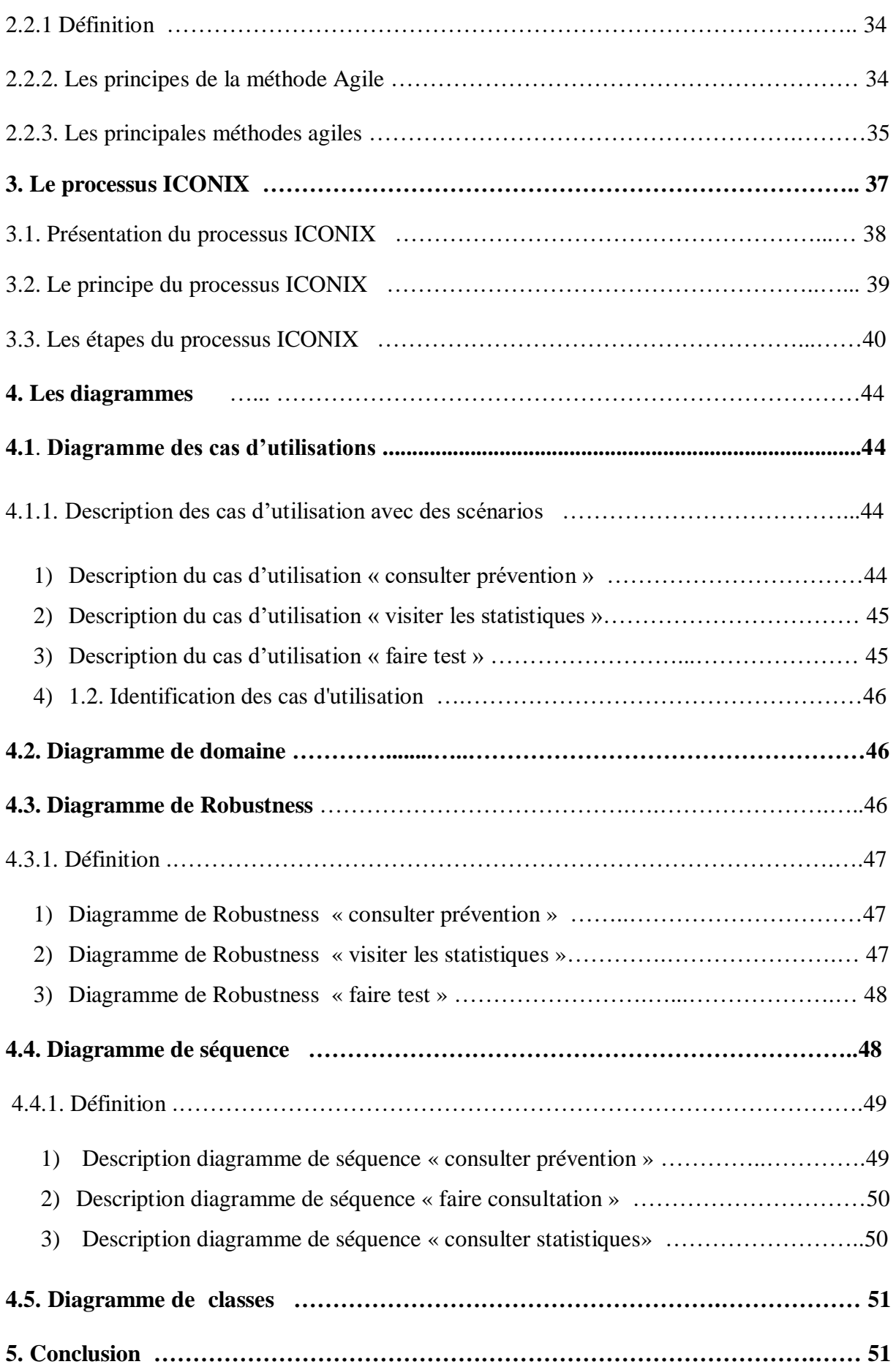

## **Chapitre 04 : Réalisation**

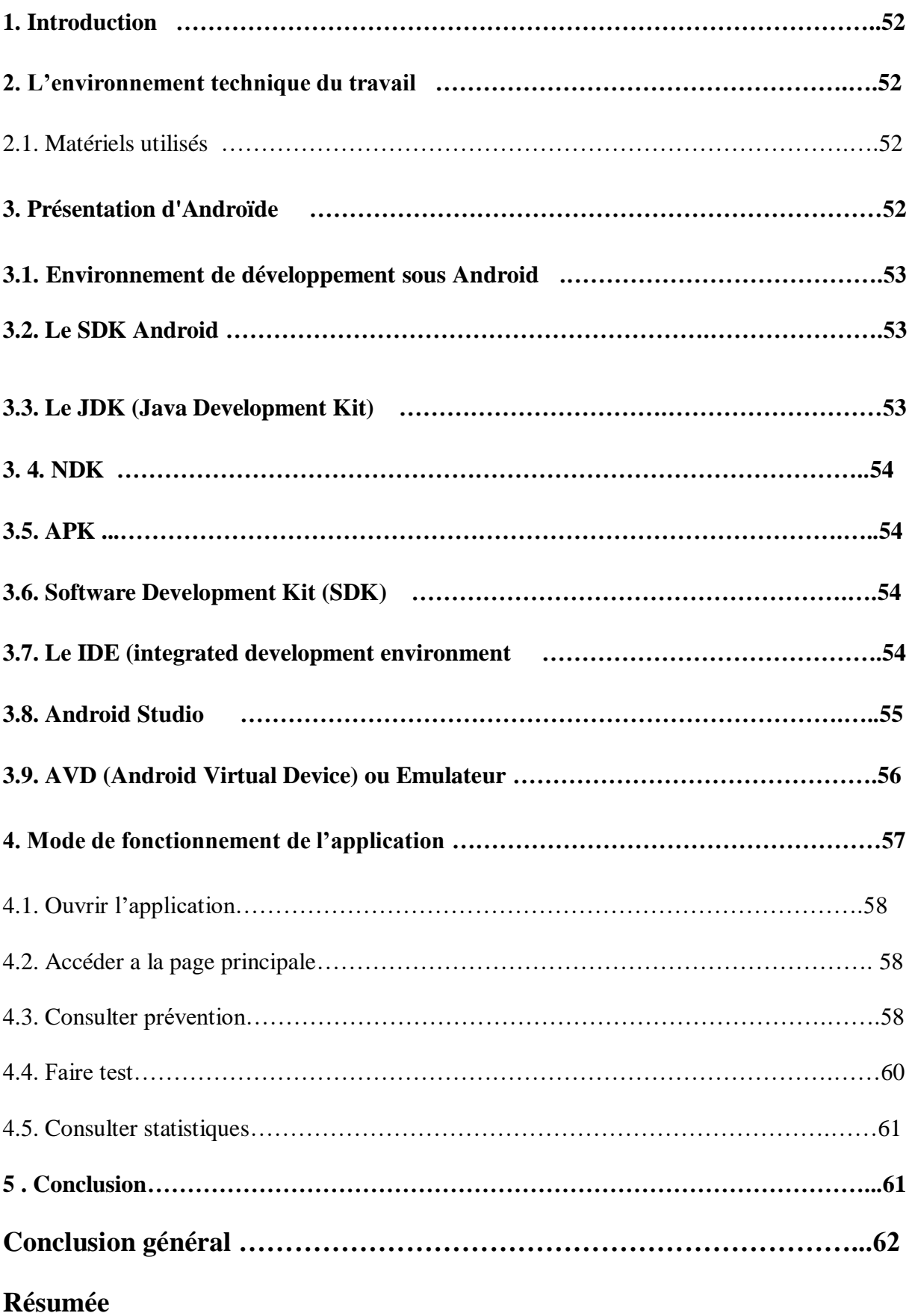

## *Les figures*

## **Chapitre 01 : Concepts de bases**

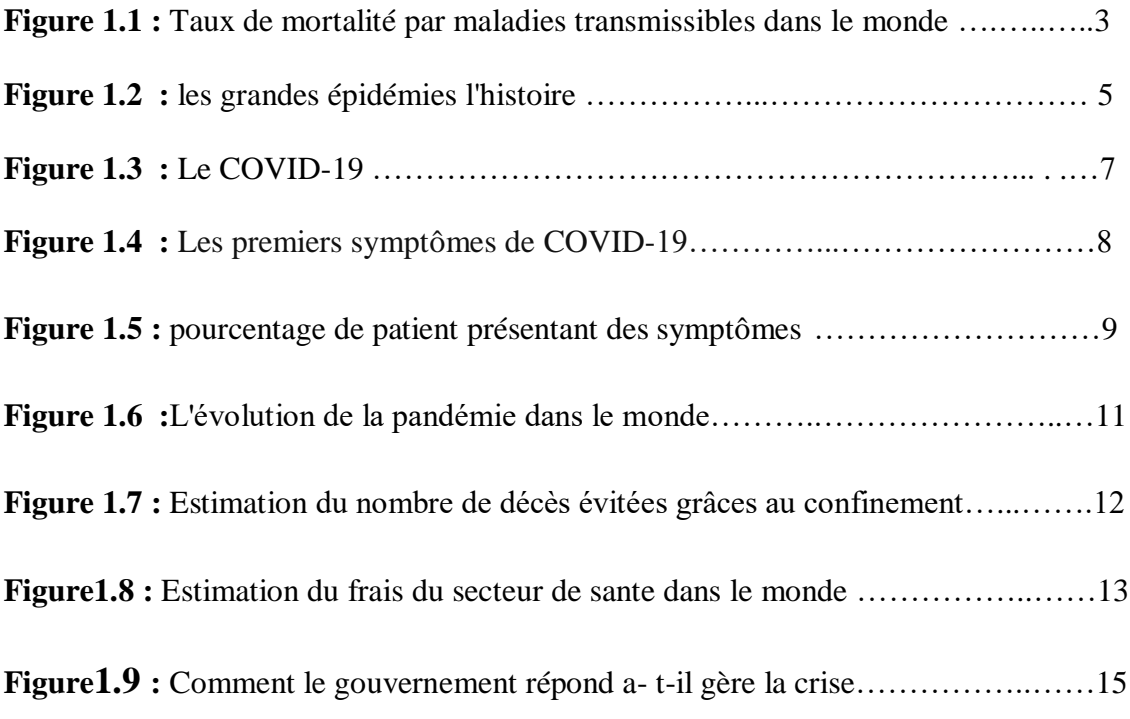

## **Chapitre 02 : Mhealth**

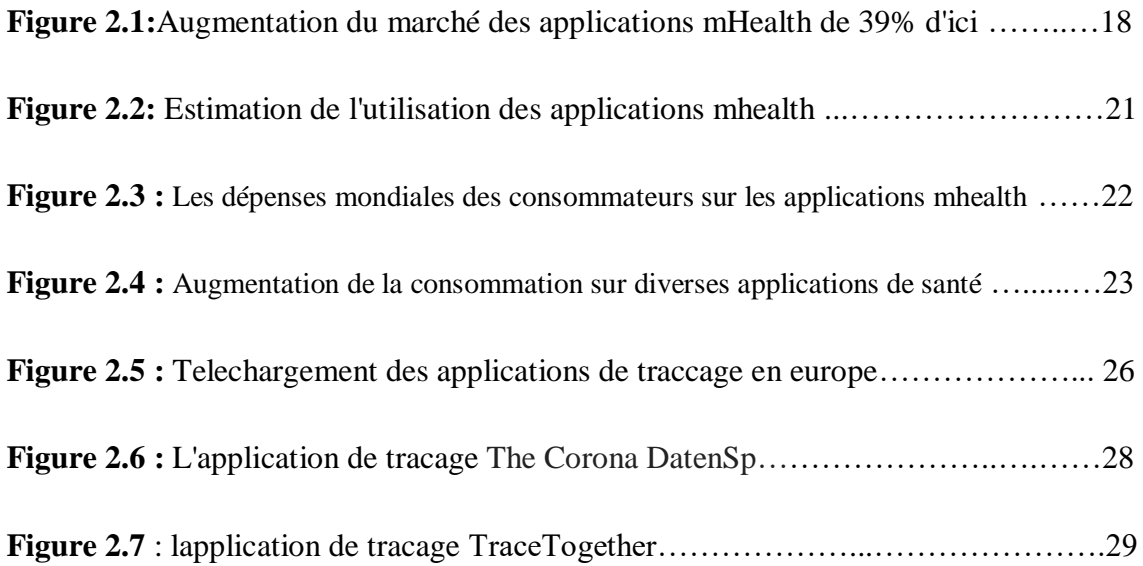

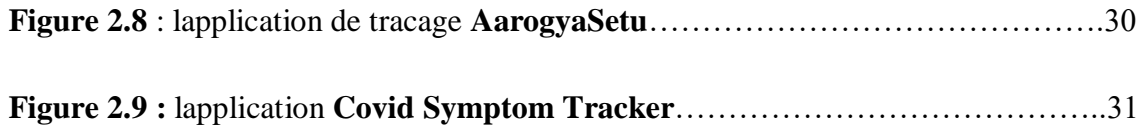

## **Chapitre 03 : Analyse et conception**

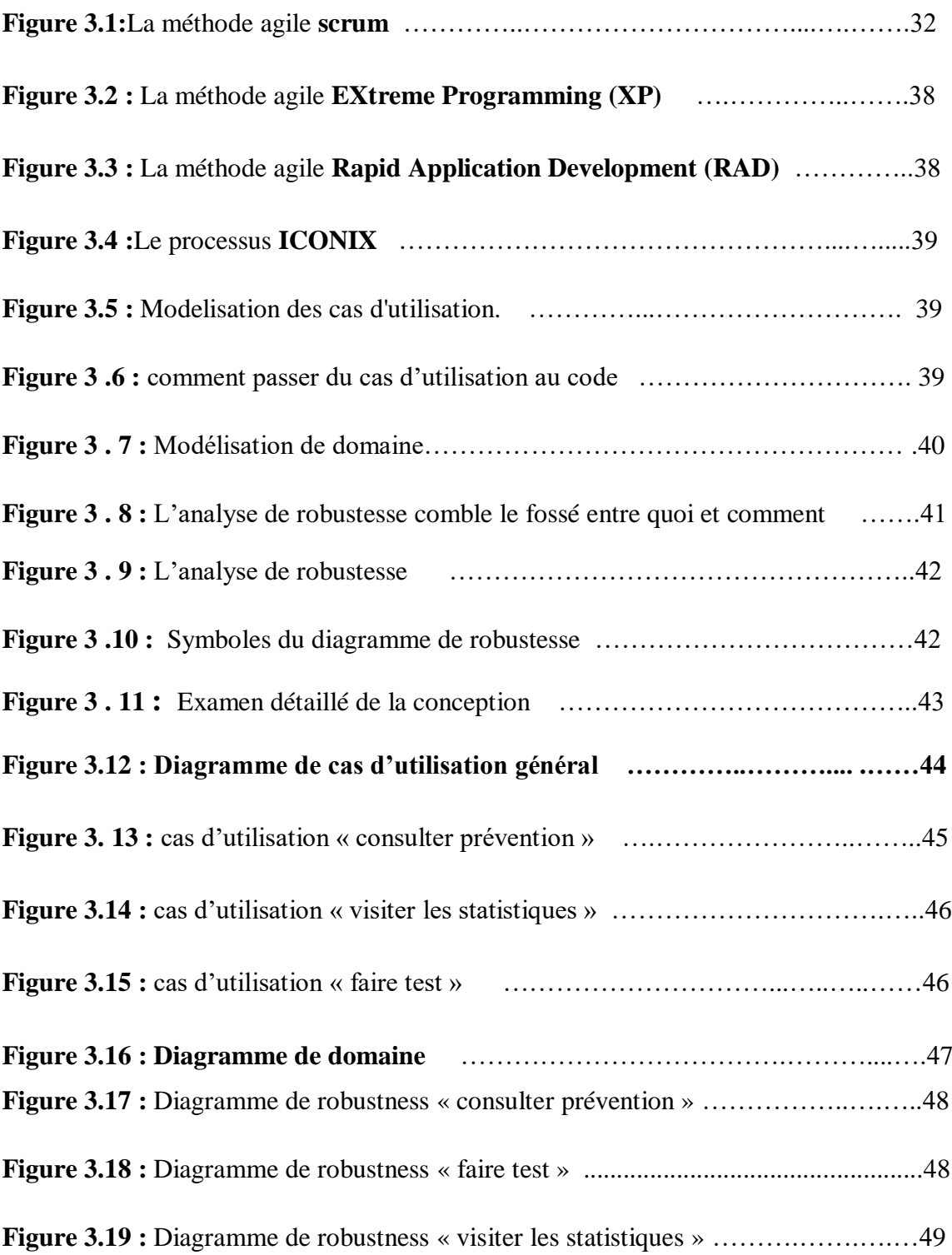

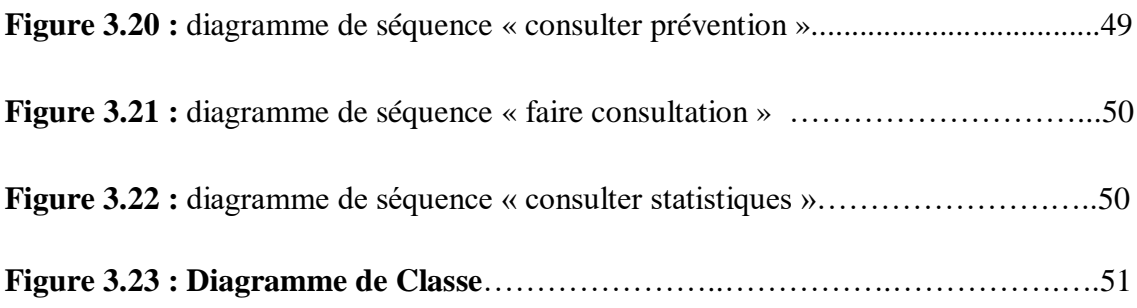

## **Chapitre 04 : Réalisation**

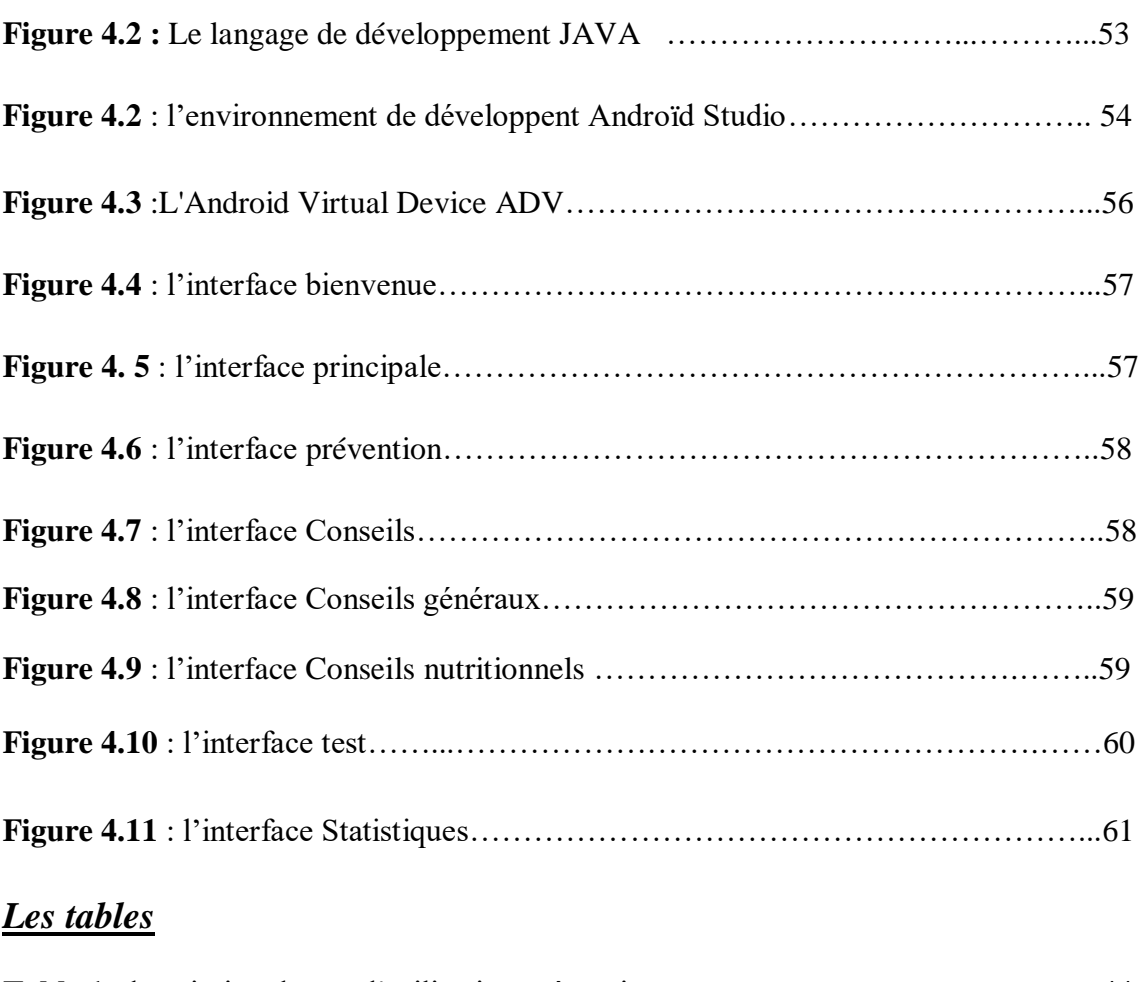

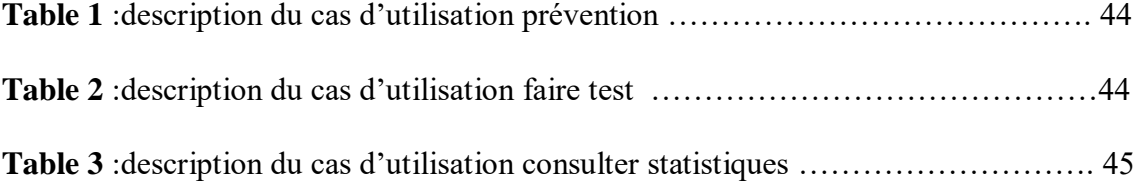

#### *Les abréviations*

- **CDC** : Centers for Disease Control and Prevention
- **MPOC** : Maladie pulmonaire obstructive chronique
- **FDA** : la Food and Drug Administration
- **NIH** : National Institutes of Health
- **DEP** : dossier électronique du patient
- **GOe** : l'Observatoire mondial de la santé en ligne

**PDA** : assistants numériques personnels Centers for Disease Control and Preventiondossier **DMP** : Dossier médical partagé.

- **HWC** : Health Works Collective
- **HIPAA** : Le HealthInsurancePortability and Accountability Act

**OMS** :l'Organisation mondiale de la santé le ministère de la Santé (MOH).

**GovTech** : GovernmentTechnology Agency

**UML :** Unified Modeling Language

#### **XP : EXtreme Programming**

- **RAD : Rapid Application Development**
- **API :** Application Programming Interface
- **REST : RE**presentational **S**tate **T**ransfer
- **OMG** : Object Management Group
- **RUP** : Rational Unified Process ,
- **FDD :** Feature Driven Development
- **DSDM** : Dynamic systems development method
- **SDK** : signifie **S**oftware **D**evelopement **K**it
- **AAPT** : Android Asset Packaging Tool
- **ADB** : Android Debug Bridge
- **JDK :** Java Development Kit
- **NDK**, **N**ative **D**evelopment **K**it
- **JNI** : **J**ava **N**ative **I**nterface
- **APK :** Android Package
- **SDK :** Software Development Kit
- **AVD :** Android Virtual Device
- **API** : Application Programming Interface
- **REST** : **RE**presentational **S**tate **T**ransfer

### **Introduction générale :**

 Les téléphones portables sont devenus inévitables d'aujourd'hui. Aujourd'hui, les téléphones portables sont utilisés pour tout, de la réservation de vols aux tables de restaurants, en passant par le paiement des factures de services publics et l'accès aux services de santé. Le rôle des applications mobiles dans le secteur de la santé est énorme et fait de grands progrès à l'heure actuelle! L'importance des applications mobiles dans ce secteur a conduit à un besoin accru d'embaucher des développeurs d'applications mobiles pour créer d'excellentes applications mobiles qui peuvent servir à la fois les utilisateurs et les professionnels de la santé.

 Concrètement il s'agit donc « de réseaux d'information médicale, de dossiers médicaux électroniques, de services de télémédecine, de systèmes portables et ambulatoires dotés de fonctions de communication, de portails sur la santé et de nombreux autres dispositifs fondés sur les technologies de l'information et des communications qui fournissent des outils d'assistance à la prévention, au diagnostic, au traitement, au monitorage de la santé et à la gestion du mode de vie », la m-santé semble être une réelle opportunité à la fois pour améliorer la prévention à l'égard de certaines pathologies et le suivi des patients atteints de maladies chroniques mais aussi pour renforcer la relation patient-professionnels de santé et optimiser la gestion du parcours de santé du patient dans un établissement de santé ou à son domicile, en l'intégrant pleinement dans la stratégie des soins.

 La pandémie de COVID-19 crée des défis de gestion de la santé sans précédent et durables dans le monde. Les systèmes de santé ont toujours du mal à répondre aux besoins de la majorité des personnes infectées qui sont soit asymptomatiques, soit présentent des symptômes légers. De plus, les effets à long terme sous la forme de symptômes prolongés du COVID-19 ou de problèmes de santé mentale omniprésents exacerbés par la pandémie constituent un fardeau pour les systèmes de santé du monde entier.

 Dans notre mémoire, nous examinons les solutions de soins de santé numériques et la façon dont elles peuvent jouer un rôle continu pour combler en toute sécurité les lacunes dans le soutien aux soins de santé afin de répondre aux besoins d'une gestion plus large des soins avec résilience à l'avenir.

 L'objectif de notre travail est de faciliter la tâche au patient et au médecin en cette période face à une circulation active d'un virus ainsi que le gain de temps et de distance. Pour cela nous allons développer une application mobile de téléconsultation médicale ce qui permet à l'utilisateur d'identifier la maladie et de faire un examen de l'infection, d'apprendre la prévention ainsi que de suivre les dernières statistiques liées à la maladie.

 Nous avons présenté notre mémoire a travers 4 chapitres, dans le premier nous avons abordé la présentation de quelques concepts de base sur les maladies infectieuses et les épidémies, leur définition, les causes de leur propagation et leur impact sur l'humanité, puis nous avons abordé l'épidémie émergente, Covid 19, où nous avons présenté sa définition, les méthodes de propagation, les symptômes ; les répercussions et les méthodes de traitement disponibles, car nous avons également abordé les systèmes de santé et les moyens de faire face à l'épidémie . Le 2 ème axe était consacré à Mhealth , sa définition, ses types et ces avantages, puis nous avons abordé la définition des applications de santé et leurs types, ainsi que des applications spécialisé au Covid avec des exemples d'entre elles. Nous consacrons le 3ème chapitre pour la représentation l'analyse et la conception de notre projet, s'appuyant sur processus ICONIX et les diagramme UML . nous avons présenté le diagramme de cas d'utilisation et de domaine et de robustness pui les diagramme de séquences et finalement le diagramme de classe .la réalisation se présente dans le dernier chapitre dans lequel nous définirons les outils de développement que nous avons utilisés et nous illustrerons également quelques interfaces de l'application.

 En conclusion, nous avons parlé de ce que nous avons réalisé grâce à cette expérience. Nous avons également évoqué notre volonté d'améliorer et de développer davantage notre application afin de fournir un bon service à l'utilisateur et à l'organisation de soins de santé.

# **Chapitre 01 : Concepts de base**

#### **1***.* **Introduction :**

 L'histoire de l'homme est jalonnée de maladies transmissibles mobiles. Elles ont toujours suivi les déplacements, liés aux échanges commerciaux ou aux guerres. Ces épidémies, définies comme des pestes avant l'époque moderne, pouvaient être provoquées par des agents différents (typhoïde, variole, peste bubonique ou pulmonaire, fièvre jaune). L'accélération récente des voyages, avec le développement des voyages aériens, augmenta la vitesse de propagation des nouvelles épidémies. Cependant, les progrès dans la détection des cas et la rapidité de mise en œuvre de traitements permirent le plus souvent de limiter leurs conséquences sanitaires. Des pestes de l'Antiquité à la pandémie actuelle de Covid-19.

 Dans ce chapitre, nous verrons la définition des maladies infectieuses mobiles, l'épidémiologie, ses types, les causes de propagation des épidémies, et nous verrons également un exemple de propagation des épidémies, le Covid-19, les causes de sa propagation, et ses symptômes.

Au final, nous verrons comment se déroule la surveillance médicale à domicile, à l'hôpital, ainsi que dans la société.

#### **2. Les maladies transmissibles et infectieuses:**

#### **2.1. Définition:**

 Les maladies transmissibles, également appelées maladies infectieuses ou transmissibles, sont des maladies qui résultent d'une infection. Elles sont causées par l'invasion de l'organisme par des micro-organismes et les toxines qu'ils sécrètent. les infections peuvent être véhiculées par une variété d'hôtes, y compris les humains et les animaux, ainsi que par les surfaces, les liquides et l'air. Outre les infections bactériennes et virales, une maladie transmissible peut également être causée par des parasites. Les précautions et la prévention appropriées sont des éléments importants des initiatives de santé publique. Le traitement des maladies transmissibles dépend en grande partie de la cause. Les infections bactériennes répondent mieux aux antibiotiques, tandis que les infections virales peuvent ne nécessiter que des médicaments antiviraux. Les parasites, tels que les poux et les tiques, peuvent être éliminés avec des shampooings et des médicaments spécialement formulés [1].

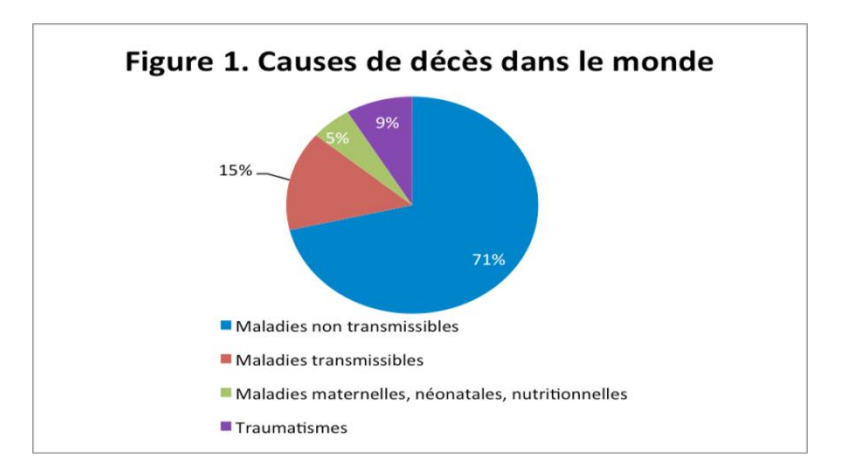

**Figure 1.1 : Taux de mortalité par maladies transmissibles dans le monde** [6]

#### **3 .L'épidémie :**

#### **3.1 .Définition :**

Centers for Disease Control and Prevention CDC définissent l'épidémie au sens large : « l'apparition de plus de cas de maladie, de blessure ou d'autre problème de santé que prévu dans une zone donnée ou parmi un groupe spécifique de personnes au cours d'une période donnée. Habituellement, les cas sont présumés avoir une cause commune ou être liés les uns aux autres d'une manière ou d'une autre [\[5\]](Bibliographie%201.docx).

#### **3.2. Causes :**

 Les épidémies de maladies infectieuses sont généralement causées par plusieurs facteurs, notamment [1] :

- 1. Changement dans l'écologie de la population hôte (par exemple, augmentation du stress ou augmentation de la densité d'une espèce vectrice)
- 2. Modification génétique du réservoir d'agents pathogènes ou introduction d'un agent pathogène émergent dans une population hôte (par le mouvement d'un agent pathogène ou d'un hôte).
- 3. une épidémie survient lorsque l'immunité de l'hôte contre un agent pathogène établi ou un nouvel agent pathogène émergent est soudainement réduite en dessous de celle trouvée dans l'équilibre endémique et que le seuil de transmission est dépassée.
- 4. Les conditions qui régissent le déclenchement des épidémies incluent également les approvisionnements alimentaires infectés tels que l'eau potable contaminée et la migration de populations de certains animaux, tels que les rats ou les moustiques, qui peuvent agir comme vecteurs de maladies.
- 5. Certaines épidémies surviennent à certaines saisons. Par exemple, la coqueluche survient au printemps, alors que la rougeole produit deux épidémies, une en hiver et une en mars. La grippe, le rhume et d'autres infections des voies respiratoires supérieures, telles que les maux de gorge, surviennent principalement en hiver.
- 6. Les épidémies sont généralement causées par une infection, transmise par contact de personne à personne, d'animal à personne, ou par l'environnement ou d'autres médias.
- 7. Des épidémies peuvent également survenir à la suite d'une exposition à des produits chimiques ou à des matières radioactives. Par exemple, la maladie de Minamata est causée par l'exposition au mercure.
- 8. Les épidémies peuvent être la conséquence de catastrophes d'un autre type, telles que les tempêtes tropicales, les inondations, les tremblements de terre, les sécheresses, etc.
- 9. Parfois, la cause d'une épidémie est inconnue, même après une enquête approfondie

#### **3.4. Types d'épidémies :**

On peut distinguer deux grands types d'épidémies [1] :

#### **Épidémies de source commune :**

Les épidémies de source commune sont fréquemment, mais pas toujours, dues à l'exposition à un agent infectieux. Ils peuvent résulter d'une contamination de l'environnement (air, eau, aliments, sol) par des produits chimiques industriels ou polluants.

Par exemple, la tragédie du gaz de Bhopal en Inde et la maladie de Minamata au Japon résultant de la consommation de poisson contenant une forte concentration de méthyl mercure [2].

#### **Épidémies à exposition unique ou « source ponctuelle » :**

Ces épidémies sont également appelées épidémies « ponctuelles ».

L'exposition à l'agent pathogène est brève et essentiellement simultanée, les cas résultants se développent tous au cours d'une période d'incubation de la maladie.

Par exemple, une épidémie d'intoxication alimentaire

Les principales caractéristiques d'une épidémie « ponctuelle » sont :

- 1. La courbe épidémique monte et descend rapidement, sans vagues secondaires
- 2. L'épidémie a tendance à être explosive, il y a un regroupement de cas dans un intervalle de temps étroit, et Plus important encore, tous les cas se développent au cours d'une période d'incubation de la maladie [1].

#### **Épidémies d'exposition continue ou multiple :**

 Si l'épidémie se poursuit sur plus d'une période d'incubation, il y a soit une exposition continue ou multiple à une source commune, soit une propagation propagée.

Parfois, l'exposition à la même source peut être prolongée [1] .

#### **Épidémies propagées:**

- Une épidémie propagée est le plus souvent d'origine infectieuse et résulte de la transmission de personne à personne d'un agent infectieux (par exemple, les épidémies d'hépatite A et de poliomyélite).
- L'épidémie montre généralement une augmentation progressive et s'estompe sur une période beaucoup plus longue.
- La transmission se poursuit jusqu'à ce que le nombre de susceptibles soit épuisé ou que les individus sensibles ne soient plus exposés à des personnes infectées ou à des vecteurs intermédiaires.
- La vitesse de propagation dépend de l'immunité du troupeau, des opportunités de contact et du taux d'attaque secondaire [1].
- Les épidémies propagées sont plus susceptibles de se produire lorsqu'un grand nombre de sujets sensibles sont regroupés, ou lorsqu'il existe un approvisionnement régulier de nouveaux individus sensibles (par exemple, naissance, immigrants) réduisant l'immunité collective [1].

#### **Épidémies mixtes :**

 Certaines épidémies ont des caractéristiques à la fois d'épidémies de source commune et d'épidémies propagées.

Le schéma d'une éclosion de source commune suivie d'une propagation secondaire de personne à personne n'est pas rare.On les appelle les épidémies mixtes [1].

#### **3.6. Les grandes épidémies qui ont marqué l'histoire :**stoire

 Dès l'Antiquité Les épidémies ont décimé des populations entières en l'espace de quelques mois voire quelques jours, déclenchant la terreur des habitants face à un mal inconnu [30] .

- **La peste d'Athènes (-430 à -426 avant J.C)**
- **La peste Antonine (165-166) :** elle aurait causé 10 millions de morts entre 166 et 189.
- **La peste noire (1347-1352) :** a fait entre 25 et 40 millions de morts en Europe.
- **La grippe espagnole ou H1N1 (1918-1919)** : a tué 20 à 30 millions de personnes en Europe et jusqu'à jusqu'à 50 millions à l'échelle mondiale.
- **Le choléra (1926-1832) :** L'épidémie causera près de 100.000 morts en moins de six mois en France .
- **La grippe asiatique (1956-1957) :** Elle causera 2 à 3 millions de morts dans le monde.
- **Le sida (1981-aujourd'hui) :** deux millions de personnes succombent chaque année du virus. 36,9 millions de patients vivent aujourd'hui avec le VIH.
- **Le coronavirus ou Covid-19 (2019 jusqu'à aujourd'hui) :** Près de 2 millions de morts en mars 2021[30] .

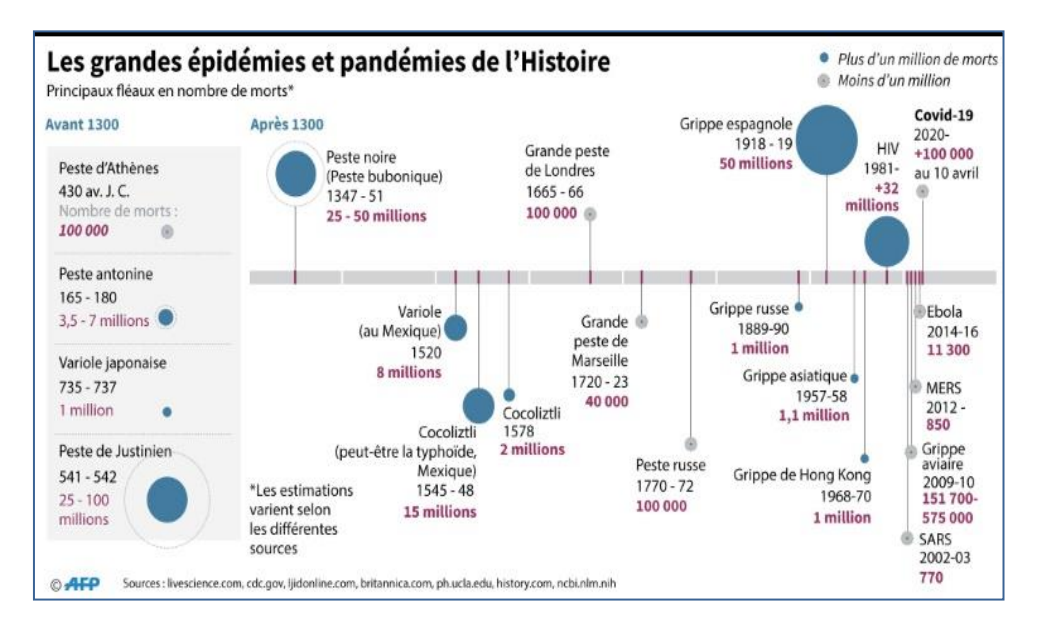

**Figure 1.2 : les grandes épidémies l'histoire** [32]

#### **4 .Le Coronavirus COVID-19 :**

#### **4.1. Définition :**

 La maladie à coronavirus 2019 (COVID-19) est définie comme une maladie causée par un nouveau coronavirus maintenant appelé coronavirus 2 du syndrome respiratoire aigu sévère (SRAS-CoV-2; anciennement appelé 2019-nCoV), qui a été identifié pour la première fois au milieu d'une épidémie de cas de maladie respiratoire dans la ville de Wuhan, province du Hubei, Chine. Il a été initialement signalé à l'OMS le 31 décembre 2019. Le 30 janvier 2020, l'OMS a déclaré l'épidémie de COVID-19 une urgence sanitaire mondiale. Le 11 mars 2020, l'OMS a déclaré COVID-19 pandémie mondiale, sa première désignation depuis la déclaration de grippe H1N1 pandémie en 2009 [28].

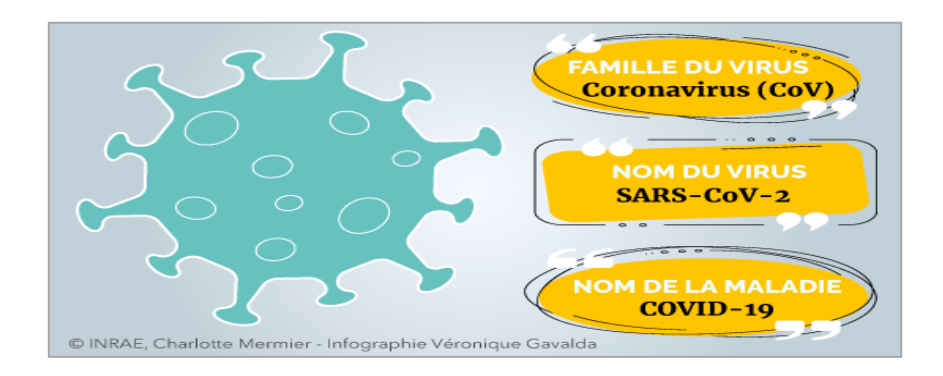

**Figure 1.3 : le COVID-19** [33]

#### **4.2. Les Causes D'infection:**

 L'infection par le nouveau coronavirus (syndrome respiratoire aigu sévère coronavirus 2, ou SRAS-CoV-2) provoque la maladie à coronavirus 2019 (COVID-19). Le virus qui cause COVID-19 se propage facilement parmi les gens, et on continue de découvrir au fil du temps comment il se propage. Les données ont montré qu'il se propage principalement d'une personne à l'autre parmi les personnes en contact étroit (dans un rayon d'environ 6 pieds ou 2 mètres). Le virus se propage par des gouttelettes respiratoires libérées lorsqu'une personne infectée tousse, éternue, respire, chante ou parle. ces gouttelettes peuvent être inhalées ou atterrir dans la bouche, le nez ou les yeux d'une personne à proximité [3].

 Dans certaines situations, le virus COVID-19 peut se propager par une personne exposée à de petites gouttelettes ou à des aérosols qui restent dans l'air pendant plusieurs minutes

ou heures appelée transmission aéroportée. On ne sait pas encore à quel point il est courant que le virus se propage de cette façon.

 Il peut également se propager si une personne touche une surface ou un objet contenant le virus, puis se touche la bouche, le nez ou les yeux, mais le risque est faible [3] .

#### **4.3. Les Symptômes :**

 Les signes et symptômes de la maladie à coronavirus 2019 (COVID-19) peuvent apparaître deux à 14 jours après l'exposition. Ce temps après l'exposition et avant d'avoir des symptômes s'appelle la période d'incubation. Les signes et symptômes courants peuvent inclure [29] :

- Fièvre
- Toux
- Fatigue

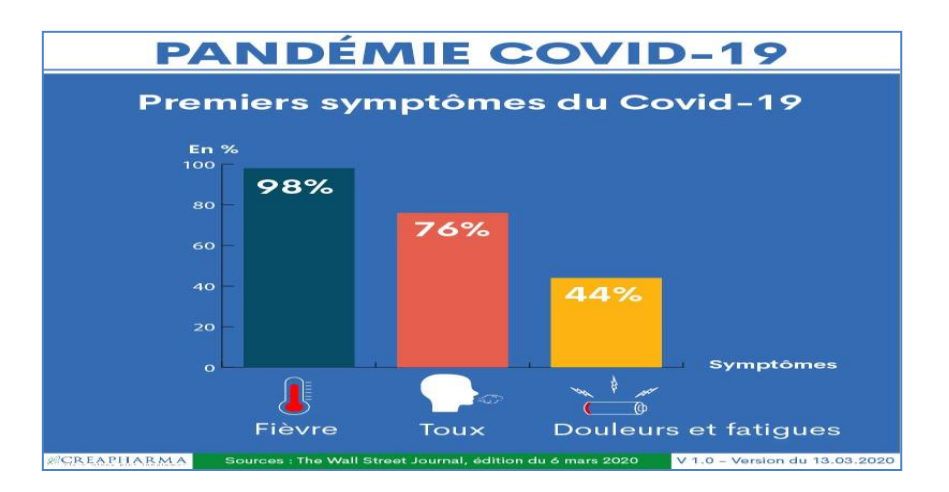

**Figure 1.4 : Les premiers symptômes de COVID-19** [34]

 Les premiers symptômes de COVID-19 peuvent inclure une perte du goût ou de l'odorat.

D'autres symptômes peuvent inclure:

- Essoufflement ou difficulté à respirer
- Douleurs musculaires
- Frissons
- Gorge irritée
- Nez qui coule
- Mal de crâne
- Douleur thoracique
- **Conjonctivite**
- La nausée
- Vomissement
- La diarrhée
- Éruption

 Cette liste n'est pas exhaustive. Les enfants présentent des symptômes similaires à ceux des adultes et ont généralement une maladie bénigne [29] .

La gravité des symptômes du COVID-19 peut aller de très légère à sévère. Certaines personnes peuvent n'avoir que quelques symptômes, et certaines personnes peuvent n'avoir aucun symptôme. Certaines personnes peuvent ressentir une aggravation des symptômes, comme une aggravation de l'essoufflement et de la pneumonie, environ une semaine après

le début des symptômes [3] .

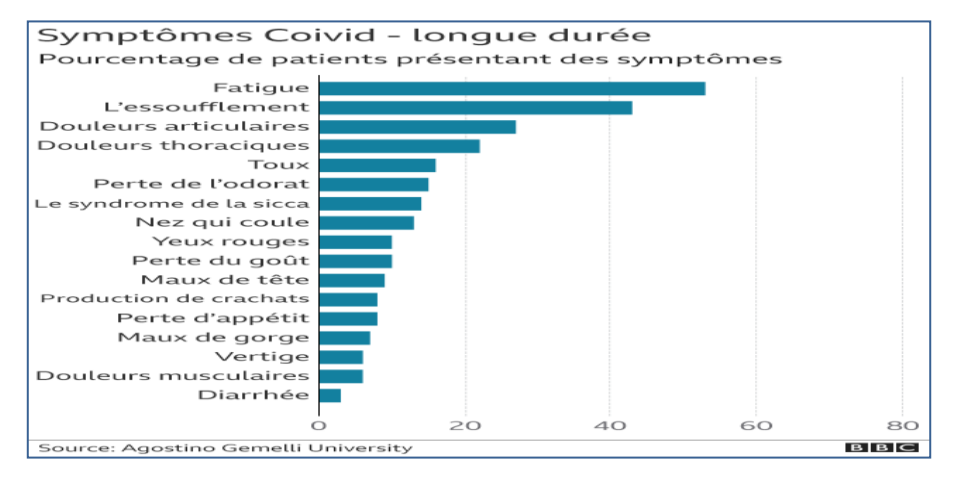

**Figure1.5 : pourcentage de patient présentant des symptômes** [34] .

**4.4. Répercussions de la maladie COVID-19 :** Les personnes plus âgées ont un risque plus élevé de maladie grave due à COVID-19 , et le risque augmente avec l'âge. Les personnes qui ont des conditions médicales existantes peuvent également avoir un risque plus élevé de maladie grave. Certaines conditions médicales qui peuvent augmenter le risque de maladie grave causée par COVID-19 comprennent [5] :

Maladies cardiaques graves, telles que l'insuffisance cardiaque, la maladie coronarienne ou la cardiomyopathie

- Cancer
- Maladie pulmonaire obstructive chronique (MPOC)
- Diabète de type 1 ou de type 2
- Surpoids, obésité ou obésité sévère
- Hypertension artérielle
- Fumeur
- Maladie rénale chronique
- La drépanocytose ou la thalassémie
- Grossesse Asthme
- Maladies pulmonaires chroniques telles que la fibrose kystique ou la fibrose pulmonaire
- Maladie du foie
- Syndrome de Down
- Système immunitaire affaibli par une greffe de moelle osseuse, le VIH ou certains médicaments
- Troubles du cerveau et du système nerveux
- Troubles liés à l'utilisation de substances

 Cette liste n'est pas exhaustive. D'autres conditions médicales sous-jacentes peuvent augmenter votre risque de maladie grave due à COVID-19.

Le 10 juin 2021, il y avait 370 968 nouveaux cas de coronavirus (COVID-19) dans le monde. Le nombre total de décès dus au COVID-19 a atteint près de 3,8 millions [5].

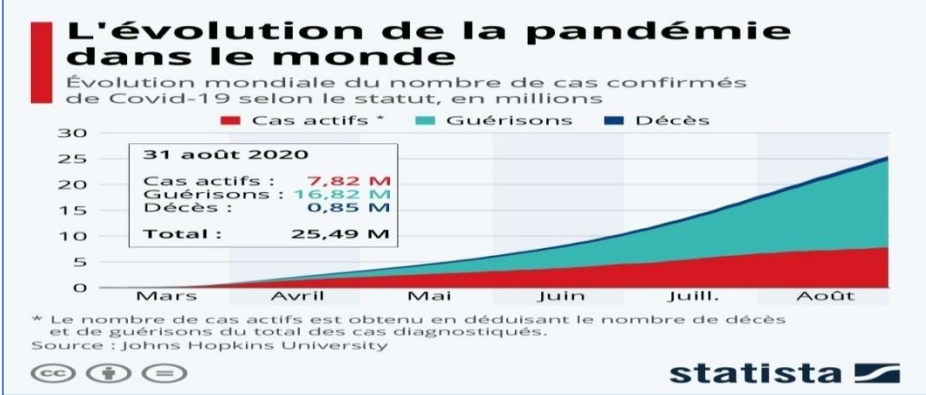

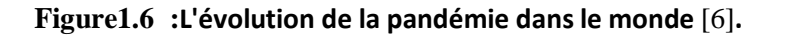

#### **4.5. La prévention :**

 Si les parents ou leurs enfants n'ont pas pris le vaccin COVID-19, de nombreuses mesures peuvent être prises pour prévenir et empêcher la propagation du COVID-19. Les Centers for Disease Control and Prevention (CDC) et l'Organisation mondiale de la santé (OMS) recommandent les conseils suivants :

- $\checkmark$  Restez à au moins 6 pieds (2 mètres) de toute personne à l'extérieur de votre maison.
- $\checkmark$  Évitez les foules et les endroits fermés avec une mauvaise ventilation.
- $\checkmark$  Les mains doivent être lavées souvent avec de l'eau et du savon pendant au moins 20 secondes, ou un désinfectant pour les mains contenant au moins 60 % d'alcool doit être utilisé.
- $\checkmark$  Portez un masque en public, surtout lorsque la distanciation sociale est difficile.
- $\checkmark$  Couvrez-vous la bouche et le nez avec votre coude ou un mouchoir lorsque vous toussez ou éternuez. Jetez le mouchoir après l'avoir utilisé. Et lavez-vous les mains immédiatement.
- Évitez de toucher les yeux, le nez et la bouche [5]**.**

#### **4.6. Le traitement :**

 Avec l'émergence d'un nouveau virus muté qui change à un moment donné pour survivre, toutes les méthodes de traitement modernes n'ont pas trouvé de remède définitif à cette maladie. Cependant, les organismes de santé ont mené plusieurs expérimentations afin d'atténuer l'impact de la pandémie. et sauver plus de vies, à commencer par les procédures de quarantaine et les méthodes de sensibilisation et de prévention, en passant par En utilisant des traitements alternatifs, la tentative d'atteindre un vaccin définitif contre la maladie se poursuit jusqu'à présent avec l'émergence d'un nouveau virus muté qui change à un moment donné pour survivre, toutes les méthodes de traitement modernes n'ont pas trouvé de remède définitif à cette maladie. Cependant, les organismes de santé ont mené plusieurs expérimentations afin d'atténuer l'impact de la pandémie. et sauver plus de vies, à commencer par les procédures de quarantaine et les méthodes de sensibilisation et de prévention, en passant par En utilisant des traitements alternatifs, la tentative d'atteindre un vaccin définitif contre la maladie se poursuit jusqu'à présent [4]**.**

#### A. **Suivi médical à domicile :**

 La plupart des personnes qui tombent malades avec COVID-19 ne connaîtront qu'une maladie bénigne et peuvent se rétablir à la maison. Les symptômes peuvent durer quelques jours et les personnes infectées peuvent se sentir mieux en une semaine environ. Le traitement vise à soulager les symptômes et comprend du repos, un apport hydrique et des analgésiques [5].

 Cependant, les personnes âgées et les personnes de tout âge ayant des problèmes de santé existants doivent appeler leur médecin dès l'apparition des symptômes. Ces facteurs exposent les personnes à un risque accru de tomber gravement malades avec COVID-19.

Suivez les recommandations du médecin concernant les soins et l'isolement à domicile pour vous-même ou votre proche :

- $\checkmark$  Parlez au médecin si vous avez des questions sur les traitements. Aider la personne malade à faire ses courses et ses médicaments et, Il est également important de considérer comment le fait de prendre soin d'une personne malade peut affecter votre santé.
- $\checkmark$  Si vous êtes plus âgé ou avez un problème de santé existant, comme une maladie cardiaque ou pulmonaire ou le diabète, vous pourriez être plus à risque de maladie grave avec COVID-19.
- $\checkmark$  Vous pourriez envisager de vous isoler de la personne malade et de trouver une autre personne pour prodiguer des soins.
- $\checkmark$  Surveillez attentivement vous-même ou votre proche pour détecter une aggravation des symptômes.
- $\checkmark$  Si les symptômes semblent s'aggraver, appelez le médecin.
- $\checkmark$  Le médecin peut recommander l'utilisation d'un oxymètre de pouls à domicile, en particulier si la personne malade présente des facteurs de risque de maladie grave avec des symptômes de COVID-19 et de COVID-19.

 Un oxymètre de pouls est un clip en plastique qui se fixe à un doigt. L'appareil peut aider à contrôler la respiration en mesurant la quantité d'oxygène dans le sang. Une lecture inférieure à 92 % pourrait augmenter le besoin d'hospitalisation.

- $\checkmark$  Si le médecin recommande un oxymètre de pouls, assurez-vous de bien comprendre comment utiliser l'appareil correctement et quand une lecture doit inciter à appeler le médecin.
- $\checkmark$  Si vous ou la personne atteinte de COVID-19 présentez des signes avant-coureurs d'urgence, des soins médicaux sont nécessaires immédiatement. Appelez votre

numéro d'urgence local si la personne malade ne peut pas être réveillée ou si vous remarquez des signes d'urgence, notamment :

- Difficulté à respirer
- Douleur ou pression thoracique persistante
- Nouvelle confusion
- Lèvres ou visage bleutés
- Incapacité à rester éveillé
- Peau, lèvres ou ongles pâles, gris ou bleus selon le teint de la peau [4].

#### **B. . Suivi médical à clinique :**

 L'éventail des thérapies médicales pour traiter la maladie à coronavirus 2019 (COVID-19) se développe et évolue rapidement, y compris à la fois les médicaments approuvés par la Food and Drug Administration (FDA) des États-Unis et les médicaments mis à disposition en vertu de l'autorisation d'utilisation d'urgence (EUA) de la FDA.

 Le CDC encourage fortement les cliniciens, les patients et leurs défenseurs, ainsi que les administrateurs du système de santé à consulter régulièrement l'icône externe des directives de traitement COVID-19 publiée par les National Institutes of Health (NIH). Les recommandations de traitement et de prise en charge contenues dans ces lignes directrices sont basées sur des preuves scientifiques et des avis d'experts et sont fréquemment mises à jour [4].

 La gestion clinique actuelle de la COVID-19 consiste en des mesures de prévention et de contrôle des infections et en des soins de soutien, y compris un supplément d'oxygène et une assistance ventilatoire mécanique lorsque cela est indiqué. La FDA a approuvé un médicament, le remdesivir (Veklury), pour le traitement du COVID-19 chez les patients hospitalisés âgés de 12 ans et plus pesant au moins 40 kg.

 Un traitement efficace précoce de toute maladie peut aider à éviter la progression vers une maladie plus grave, en particulier pour les patients à haut risque de progression de la maladie et de maladie grave, avec l'avantage supplémentaire de réduire la charge pesant sur les systèmes de santé. Un certain nombre de nouvelles thérapies (par exemple, des anticorps monoclonaux) sont disponibles dans le cadre de l'EUA pour un traitement ambulatoire précoce [5].

 Des essais visant à évaluer l'efficacité potentielle de ces traitements chez les patients ambulatoires à haut risque de progression de la maladie sont en cours.

#### **4.7***.* **La vie sous confinement :**

 Les blocages dans le monde ont contribué à ralentir la propagation de nouvelles infections ; les restrictions incluent le travail à domicile, la limitation des rassemblements publics et l'interdiction de tous les voyages non essentiels.

 Le nombre de nouveaux cas continue de baisser, mais il existe une inquiétude compréhensible quant à l'assouplissement trop tôt des directives, en particulier alors que le virus circule toujours à un rythme très élevé. Les pays sont invités à poursuivre les tests à grande échelle, et les experts ont averti que certaines mesures, telles que la distanciation sociale et le port de masques faciaux en public, pourraient rester en place dans un avenir prévisible [5].

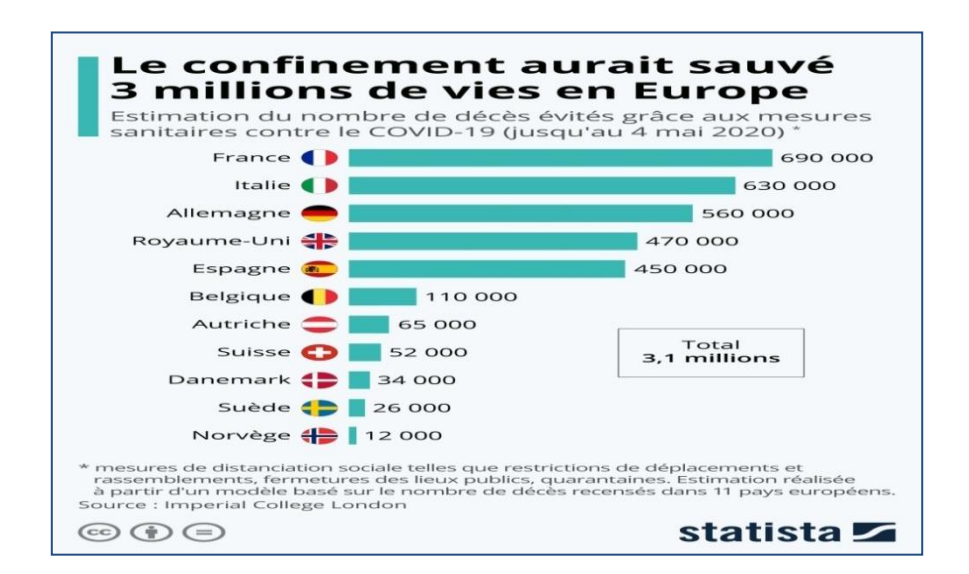

**Figure 1.7 : Estimation du nombre de décès évitées grâces au confinement** [6]**.**

#### **5***.* **La veille médicale pendant le Covid -19:**

 La pandémie de COVID-19 met à l'épreuve les systèmes de santé du monde entier. L'augmentation rapide de la demande de prise en charge des patients atteints de la COVID-19 est aggravée par la peur, la désinformation et les restrictions de déplacement des personnes et des biens qui perturbent la prestation des soins de première ligne à destination de l'ensemble de la population.

 Lorsque les systèmes de santé sont saturés et que les personnes ne peuvent pas accéder aux services dont elles ont besoin, il en résulte une augmentation de la mortalité directe et indirecte liée aux maladies évitables et curables. Les décideurs devront faire des choix difficiles pour lutter contre la COVID-19 et répondre aux autres urgences actuelles en matière santé publique, tout en minimisant les risques pour le personnel de santé et les communautés [31].

 Comme l'a établi la Conférence mondiale sur les soins de santé primaires organisée à Astana en 2018, l'échelon communautaire est indissociable des soins de santé primaires. Son rôle est essentiel pour assurer les services et les fonctions clés en matière de santé publique, et permettre aux communautés de s'impliquer et de devenir plus autonomes dans la gestion de leur santé. La plateforme communautaire, avec ses capacités distinctes en matière de prestation de soins de santé et de participation sociale, a un rôle essentiel à jouer dans la lutte contre la COVID-19. Elle est en outre indispensable pour répondre aux besoins de santé courants des populations, en particulier des plus vulnérables [31] .

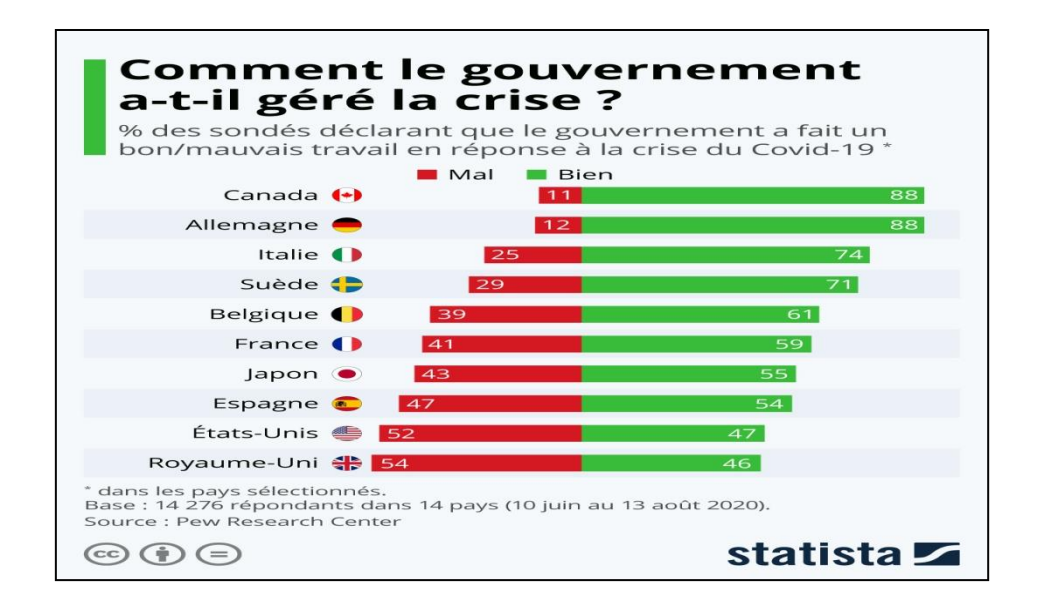

**Figure1. 8 : Comment le gouvernement répond a- t-il gère la crise** [6]

#### **6. Conclusion :**

Les systèmes de santé se sont toujours efforcés d'améliorer la qualité des services fournis afin de répondre aux besoins des citoyens, mais ces services ne suffisent plus avec le temps et l'augmentation de la demande, notamment avec l'émergence de nouvelles maladies et épidémies. de nouvelles solutions doivent être recherchées.

## **Chapitre 02 : Mhealth**

#### **1**. **Introduction :**

 La révolution numérique est assimilée au bouleversement important des sociétés des pays industrialisés, intervenu de manière globale à la fin du XXe siècle. Elle concerne les pays d'Europe occidentale, l'Amérique du Nord et certains pays d'Asie (Japon, Corée du Sud) et se manifeste par un essor des techniques numériques, l'informatique et Internet. De nouvelles formes de communication ont émergé (email, réseaux sociaux) et ont induit une mise en réseau planétaire des individus avec un partage des données de manière horizontale et non plus centralisée. L'ordinateur était au départ le principal moyen d'accéder à internet, il est remplacé peu à peu par les Smartphones et les tablettes. Cette révolution n'épargne pas le monde de la santé qui s'adapte progressivement au tournant numérique.

#### **2. Mhealth :**

#### **2.1. Définition:**

 La notion de «mHealth» correspond à un aspect particulier de la numérisation du système de santé : elle décrit les conditions techniques nécessaires à l'utilisation des données de santé tirées de dispositifs médicaux portables et autres «wearables» (par exemple bracelets de fitness) pour le dossier électronique du patient (DEP) [7].

 L'utilisation des technologies mobiles et sans fil pour soutenir la réalisation des objectifs de santé (mHealth) a le potentiel de transformer le visage de la prestation de services de santé à travers le monde. Une puissante combinaison de facteurs est à l'origine de ce changement. Il s'agit notamment des progrès rapides des technologies et des applications mobiles, de l'augmentation des nouvelles opportunités d'intégration de la santé mobile dans les services de santé en ligne existants et de la croissance continue de la couverture des réseaux cellulaires mobiles[14].

 À ce jour, aucune définition standardisée de mHealth n'a été établie. Aux fins de l'enquête, l'Observatoire mondial de la santé en ligne (GOe) a défini la mHealth ou la santé mobile comme une pratique médicale et de santé publique soutenue par des appareils mobiles, tels que les téléphones mobiles, les dispositifs de surveillance des patients, les assistants numériques personnels (PDA) et autres services sans fil [7] .

#### **2.2. Catégories de Mheath :**

 Les médecins et les patients peuvent utiliser une gamme de solutions de santé mobiles pour améliorer la qualité de leurs soins et leur accès à des ressources de bien-être essentielles. Les solutions de santé mobile courantes comprennent:

#### 1) **Consultations en ligne ou à distance** :

 Au lieu d'avoir à planifier des rendez-vous en personne et de perdre du temps et de l'argent à se rendre au cabinet d'un médecin, les patients peuvent effectuer des visites virtuelles. Ils peuvent utiliser des plates-formes logicielles de visioconférence, des outils numériques fournis par le cabinet de leur médecin ou un hôpital ou des applications mobiles tierces [7].

#### 2) **Dossiers de santé électroniques :**

 Les dossiers de santé électroniques (DSE) peuvent aider les patients et les prestataires de soins de santé à accéder, transférer et mettre à jour plus facilement les

informations. Comme l'expliquent les Centers for Disease Control and Prevention, les DSE peuvent jouer un rôle déterminant dans la détermination des meilleurs traitements de santé pour les patients, l'identification des risques possibles parmi des groupes similaires et la recommandation de mesures préventives pour certaines populations [7].

#### **3) Suivi des données mobiles :**

 Les patients peuvent utiliser des applications de santé et de fitness pour suivre leurs données de santé personnelles, telles que leurs niveaux d'insuline et leur température corporelle. Les médecins peuvent également accéder à ces données en temps réel pour poser rapidement des diagnostics, identifier les changements potentiellement mortels dans les statistiques de l'état civil et analyser les symptômes soudains.

Les appareils médicaux connectés à Internet peuvent également collecter des données et les transmettre à d'autres appareils, prestataires de soins de santé et DSE. Des exemples de ces dispositifs comprennent les pompes à insuline, les moniteurs cardiaques et les capteurs ingérables. Si ces appareils utilisent l'intelligence artificielle ou des technologies d'apprentissage automatique, ils peuvent même être en mesure de fournir des diagnostics et de contacter eux-mêmes les spécialistes concernés[8].

#### **2.3. Appareils médicaux portables :**

 Les appareils médicaux portables, tels que les montres intelligentes, gagnent en popularité. Selon Global Market Insights, le marché de ces produits devrait atteindre 87 milliards de dollars d'ici 2025, contre 8 milliards de dollars en 2018. L'iTBra, par exemple, peut détecter le cancer dans les tissus mammaires, et l'Apple Watch peut suivre la fibrillation auriculaire basée sur données de battement de cœur[8].

#### **2.4. Les avantages du Mhealth :**

Nous énumèrerons ici quelques avantages de la télémédecine

- Éviter la propagation de microbes : Dans les salles d'attente ou cabinets médicaux. Les patients consultent chez eux : s'ils sont malades, ils ne véhiculent pas d'éventuels virus ou microbes en se déplaçant.
- Plus rapide et réactive : La téléconsultation médicale fait gagner un temps précieux aux médecins, professionnels de santé et patients. Elle permet tout d'abord de partager plus rapidement et efficacement les informations entre les professionnels. Elle permet également de désengorger les cabinets médicaux pour des pathologies bénignes, pour communiquer des résultats d'analyse ou encore pour de simples renouvellements d'ordonnances.
- Pas de contraintes de déplacement : Si la téléconsultation médicale permet un gain de temps précieux, c'est avant tout parce s'elle annule toute contrainte de déplacement. Elle entre ainsi en cohérence avec l'avènement du télétravail et la volonté de réduire les déplacements inutiles, notamment pour des raisons environnementales. C'est également une solution alternative pour les personnes à mobilité réduite ou qui n'ont pas de moyen de transport.
- La solution aux déserts médicaux : La téléconsultation médicale est sans doute la solution la plus crédible au problème des déserts médicaux. En effet, certaines régions isolées manquent cruellement de médecins généralistes et il faut parfois faire des dizaines de kilomètres pour consulter. En Algérie, le Sahara est particulièrement

concerné. La télémédecine doit aussi permettre d'obtenir plus facilement un rendez-vous chez un spécialiste alors que les délais sont parfois de plusieurs semaines ou mois.

 Un meilleur suivi des patients : La téléconsultation médicale permet une meilleure coordination des professionnels de santé dans le suivi des patients, notamment grâce au dossier médical partagé (DMP). Ce carnet de santé numérique conserve et sécurise toutes les informations de santé du patient (traitements, résultats d'examens, allergies…) qui peut les partager avec les professionnels de santé de son choix [8] .

#### **3. Les applications MHealth:**

#### **3.1. Introduction :**

Les applications de santé mobile (mHealth) sont des outils logiciels qui peuvent être installés sur mobile appareils, généralement des smartphones. Avec l'utilisation croissante de la technologie, les applications se sont avérées capable de diffuser largement les connaissances et les ressources en matière de santé [10].

 Plus de 97 000 applications de santé et de fitness sont actuellement disponibles pour les appareils mobiles et tablettes, selon Health Works Collective. EMarketer rapporte que plus de 87% des propriétaires de Smartphones américains ont utilisé des applications de santé et de fitness cette année - une augmentation de 27% par rapport à 2019. Zion Market Research s'attend à ce que le marché des applications mobiles de santé dépasse 111 milliards de dollars d'ici 2025, ce qui représente un taux de croissance annuel composé de 38% à partir de 2019 [9].

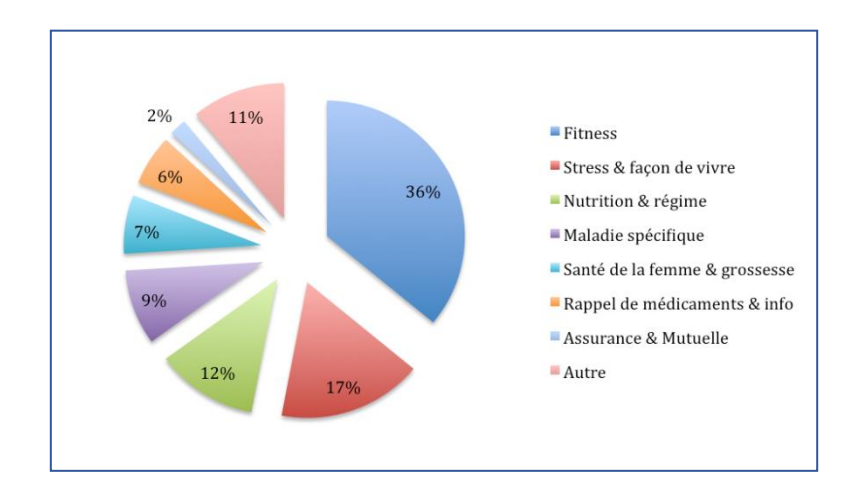

**Figure 2.1: Estimation de l'utilisation des applications mhealth et de fitness** [16]:

 Les applications mHealth maintiennent les canaux de communication ouverts 24h / 24 et 7j / 7 entre les patients et le fournisseur. Ils peuvent permettre à un fournisseur de diagnostiquer, de prescrire et de surveiller, parfois sans même voir le patient en personne. Ces applications permettent aux consommateurs de soins de santé de jouer un rôle plus actif et mieux informé dans leurs propres soins. De plus, ils peuvent économiser du temps et d'argent tous les niveaux sans compromettre la confidentialité ou la sécurité.

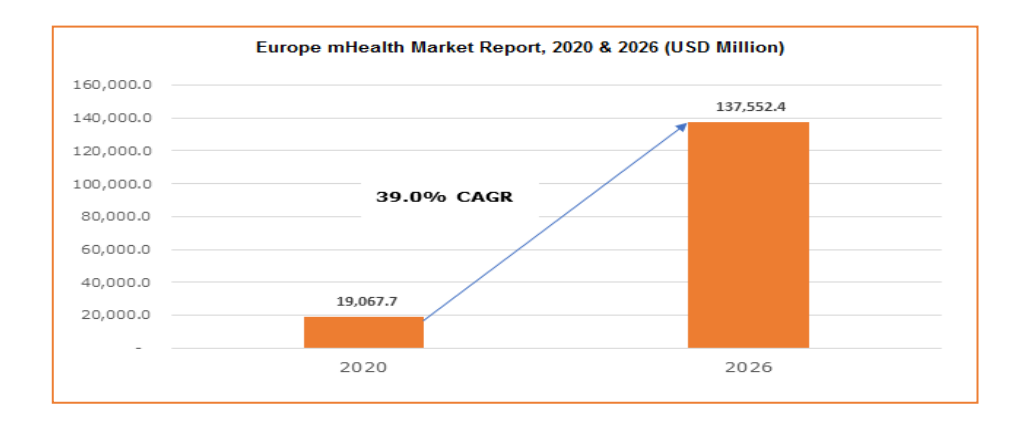

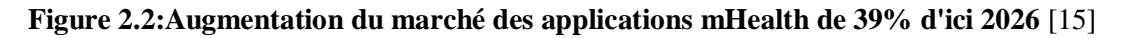

#### **3.2. Types d'applications mHealth :**

 Il a été dit que d'ici 2022, l'activité mHealth atteindra 102,4 milliards de dollars. Actuellement, de nombreuses applications mHealth sont déjà disponibles sur le marché et beaucoup d'autres devraient arriver sur le marché dans un futur proche. Les applications mHealth ont été divisées en quelques catégories et sont [9]:

#### **Applications de surveillance à distance :**

 Il n'est pas important d'assister tous les patients dans les locaux de l'hôpital. Les applications de surveillance à distance aident les praticiens à prendre soin des patients même lorsqu'ils sont à la maison. L'application permet au praticien de suivre la glycémie, le niveau d'oxygène, la fréquence cardiaque, la tension artérielle, etc. sans rendre visite au patient [9].

#### **Applications cliniques et diagnostiques :**

 En utilisant de telles applications, les médecins peuvent collecter des données sur les patients, les évaluer et les partager. L'application permet aux praticiens de consulter les
résultats de laboratoire, de vérifier les dossiers de santé électroniques ou même de réaliser une imagerie numérique. Une telle application aide également les patients et les médecins à vérifier les symptômes et à diagnostiquer la maladie. Les patients peuvent même planifier leurs rendez-vous à l'aide d'une telle application [9].

#### **Applications de vie saine :**

 Ces applications ont été conçues dans le but de créer un mode de vie sain. L'application vérifie les paramètres tels que la fréquence cardiaque, l'alimentation, l'exercice et le sommeil. Une telle application peut s'avérer bénéfique pour les patients souffrant de maladies cardiaques ou de diabète.

#### **Applications de référence clinique :**

 Lorsque vous avez de telles applications, vous ne serez pas obligé de rechercher des références et des guides partout. Vous trouverez toutes les informations nécessaires à portée de main. Vous obtiendrez un accès numérique au codage E & M, à la CIM-9 et à la CIM-10 et à d'autres documents de référence de premier ordre[9].

#### **Applications de productivité**

 Les applications de productivité contribuent à accroître l'efficacité des prestataires de soins de santé. L'application a été conçue pour la cartographie mobile, la planification des soins à domicile, la communication d'entreprise interne et la dictée à distance. Ces applications se concentrent sur l'offre de ces fonctions, tout en maintenant la conformité HIPAA(HealthInsurance Portability and Accountability Act) [9].

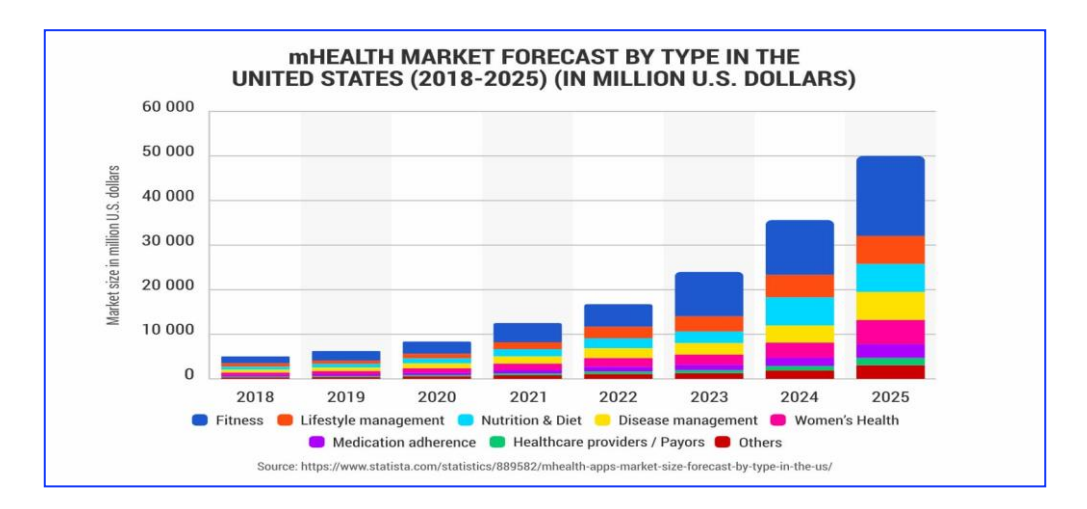

**Figure 2.3 : Augmentation de la consommation sur diverses applications de santé** [6]

## **3.3. Les applications mobiles pour Covid\_19 :**

#### **3.3.1. Introduction :**

 Après la propagation rapide de la maladie à coronavirus (Covid-19) à Wuhan, en Chine ... La déclaration ultérieure d'une situation `` pandémique '' le 11 mars 2020 a nécessité une réponse globale pour gérer et surveiller la transmission, la propagation et l'impact du COVID-19.la technologie des Smartphones a été exploitée de plusieurs façons pour contrôler la propagation du COVID-19, y compris des applications mobiles accessibles, acceptables et faciles à utiliser. Ils ont le potentiel de soutenir les efforts de distanciation sociale [10].

 Dans une tentative pour «aplatir le courbe »du nombre croissant de cas de COVID-19, de nombreuses applications ont été créées pour COVID-19 fournir des informations à tous les civils et alléger par la suite la pression sur les systèmes de santé [11].

## **3.3.2. Définition :**

 Les applications mobiles de coronavirus sont des programmes que les gouvernements, les hôpitaux, les collèges, les universités et d'autres groupes utilisent pour aider le public à répondre au COVID-19. Ces applications et tableaux de bord peuvent suivre les symptômes, fournir les dernières données sur la propagation du virus, nous aider à limiter les contacts, et bien plus encore. Les programmes vous aident à trouver ce que vous devez savoir sur le virus de plusieurs manières.

## **3.3.3. Types des applications mobiles pour Covid\_19 :**

#### **Applications de symptômes de coronavirus :**

Les applications peuvent être un outil important pour suivre votre propre santé. Il en existe plusieurs disponibles sur Internet. L'outil de dépistage COVID-19 du CDC et d'Apple vous guide à travers une série de questions sur votre santé et votre exposition au coronavirus. Cela vous aide ensuite à déterminer si vous devriez consulter un médecin. Il partage également des conseils pour la distanciation sociale, l'auto-isolement et le suivi des

symptômes. Il est disponible sous forme d'application pour iPhone et sur le Web (www.apple.com/covid19). WebMD dispose également d'un outil de dépistage. Les autres applications de symptômes incluent [12]:

- COVID SymptomStudy
- COVID Symptom Tracker

#### **Applications de suivi des contacts Coronavirus ou de traçages :**

 Les services de santé utilisent des applications de recherche de contacts pour trouver des personnes qui peuvent avoir été en contact avec une personne atteinte du COVID-19. Les applications aident à capturer des données et à surveiller les mouvements des personnes pour rendre le processus plus rapide et plus utile.

 Certains pourraient identifier les personnes qui auraient pu être exposées au virus afin qu'elles sachent s'isoler et surveiller les symptômes.

 Les géants de la technologie Apple et Google se sont associés sur une plate-forme qui utilise Bluetooth et le système d'exploitation d'un téléphone pour la recherche des contacts.

 Certaines personnes se méfient d'une application qui suit où elles vont et qui elles rencontrent. Au lieu de stocker des données sur un serveur central qui peut être vulnérable aux pirates, Google et Apple disent que leurs applications ne pourront pas lire les données brutes elles-mêmes. Au lieu de cela, les informations ne seront disponibles que pour les agences de santé via ce que l'on appelle une interface de programmation d'application (API) [12].

Les applications de suivi des contacts :

- Crush COVID RI (for Rhode Island)
- Care 19 Diary (for Wyoming, South Dakota, and North Dakota)
- GuideSafe (for Alabama)
- COVIDWISE (for Virginia)

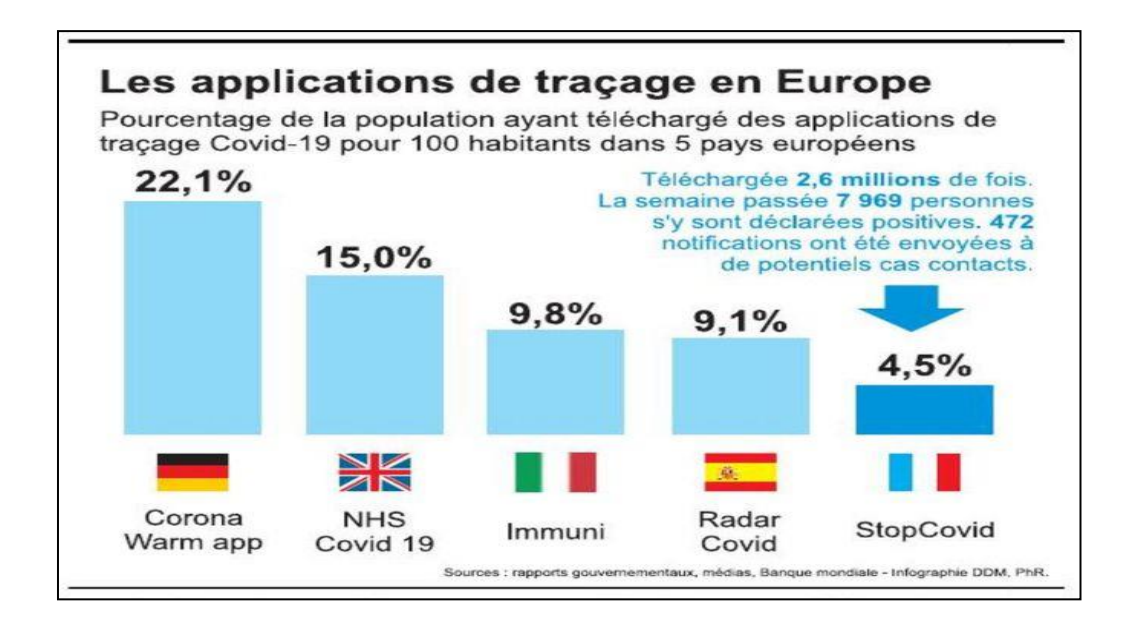

**Figure 2.4 : Telechargement des applications de traccage en europe** [6]

#### **Applications de surveillance de la santé des coronavirus:**

 Associées à des capteurs spéciaux, les applications de surveillance de la santé aident les médecins à garder un œil sur la santé de leurs patients et à alléger certaines des demandes du personnel médical. Ils peuvent collecter des données sur les signes vitaux des personnes et poser des questions sur leurs symptômes, puis envoyer ces informations à leur médecin.

- **Applications d'oxymètre de pouls:** certaines applications disent qu'elles peuvent mesurer la quantité d'oxygène dans votre sang. Ceci est connu sous le nom d'oxymétrie de pouls. De faibles niveaux d'oxygène peuvent être un signe de COVID-19. Mais les chercheurs disent que ces applications ne sont probablement pas précises pour mesurer les niveaux d'oxygène.
- **Applications de thermomètre:** les thermomètres intelligents peuvent fonctionner avec des applications pour suivre votre température. Une entreprise appelée Kinsa recueille des données à partir de ses applications de thermomètres à travers le pays pour créer une carte «Météo Santé» en temps réel.

#### **Applications de prévalence du coronavirus :**

 Les applications et les tableaux de bord peuvent fournir les dernières informations sur le virus ainsi que sur les ressources en matière de santé et de sécurité. L'application officielle du CDC fournit des informations à jour sur la santé et le COVID-19. Le tableau de bord de l'Organisation mondiale de la santé (OMS) suit le nombre de cas confirmés et de décès par région du monde et pays les plus durement touchés. Vous ne pouvez pas télécharger cette fonctionnalité, mais elle est conçue pour une visualisation facile sur un appareil mobile.

#### **Applications de recherche sur les coronavirus :**

 Certains collèges et universités ont développé des applications mobiles pour retracer et étudier la propagation du COVID-19 et ses effets. Les utilisateurs soumettent des données sur leur santé et leurs symptômes pour aider les chercheurs à trouver des moyens de prévenir de futures épidémies. L'application COVID Control de l'Université Johns Hopkins vous permet d'entrer la température de votre corps chaque jour pour aider les chercheurs à se faire une idée de l'endroit où pourrait se trouver le prochain «point chaud» de la maladie.

#### **Applications de distanciation sociale :**

 Il existe de nombreuses façons d'utiliser les applications pour nous aider à réduire le contact avec les autres. Par exemple, les restaurants peuvent les utiliser pour alerter les clients lorsque leur table est prête pour éviter les zones d'attente bondées. Ils aident également les livreurs à confirmer les livraisons sans contact. Certaines applications peuvent vous aider à vérifier l'espace entre vous et une autre personne pour vous aider à garder une distance de sécurité avec les autres. Les applications de distanciation sociale incluent [12]:

- 1point5
- mContain

## **3.3.4 Quelques exemples d'applications pour le covid-19 :**

 La technologie est venue pour sauver les personnes infectées, identifier les hotspots et obtenir des mises à jour en temps réel. Bien qu'un problème de confidentialité des données soit en jeu, la plupart des développeurs d'applications tentent maintenant de mettre en place des mécanismes pour protéger la confidentialité des utilisateurs.

 Voici des exemples de certaines des applications pour smartphone les plus populaires pour suivre l'épidémie de Covid-19 [13].

#### **1. The Corona DatenSpende :**

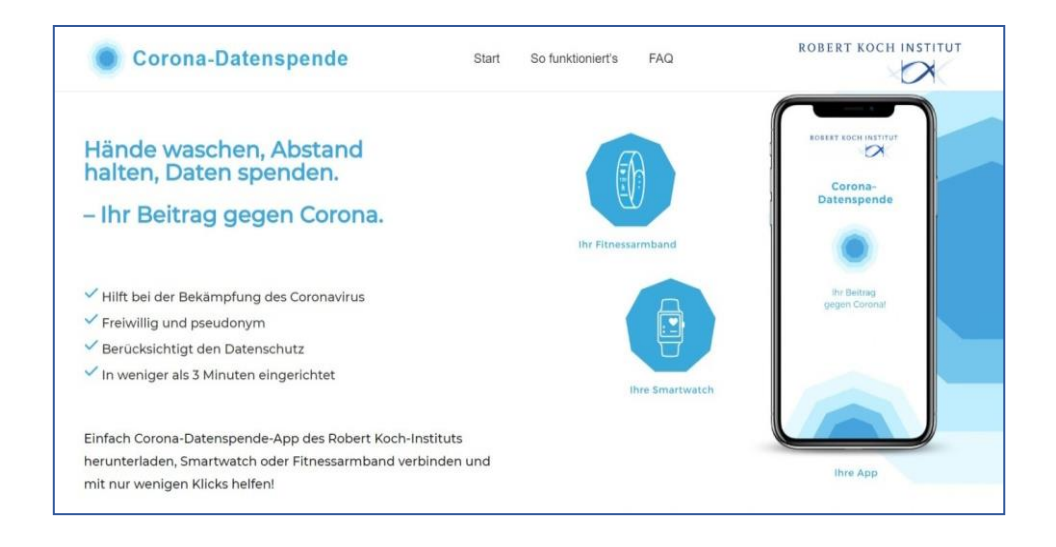

**Figure 2.5 :** L'application de traçage **The Corona DatenSpende** [13].

 Cette application allemande de smartwatch surveille la propagation du coronavirus en collectant des signes cruciaux - fréquence du pouls, température corporelle, habitudes de sommeil - de volontaires portant une smartwatch ou un tracker de fitness. Il vérifie s'ils ont développé des symptômes de Covid-19 ou non. Les résultats sont ensuite présentés sur une carte interactive en ligne qui permet aux autorités sanitaires de faire le point sur la situation et de découvrir les points chauds [13].

## **2.TraceTogether :**

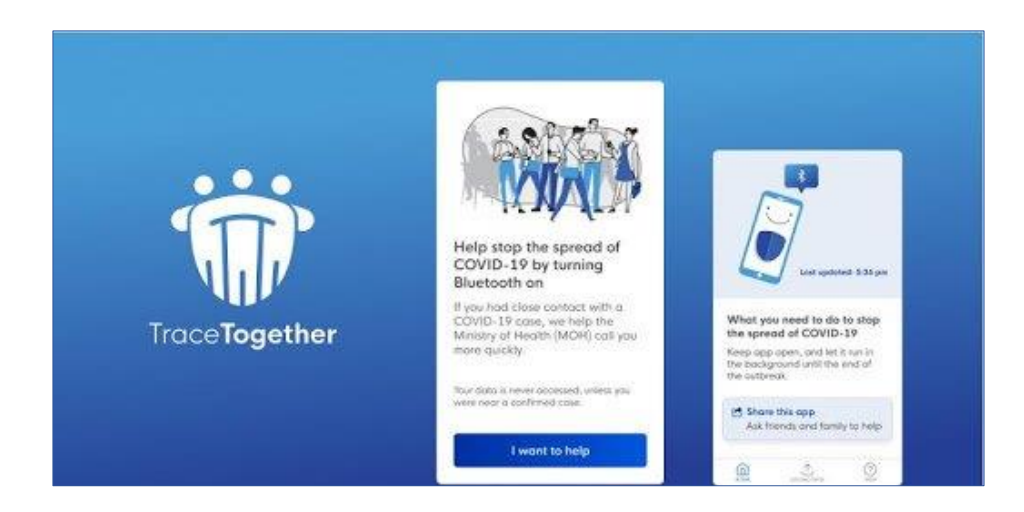

**Figure 2.6 :** L'application de traçage **TraceTogether**[13].

 **TraceTogether** est une application pour smartphone populaire qui peut être téléchargée par toute personne disposant d'un numéro de mobile Sinagpore et d'un smartphone compatible Bluetooth. Il s'agit d'une application de suivi des contacts qui utilise Bluetooth pour suivre les personnes infectées et avertir celles qui se trouvaient à proximité d'elles au cours des 15 derniers jours. L'application ne collecte pas de données sur la localisation GPS ou le réseau WiFI / mobile. Lorsque deux personnes utilisant l'application sont proches l'une de l'autre, les deux téléphones utilisent Bluetooth pour échanger un identifiant temporaire. Cet ID temporaire est généré en cryptant l'ID utilisateur avec une clé privée détenue par le ministère de la Santé (MOH). Il ne peut être décrypté que par le ministère de la Santé et ne révèle ni votre identité ni l'identité de l'autre personne. L'application a été développée par GovernmentTechnology Agency (GovTech) en collaboration avec MOH, et elle est devenue un prototype pour de nombreuses autres applications de recherche de contacts dans d'autres parties du monde [13].

## **2. AarogyaSetu :**

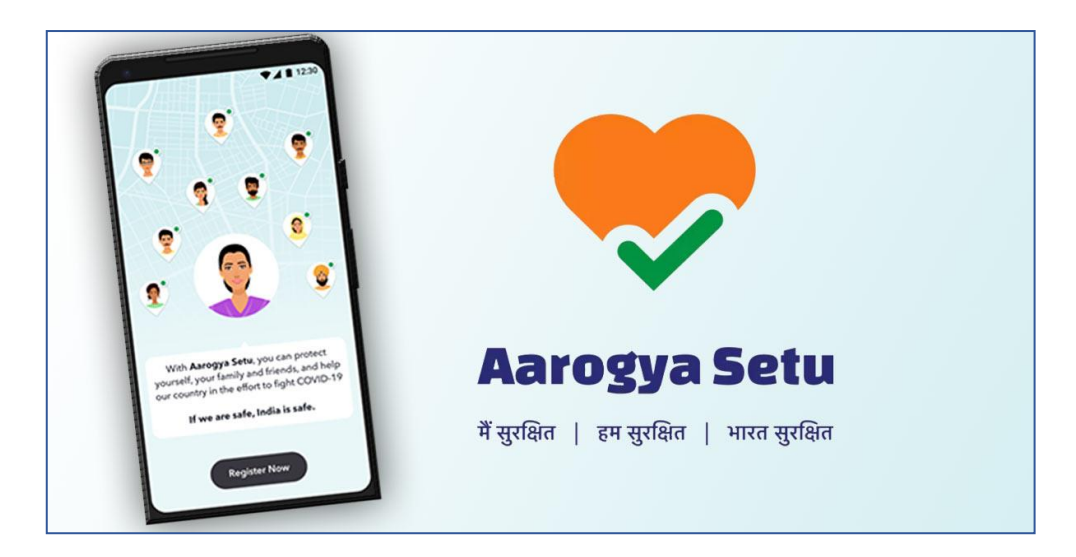

**Figure 2.7** : L'application de traçage **AarogyaSetu**[13].

 À peine 13 jours après son lancement, AarogyaSetu a été téléchargé par plus de 50 millions d'utilisateurs et est devenue l'application la plus téléchargée au monde pour suivre Covid-19.

 L'application a été développée par le ministère indien de l'électronique et de l'informatique pour informer les utilisateurs s'ils ont croisé la route d'une personne diagnostiquée positive. Le suivi est effectué via Bluetooth et un graphique généré par l'emplacement qui trace la proximité avec toute personne infectée.

 Une fois l'application installée, les utilisateurs doivent activer leur Bluetooth et le partage de localisation, et les garder toujours activés pour un suivi efficace. L'application dispose également d'une fonction d'auto-test. Un utilisateur doit répondre à quelques questions, et si les réponses indiquent des symptômes de coronavirus, les informations sont envoyées aux serveurs du gouvernement.

 L'application fournit également des instructions d'auto-quarantaine. AarogyaSetu est disponible en 11 langues sur les plates-formes Android et IOS [13].

## **4. Covid Symptom Tracker :**

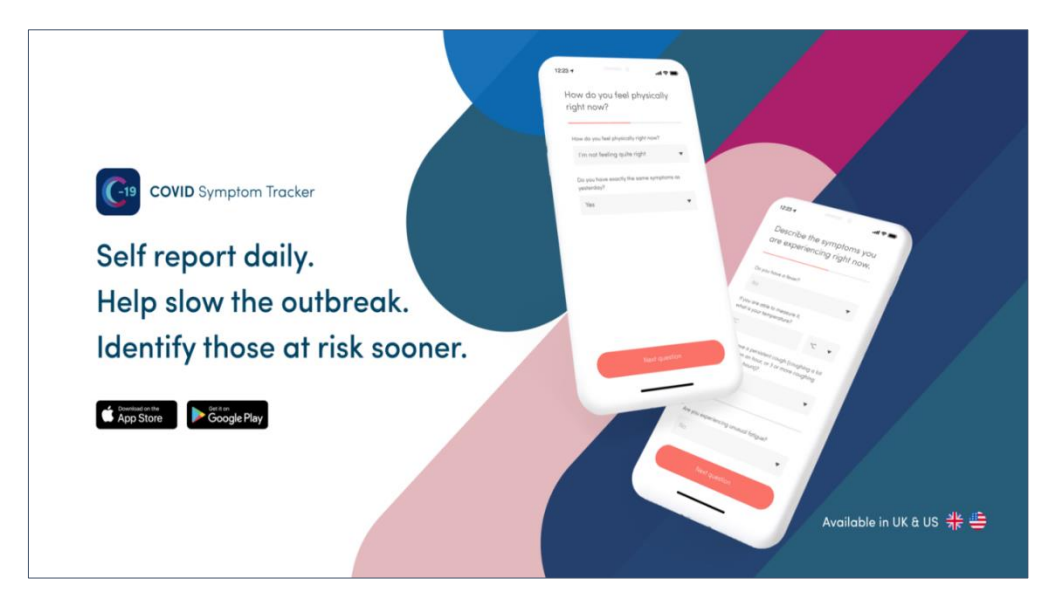

**Figure 2. 8 :** L'application **Covid Symptom Tracker**[13].

Cette application a été conçue par des médecins et des chercheurs des hôpitaux

King's College de Londres et de St. Thomas, en partenariat avec une société de soins de santé privée appelée Zoe Global. L'application étudie les symptômes du virus pour la recherche avancée et aide également à suivre sa propagation. Les scientifiques analysent les zones à haut risque au Royaume-Uni, la vitesse de propagation du virus et le groupe le plus vulnérable, en fonction des conditions de santé. L'application est conforme au RGPD et les données ne sont utilisées qu'à des fins de recherche médicale et non à des fins commerciales [13].

## **4. Conclusion :**

 La pandémie de COVID-19 a créé une dynamique sans précédent pour le développement des services de santé mobiles. cette évolution comprenait à la fois l'amélioration et la standardisation des solutions de santé numérique et l'exploration de nouvelles capacités telles que celles des applications mobiles.

# **Chapitre 03 : Analyse et conception**

## **1. Introduction :**

 L'Organisation mondiale de la santé (OMS) définit la santé comme «un état complet de le bien-être physique, mental et social, et pas seulement l'absence de maladie ou l'infirmité» ; La santé est une denrée de base, Pour les individus comme pour la société dans son ensemble. Pour les individus, une bonne santé améliore la qualité de vie et l'éducation, améliore leur capacité à trouver du travail et à assurer un revenu élevé pour la vie.

## **2. Problématique :**

 Face aux pressions croissantes sur les systèmes de santé dans tous les pays en raison de la pandémie, De nouvelles solutions sont nécessaires de toute urgence. Les gouvernements ne seront pas en mesure de continuer à fournir des services de haute qualité à tous leurs citoyens avec les ressources existantes et les méthodes traditionnelles. Non seulement ils trouveront des budgets tendus en tant que demandes de soins de santé et de services accrus, mais, en outre, un grand nombre de nouveaux professionnels de la santé et du personnel de soutien doivent être ajoutés à la main-d'œuvre du secteur de la santé, ce qui exerce des pressions supplémentaires sur les coûts de l'écosystème de la santé. Surtout dans les pays en développement qui sont très vulnérables à une crise potentielle qui pourrait frapper les systèmes de protection sociale.

## **3. Présentation du projet :**

 Pour notre projet de fin d'étude**"** Développement d'une application mobile pour l'aide à la veille médicale dans le domaine mhealth covid **"**, nous cherchons à développé une application vise à contribuer à la lutte contre cette épidémie dans notre pays, l'Algérie, en sensibilisant les citoyens aux dangers de cette épidémie et aux voies de sa propagation, ainsi qu'aux méthodes de prévention. Il fournit également un décompte quotidien du nombre de personnes infectées et décédées des suites de l'épidémie, ainsi que de celles qui se sont rétablies dans notre pays.

 Cette application offre également la possibilité de réaliser un examen à distance pour aider à réduire les files d'attente devant les centres de santé publics et privés ainsi et orienter les personnes suspectées d'être infectées vers des méthodes de soins à domicile sans recourir au médecin, ainsi que d'orienter le besoin se déplacer pour obtenir de l'aide dans les cas graves.

 L'objectif de notre travail est de faciliter la tâche du patient et du médecin pendant cette période face à la propagation d'un virus actif ainsi que de gagner du temps et de la distance.

#### **3.1. Méthodologie et approche adoptée :**

 Dans le cadre de notre projet et Afin de comprendre et de documenter les exigences de comportement des utilisateurs, démystifiez ces exigences, puis utilisez-les pour obtenir une conception Orienté Objet propre et bonne. on a utilisé la méthodologie ICONIX ; une méthodologie de génie logiciel qui repose uniquement sur un sous-ensemble de quatre diagrammes UML (cas d'utilisation, classes, robustesse et séquences). Et qui est l'une des approches agiles les plus prometteuses du développement logiciel.

#### **3.2. Présentation UML :**

 Le langage UML (Unified Modeling Language, ou langage de modélisation unifié) a été pensé pour être un langage de modélisation visuelle commun, et riche sémantiquement et syntaxiquement. Il est destiné à l'architecture, la conception et la mise en œuvre de systèmes logiciels complexes par leur structure aussi bien que leur comportement. L'UML a des applications qui vont au-delà du développement logiciel, notamment pour les flux de processus dans l'industrie.

 UML utilise l'approche objet en présentant un langage de description universel. Il permet grâce à un ensemble de diagrammes très explicites, de représenter l'architecture et le fonctionnement des systèmes informatiques complexes en tenant compte des relations entre les concepts utilisés et l'implémentation qui en découle. UML est avant tout un support de communication performant, qui facilite la représentation et la compréhension de solutions objet :

- Sa notation graphique permet d'exprimer visuellement une solution objet, ce qui facilite la comparaison et l'évaluation de solutions.
- L'aspect formel de sa notation, limite les ambiguïtés et les incompréhensions. · Son indépendance par rapport aux langages de programmation, aux domaines d'application et aux processus, en fait un langage universel [19].

## **4 .Les méthodes Agiles :**

## **4 .1. Historique :**

 Dans les années 1990, les projets informatiques subissent un taux d'échec important, notamment à cause du décalage entre les attentes des clients et les solutions livrées. Les techniques informatiques évoluent de manière rapide et constante, et la méthode traditionnelle de développement en cascade (ou waterfall) n'est plus adaptée. Face à ce constat, dix-sept experts du développement logiciel décident de se réunir aux Etats-Unis en 2001 afin d'unifier leurs méthodes respectives dans le but de définir une nouvelle façon de développer des logiciels. Parmi eux, se trouvent Ward Cunningham, l'inventeur du concept de Wiki, ou encore Ken Schwaber et Jeff Sutherland, les fondateurs de Scrum. De cette rencontre sera publié le **[manifeste agile](http://agilemanifesto.org/iso/fr/manifesto.html)** (agile manifesto en anglais) [19].

#### **4.2. Définition :**

 La méthode agile est une approche flexible, réactive et adaptable qui privilégie la collaboration et le dialogue entre le client et l'équipe projet. Elle permet la modification des plans et offre de la souplesse dans la réalisation du projet. Elle se caractérise par la livraison rapide d'un produit de haute qualité qui prend en compte l'évolution des besoins du client [19].

#### **4 .3. Les principes de la méthode Agile:**

Douze principes généraux découlent directement de ces valeurs:

**1.** La satisfaction du client est la priorité absolue.

- **2.** Les demandes de changement doivent être reçues favorablement, même si elles interviennent tard dans le projet.
- **3.** Une version opérationnelle du logiciel doit être livrée régulièrement.
- **4.** L'équipe projet et le client doivent collaborer ensemble quotidiennement tout au long du projet.
- **5.** Travaillez avec une équipe projet motivée. Faites confiance à votre équipe, soutenez-la et fournissez-lui un environnement agréable pour travailler efficacement.
- **6.** Le dialogue en face à face doit être privilégié car c'est la méthode la plus simple et la plus efficace pour transmettre l'information.
- **7.** Pour mesurer l'avancement du projet, assurez-vous que chaque fonctionnalité livrée est opérationnelle.
- **8.** Le projet doit avancer en suivant un rythme soutenable et constant.
- **9.** Soyez constamment attentif à maintenir l'excellence technique et une bonne conception.
- **10.** Privilégiez la simplicité et allez à l'essentiel.
- **11.** La responsabilisation des équipes améliore la qualité du travail.
- **12.** L'équipe projet doit régulièrement ajuster son comportement et ses processus pour être toujours plus efficace [19].

## **4. 4. Quelques méthodes agiles :**

 En effet, lorsque l'on emploie le terme « méthode agile » au singulier on parle d'un concept. Cependant il existe plusieurs méthodes agiles qui se différencient les unes des autres[20].

#### **Scrum**

 Aujourd'hui « Scrum » est la méthode agile la plus populaire. Ce terme signifie « mêlée » au rugby. La méthode scrum s'appuie sur des « sprints » qui sont des espaces temps assez courts pouvant aller de quelques heures jusqu'à un mois. Généralement et de préférence un sprint s'étend sur deux semaines. À la fin de chaque sprint, l'équipe présente ce qu'elle a ajouté au produit. Scrum regroupe trois acteurs[20].

- Le **Product Owner** (ou « Directeur de produit ») : il communique les objectifs premiers des clients et utilisateurs finaux, coordonne l'implication des utilisateurs et des parties prenantes, et se coordonne lui-même avec les autres product owners pour assurer une cohérence.
- Le **Scrum Master** : membre de l'équipe, il a pour but d'optimiser la capacité de production de l'équipe. Pour se faire, le scrum master aide l'équipe à travailler de façon autonome tout en s'améliorant d'avantage.
- L'**équipe** opérationnelle (qui regroupe idéalement moins de dix personnes) : la particularité d'une équipe scrum est qu'elle est dépourvue de toute hiérarchie interne. Une équipe scrum est auto-organisée.

D'autres termes sont à connaître pour comprendre la méthode scrum:

- Le **product backlog** (carnet du produit) : ce document contient les exigences initiales dressées puis hiérarchisées avec le client en début de projet. Néanmoins il va évoluer tout au long de la durée du projet, en fonction des divers besoins du client.
- Le **sprint backlog** (carnet de sprint) : en chaque début de sprint, l'équipe définit un but. Puis lors de la réunion de sprint, l'équipe de développement choisit les éléments du carnet à réaliser. L'ensemble de ces éléments constitue alors le sprint backlog.
- **User story** : ce terme désigne les fonctionnalités décrites par le client.
- La **mêlée** (scrum) : c'est une réunion d'avancement organisée de manière quotidienne durant le sprint[20].

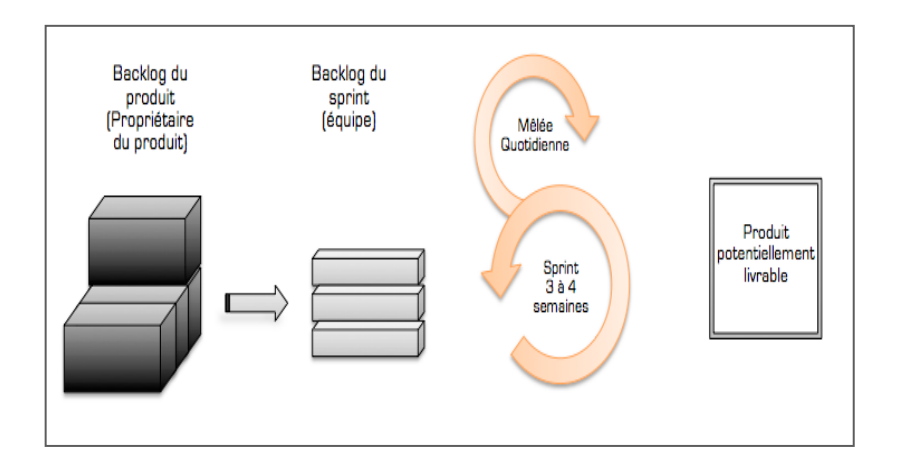

**Figure 3.1:**La méthode agile **scrum**[20].

#### **EXtreme Programming (XP)**

 Cette méthode très réactive destinée à des petits ou moyens projets, permet de réduire les coûts du changement. Dans cette méthode, le client pilote le projet grâce à des cycles itératifs d'une à deux semaines. C'est lui qui choisit les fonctionnalités à implémenter. Il transmet ses exigences à l'équipe sous forme de scénario susceptible d'être implémenté en une itération.

 Dans la méthode XP l'équipe se décompose en binômes qui revoient régulièrement les codes. On parle de **responsabilité collective du code**, le but étant que chaque développeur soit capable d'intervenir n'importe où dans la structure interne du logiciel. Auquel s'ajoutent des **tests automatisés** mis en place afin de vérifier chacune des fonctionnalités demandées par le client et de garantir une bonne qualité du produit [20].

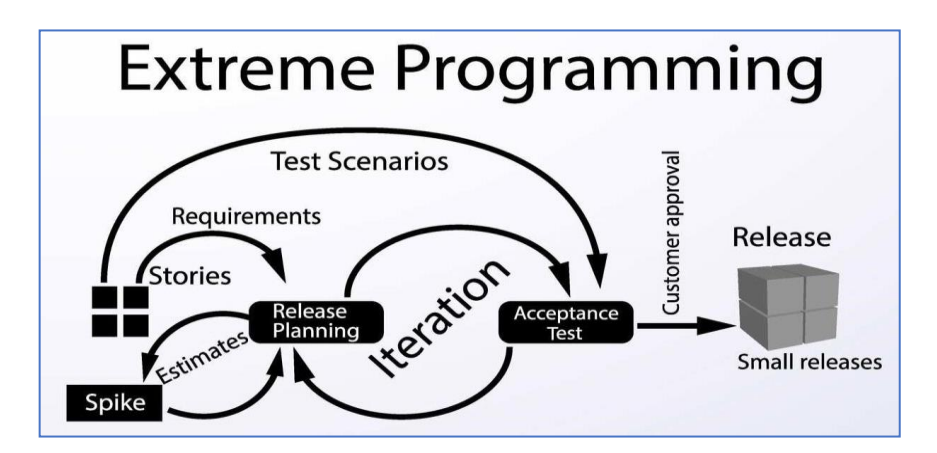

**Figure 3.2:** La méthode agile **EXtreme Programming (XP)** [20].

#### **Rapid Application Development (RAD) :**

 Cette méthode agile est la plus ancienne de toutes les autres méthodes agiles. Elle se base sur un cycle de développement allant de 90 à 120 jours, incluant 5 phases, à avoir :

- L**'initialisation** (préparation de l'organisation et plan de communication)
- Le **cadrage** (analyse et expression des exigences)
- Le **design** (conception et modélisation)
- La **construction** (réalisation et prototypage qui représentent environ 50% du projet)
- Le **contrôle final** de qualité par site pilote

On peut citer d'autres méthodes agiles comme Rational Unified Process (**RUP**), Feature Driven Development (**FDD**) ou Dynamic systems development method (**DSDM**) [20].

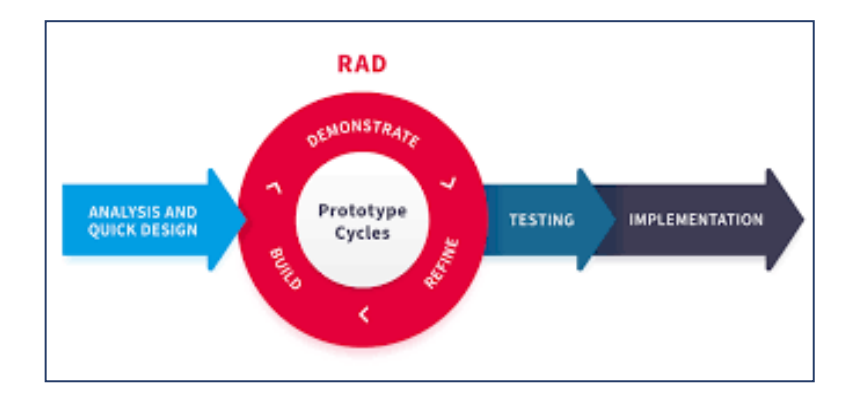

**Figure 3.3:** La méthode agile **Rapid Application Development (RAD)** [20].

## **5. Le processus ICONIX :**

#### **5.1. Présentation du processus ICONIX :**

 Le processus ICONIX est un processus de modélisation d'objets ouvert et gratuit , cette approche se veut simpliste et repose sur un sous-ensemble central de l'UML. Il se concentre sur la zone entre les cas d'utilisation et le code. Le processus ICONIX utilise uniquement quatre graphiques basés sur UML dans un processus qui convertit le texte du cas d'utilisation en code fonctionnel. L'idée générale du processus ICONIX est présentée dans le schéma suivant [21].

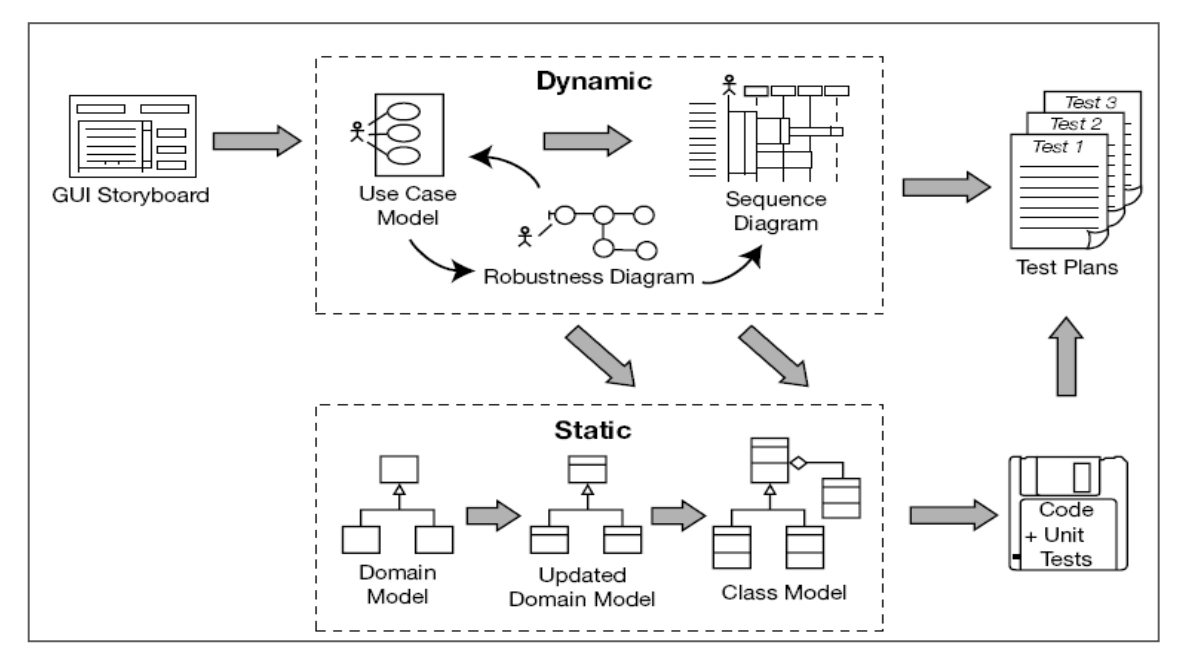

**Figure 3.4:** Le processus **ICONIX**[22].

## **5.2. Le principe du processus ICONIX :**

Le principe de base du processus ICONIX est qu'avant de coder, vous devez :

- A. Comprendre correctement et sans ambiguïté le comportement de l'utilisateur.
- B. Découvrir toutes les classes nécessaires pour accompagner le comportement de l'utilisateur.
- C. Découvrir toutes les fonctions logicielles nécessaires pour accompagner le comportement de l'utilisateur.
- D. Réaliser une allocation correcte, propre et responsable des fonctions logicielles aux classes [21].

#### **5.3. Les étapes du processus ICONIX :**

 Le processus ICONIX est divisé en quatre étapes. À chaque étape, le travail pour le jalon précédent est examiné et mis à jour.

## **Étape 1 : Examen des exigences :**

Avant de commencer le processus ICONIX, une **[analyse des exigences](https://stringfixer.com/fr/Requirements_analysis)** doit avoir été effectuée. À partir de cette analyse, **des cas d'utilisation** peuvent être identifiés, un **modèle [de domaine](https://stringfixer.com/fr/Domain_model)** produit et des [prototypes d'](https://stringfixer.com/fr/Prototype) [interfaces graphiques](https://stringfixer.com/fr/Prototype) réalisés[25].

#### **. Modelisation des cas d'utilisation :**

 Dès que le premier domaine est posé il faut définir les cas d'utilisations, ils sont construits en utilisant rigoureusement le vocabulaire du domaine. Chaque cas d'utilisation décrit un scénario nominal et les scénarios exceptionnels (ou conditions anormales). Les cas d'utilisation sont ensuite positionnés dans une organisation logique sous la forme de packages avec l'outil de modélisation [25].Un cas d'utilisation (use case) représente un ensemble de séquences d'action qui sont réalisées par le système et qui produisent un résultat observable intéressant pour un acteur particulier. Il permet de décrire ce que le futur système devra faire, sans spécialiser comment il le fera [23].

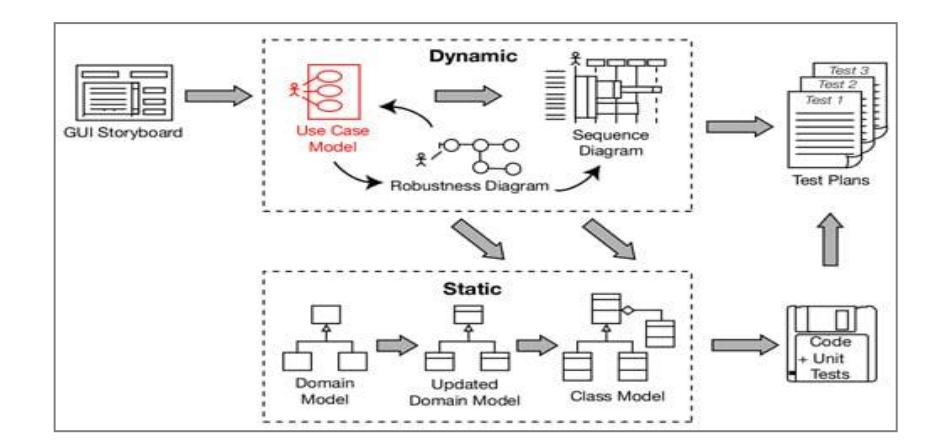

**Figure 3.5 : Modelisation des cas d'utilisation.**

 Le processus ICONIX est divisé en workflows dynamiques et statiques, qui sont hautement itératifs : vous pouvez effectuer une itération de l'ensemble du processus pour un petit lot de cas d'utilisation (peut-être la valeur de quelques packages, ce qui n'est pas énorme étant donné que chaque cas d'utilisation ne comprend que quelques paragraphes), jusqu'au code source et aux tests unitaires. Pour cette raison, le processus ICONIX est bien adapté aux projets agiles, où un retour rapide est nécessaire sur des facteurs tels que les exigences, la conception et les estimations [21].

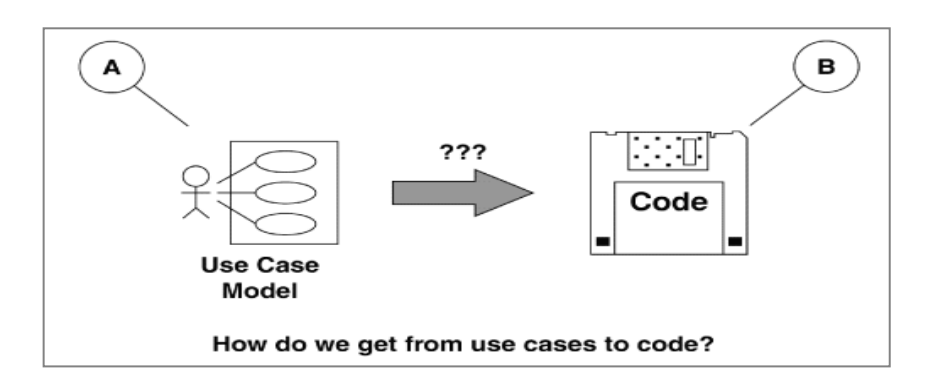

**Figure 3 .6 : comment passer du cas d'utilisation au code**

#### **Identification des acteurs et actions :**

 Un acteur représente un ensemble de rôles joués par des entités externes (utilisateur humain, dispositif matériel ou autre système) qui interagissent directement avec le système étudié. Dans notre cas, nous avons choisi de nous adresser au grand public pour offrir nos services, nous dégageons alors un seul acteur qui va interagir avec l'application Android qui est :

❖ **Utilisateur:** C'est un individu qui est entrain de fouiller sur le net, cherchant un une consultation ou pour avoir une idée sur le Covid 19. Ou pour voir les dernières statistiques épidémiques. il effectue les tâches suivantes :

- $\checkmark$  Accéder au menu de l'application
- $\checkmark$  Faire un test.
- $\checkmark$  Voir les dernières statistiques épidémiques
- $\checkmark$  chercher des informations sur la maladie
- $\checkmark$  Apprenez à prévenir la maladie

❖ **Administrateur :** C'est celui qui assure le dynamisme de l application et veille sur les mises à jour des fonctionnalités.

#### **Modélisation de domaine :**

Le domaine est modélisé avec un diagramme de classes UML mais limitant les types d'associations afin de se concentrer sur l'essentiel : la définition des termes, leur définition et l'association entre les termes. Chaque terme est modélisé par une Classe. Les deux relations autorisées entre les classes sont listées ci-après.

- $\triangleright$  Agrégation (losange clair) : relation entre termes décrivant une appartenance utilisant la syntaxe : un terme « avoir un » un autre terme. Par exemple « Le processus P1 a un Numacous Repository qui a un Business Request ».
- Héritage (triangle) : relation entre termes décrivant une généalogie utilisant la syntaxe : un terme « est un » autre terme. Par exemple « Une carte bancaire est un moyen de paiement ».

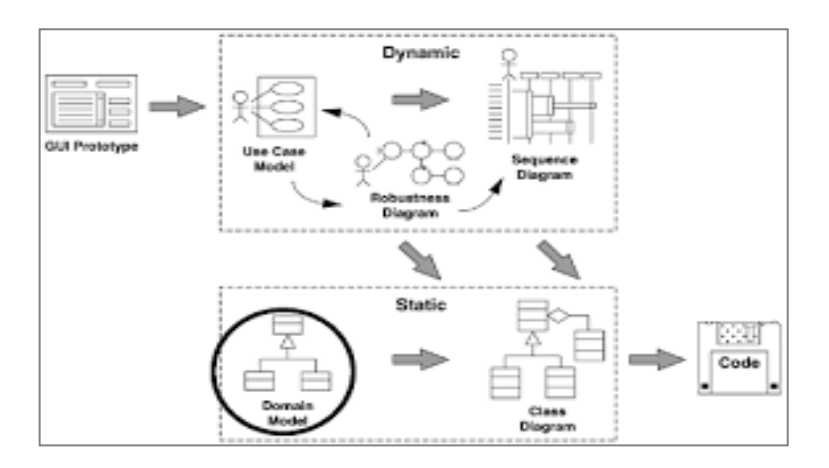

**Figure 3.7 : Modélisation de domaine**

## **Étape 2 : Examen de conception préliminaire :**

 Une fois les cas d'utilisation identifiés, un texte peut être écrit décrivant comment l'utilisateur et le système interagiront. **Une analyse de robustesse** est effectuée pour trouver des erreurs potentielles dans le texte du cas d'utilisation, et le modèle de domaine est mis à jour en conséquence. Le texte du cas d'utilisation est important pour identifier comment les utilisateurs interagiront avec le système prévu. Ils fournissent également au [développeur](https://stringfixer.com/fr/Software_developer) quelque chose à montrer au [client](https://stringfixer.com/fr/Customer) et vérifient que les résultats de l'analyse des besoins sont corrects.

#### **analyse de robustesse :**

 L'analyse de robustesse se situe à mi-chemin entre l'analyse et la conception. Si vous considérez l'analyse (c'est-à-dire les [cas d'utilisation](https://iconixprocess.wordpress.com/iconix-process/requirements/use-cases/) ) comme le « quoi » et la conception comme le « comment », alors l'analyse de robustesse est vraiment une conception préliminaire. Au cours de cette phase, vous commencez à faire quelques hypothèses préliminaires sur votre conception, et vous commencez à réfléchir à l'architecture technique et à réfléchir aux différentes stratégies de conception possibles. Il s'agit donc en partie d'analyse et de conception en partie [21].

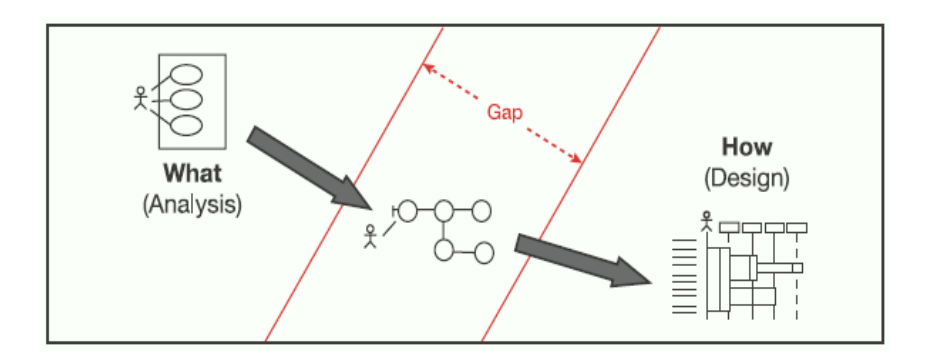

**Figure 3.8 : L'analyse de robustesse comble le fossé entre quoi et comment**

 Un diagramme de robustesse est en quelque sorte un hybride entre un diagramme de classes et un diagramme d'activités. C'est une représentation graphique du comportement décrit par un cas d'utilisation, montrant à la fois les classes participantes et le comportement du logiciel, bien qu'elle évite intentionnellement de montrer quelle classe est responsable de quels éléments de comportement. Chaque classe est représentée par une icône de stéréotype graphique.

 Cependant, un diagramme de robustesse se lit plutôt comme un diagramme d'activités (ou un organigramme), dans le sens où un objet « parle à » l'objet suivant. Ce flux d'action est représenté par une ligne entre les deux objets qui se parlent.

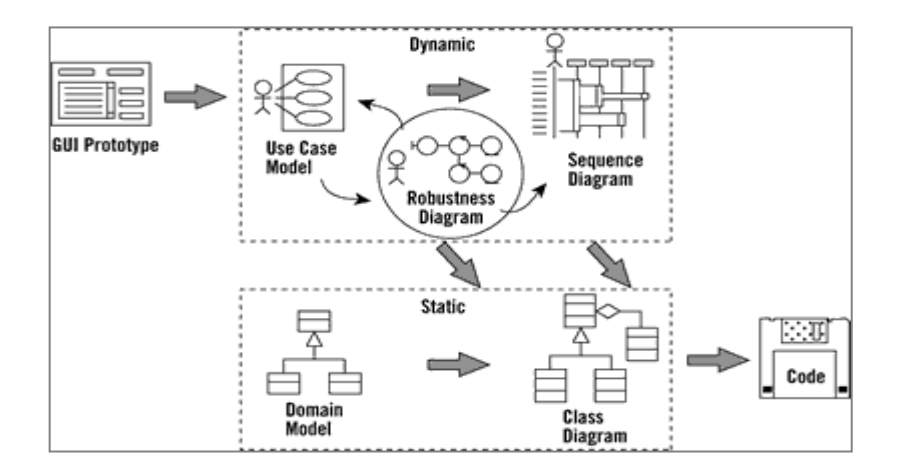

**Figure 3 . 9 : L'analyse de robustesse**

Les trois stéréotypes de classe illustrés à **la figure 3-6** sont les suivants :

- **Objets frontières (Boundary):** « l'interface » entre le système et le monde extérieur. Les objets frontières sont généralement des écrans ou des pages Web (c'est-à-dire la couche de présentation avec laquelle l'acteur interagit).
- **Objets d'entité (Entity):** Classes du **[modèle de domaine](https://iconixprocess.wordpress.com/iconix-process/requirements/domain-modeling/)** .
- **Contrôleurs (Control):** la « colle » entre les objets frontière et entité [21].

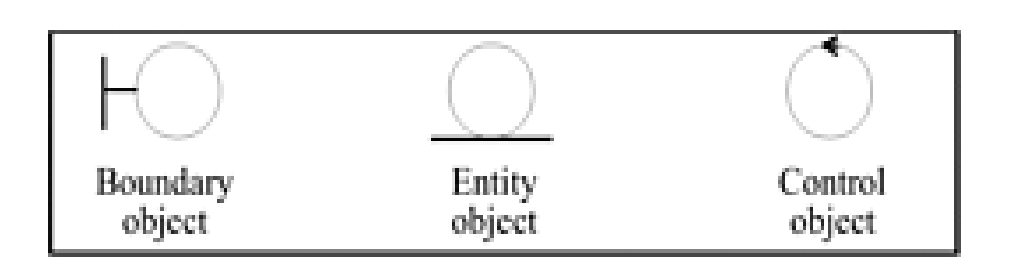

**Figure 3 . 10 : Symboles du diagramme de robustesse**

## **Étape 3 : Examen détaillé de la conception :**

 Au cours de cette étape du processus ICONIX, le modèle de domaine et le texte du cas d'utilisation du jalon 2 sont utilisés pour concevoir le système en cours de construction. et le texte du cas d'utilisation est utilisé pour créer **des [diagrammes de séquence](https://stringfixer.com/fr/Sequence_diagrams)** . Un **[diagramme de classes](https://stringfixer.com/fr/Class_diagram)** est produit à partir du modèle de domaine.

#### **Diagramme de séquence :**

 Le diagramme de séquence décrit la dynamique du système. À moins de modéliser un très petit système, il est difficile de représenter toute la dynamique d'un système sur un seul diagramme. Aussi la dynamique globale sera représentée par un ensemble de diagrammes de séquence, chacun étant généralement lié à une sous fonction du système. Le diagramme de séquence décrit les interactions entre un groupe d'objets en montrant, de façon séquentielle, les envois de message qui interviennent entre les objets. Le diagramme peut également montrer les flux de données échangées lors des envois de message [24].

#### **Diagramme de classe :**

 Il est considéré comme le digramme le plus important lors de la conception d'une application. Il définit explicitement les différentes classes du système, leurs attributs ainsi que leurs comportements (méthodes). Le diagramme de classe sera pris comme la référence à partir de laquelle va se dérouler le développement logiciel, et l'écriture du code source de notre application [25].

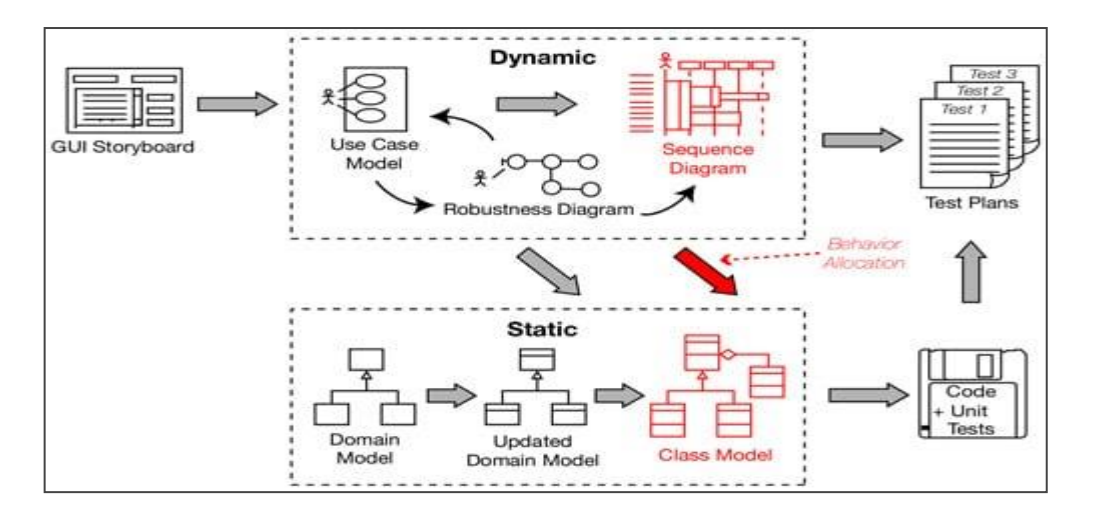

**Figure 3 . 11 : Examen détaillé de la conception**

## **Étape 4 : Déploiement**

Des tests unitaires sont écrits pour vérifier que le système correspondra au texte du cas d'utilisation et aux diagrammes de séquence. Enfin, le code est écrit en utilisant les diagrammes de classe et de séquence comme guide .

## **5.4. Les Diagrammes :**

## **2.1. Diagramme des cas d'utilisations :**

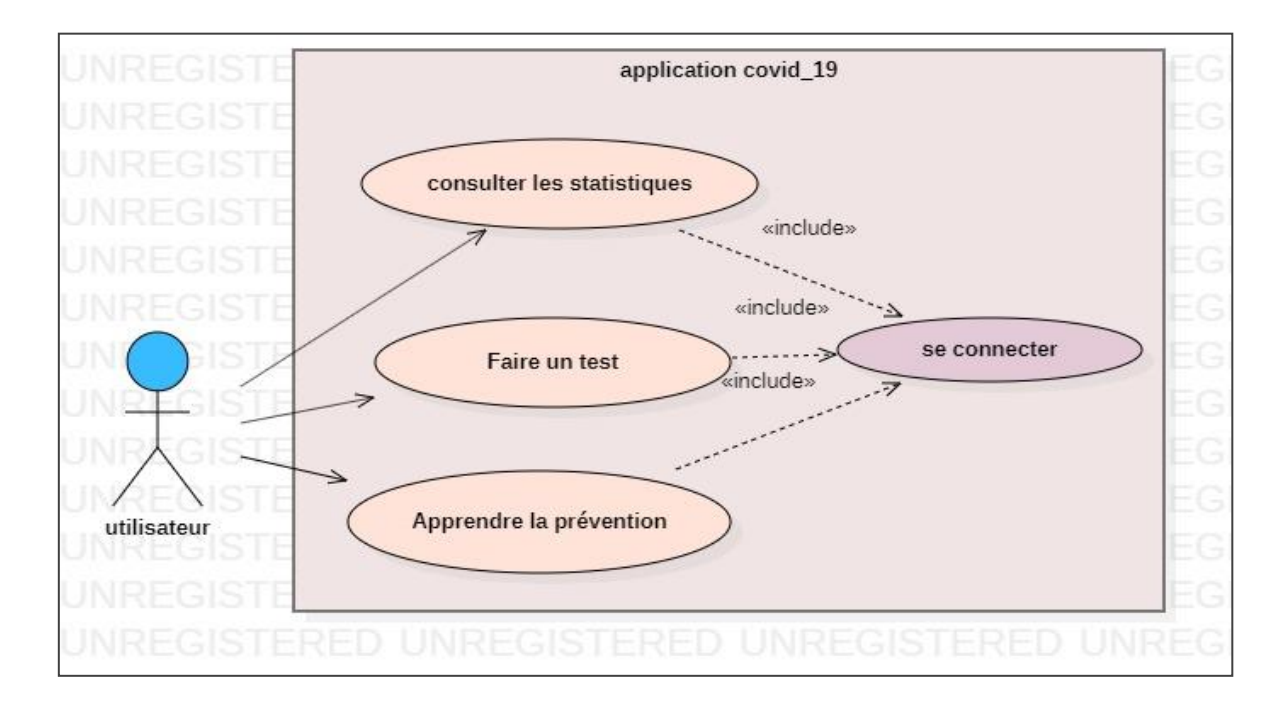

**Figure 3. 12 :Diagramme de cas d'utilisation général**

## **2. 2 . Description des cas d'utilisation avec des scénarios**

 Pour détailler le déroulement d'un cas d'utilisation, la procédure la plus évidente consiste à recenser de façon textuelle toutes les interactions entre les acteurs et le système.

Dans ce qui suit nous décrivons donc quelques cas d'utilisation de notre système [23].

#### **1) cas d'utilisation « consulter prévention »**

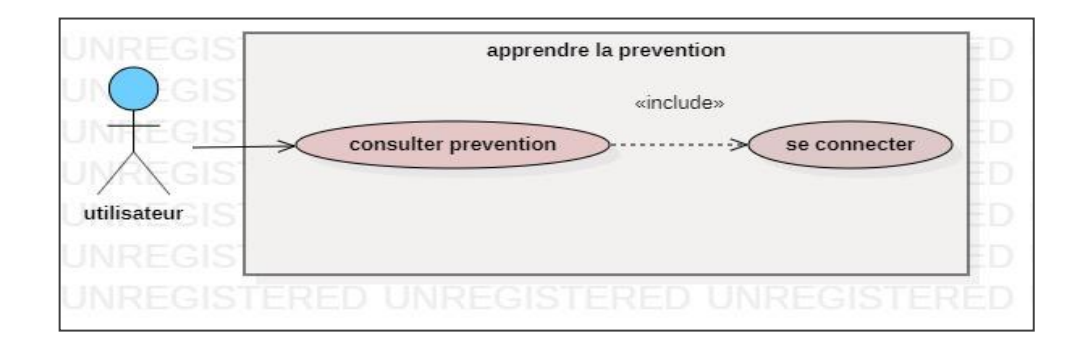

#### **Figure 3.13 : cas d'utilisation « consulter prévention »**

#### **Description du cas d'utilisation « consulter prévention »**

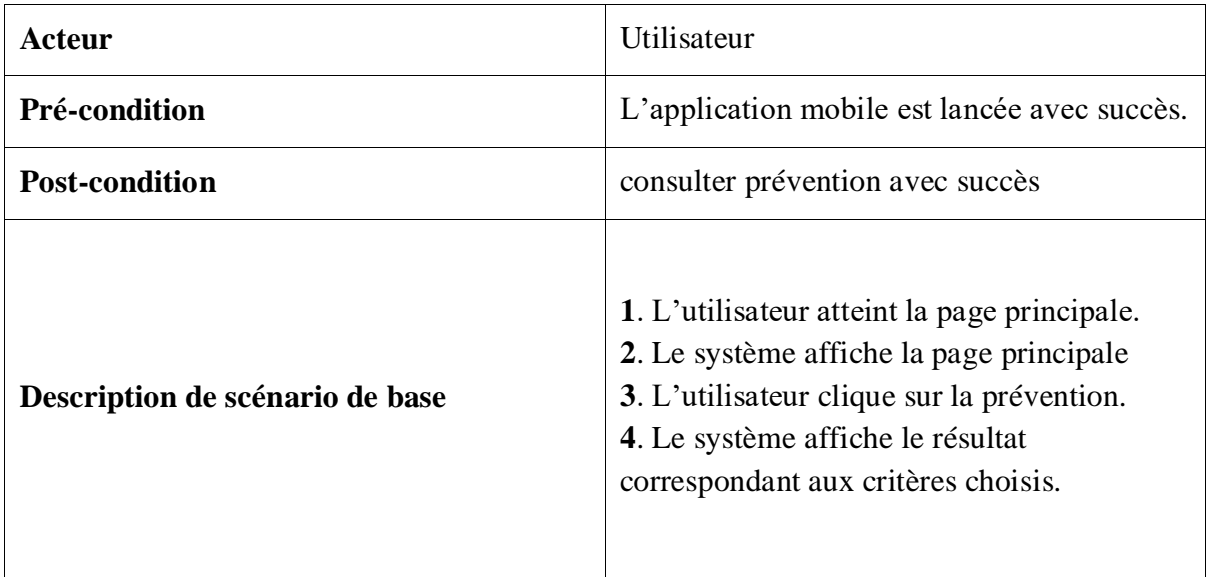

#### **1) Description du cas d'utilisation « visiter les statistiques »**

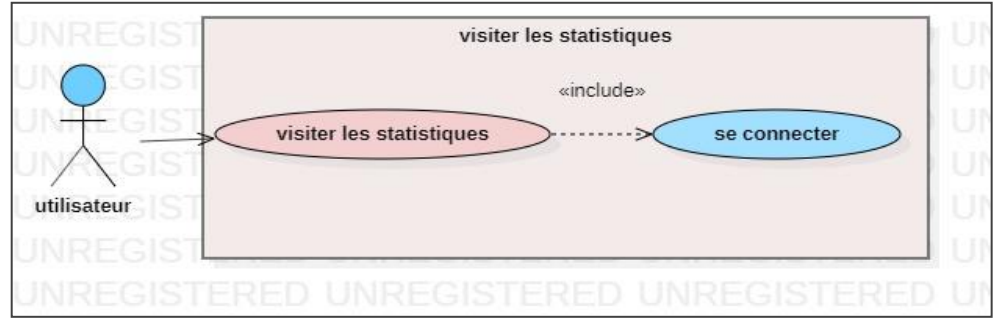

#### **Figure 3.14 : cas d'utilisation « visiter les statistiques »**

**Description du cas d'utilisation « visiter les statistiques »**

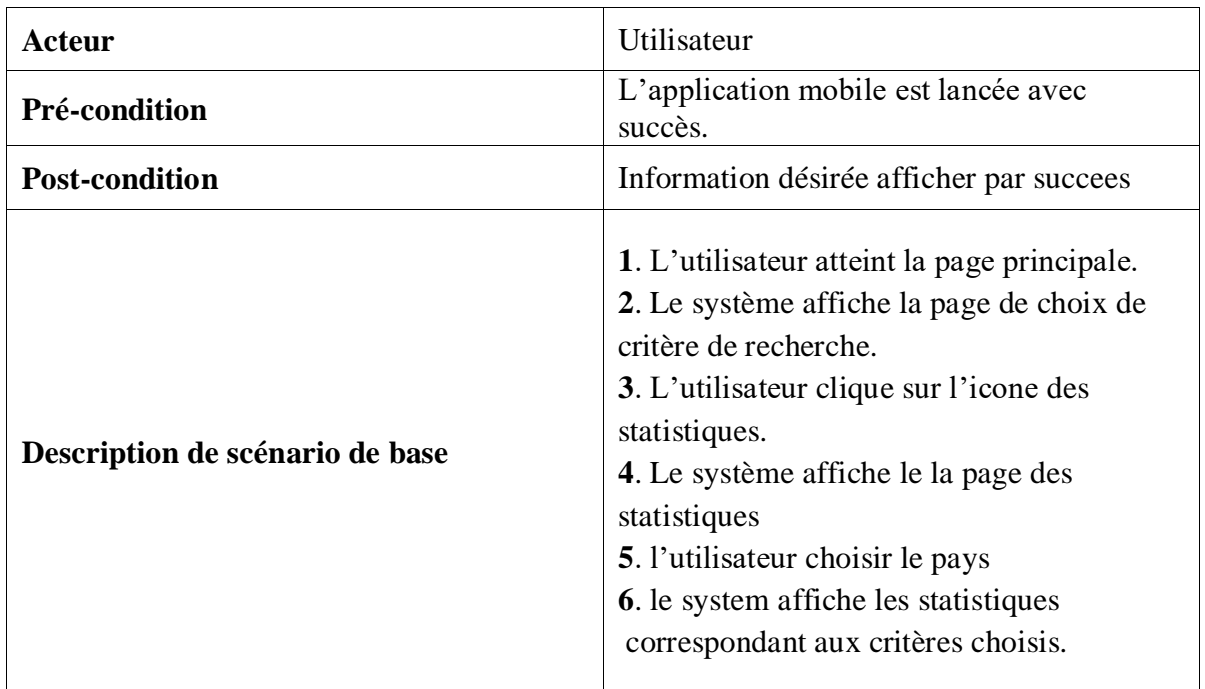

#### **1) cas d'utilisation « faire test »**

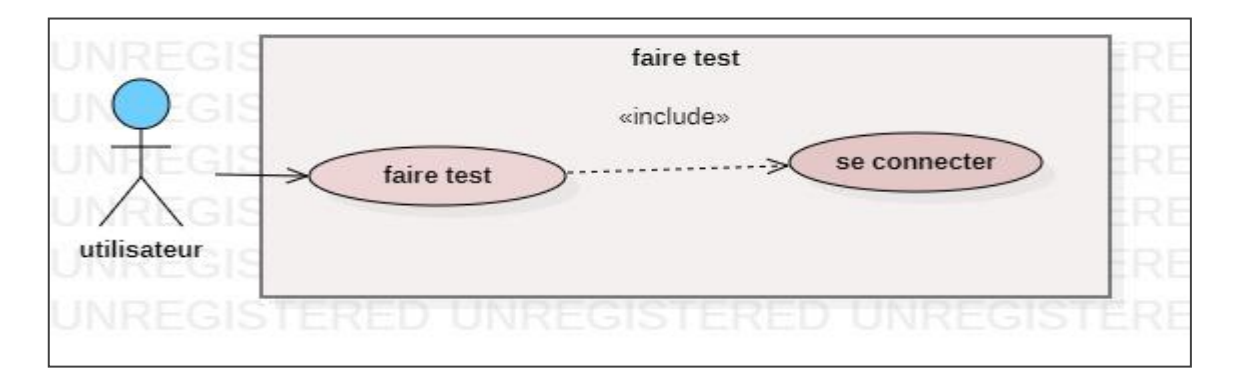

#### **Figure 3.15 : cas d'utilisation « faire test »**

#### **2) Description du cas d'utilisation « faire test »**

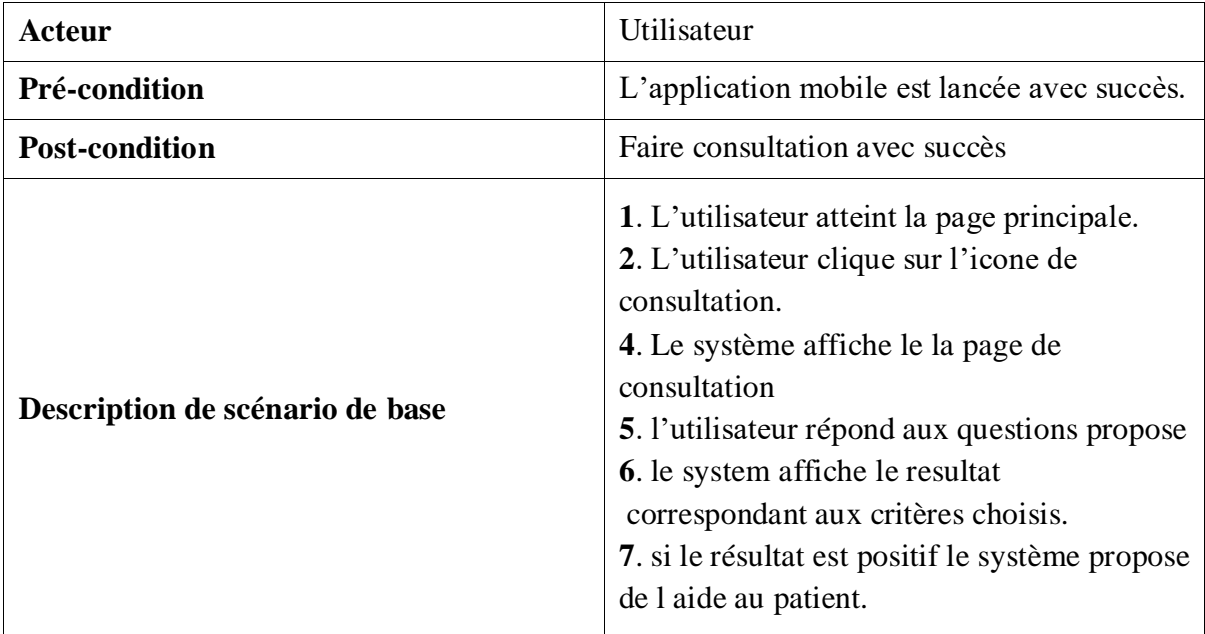

## **2.2. Diagramme de domaine :**

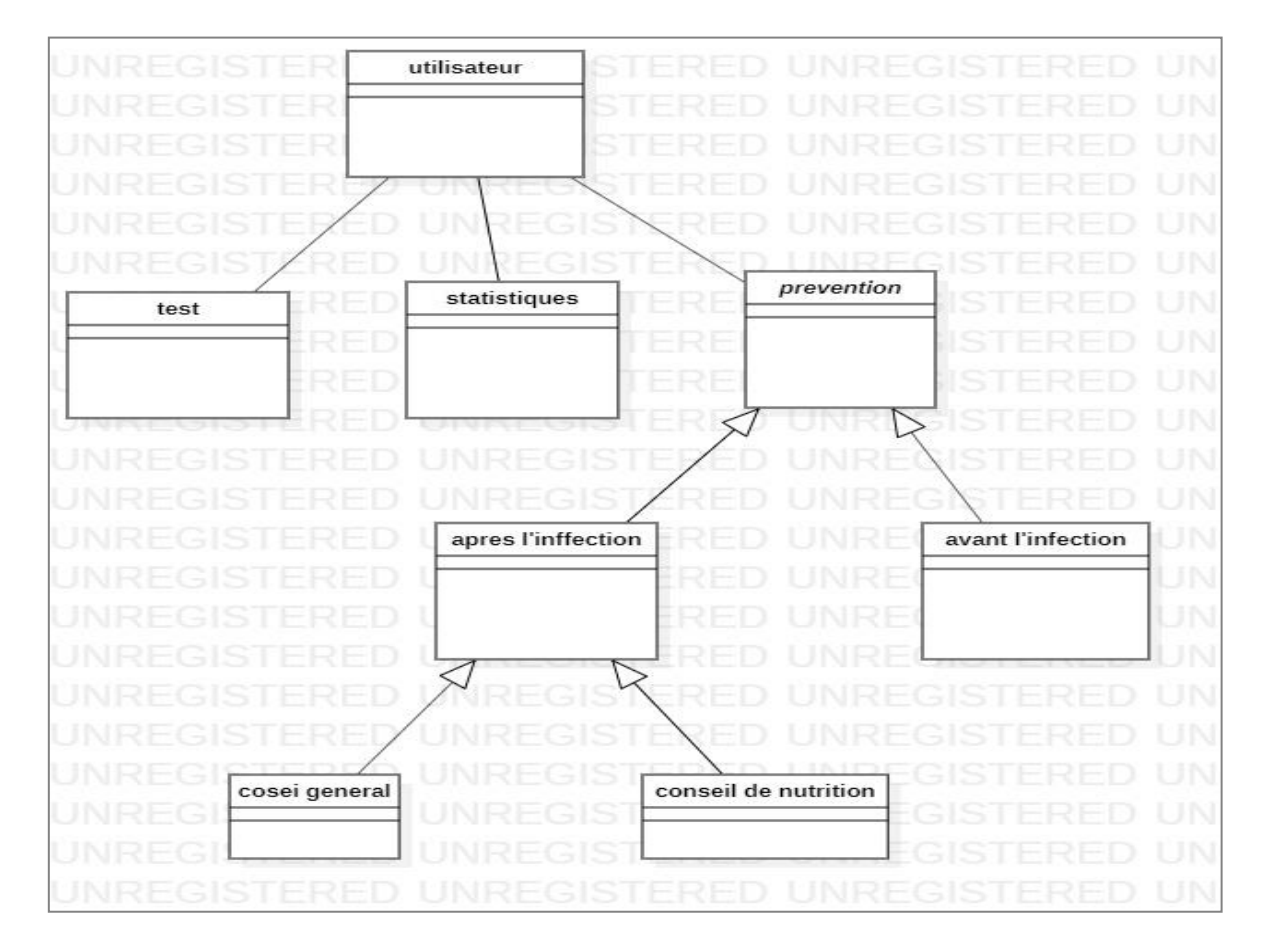

**Figure 3.16 : Diagramme de domaine**

## **2.3. Diagramme de robustesse :**

#### **1) Diagramme de robustesse « consulter prévention »**

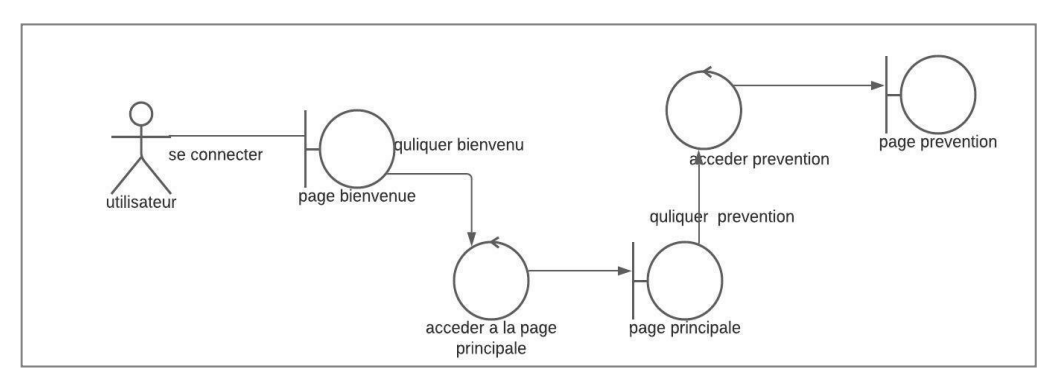

**Figure 3.17 : Diagramme de robustesse « consulter prévention »**

#### **2) Diagramme de robustesse « faire test »**

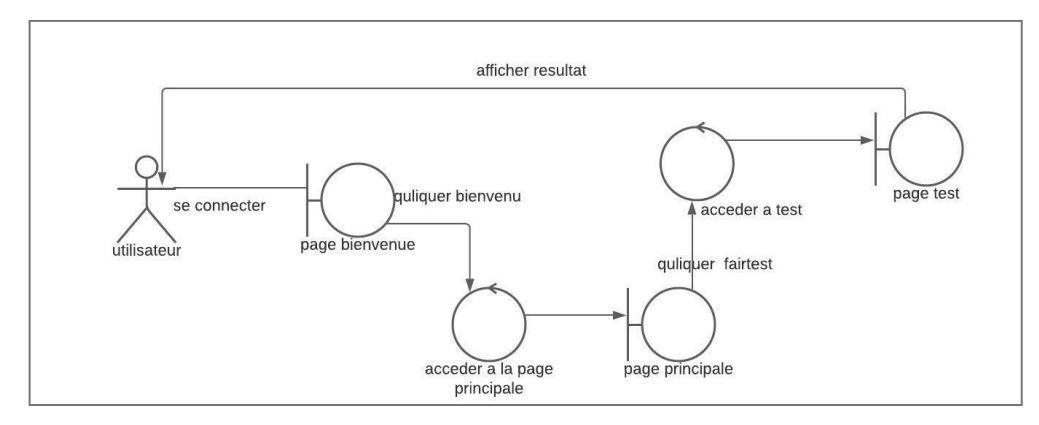

**Figure 3.18 : Diagramme de robustesse « faire test »**

#### **3) Diagramme de robustesse « visiter les statistiques »**

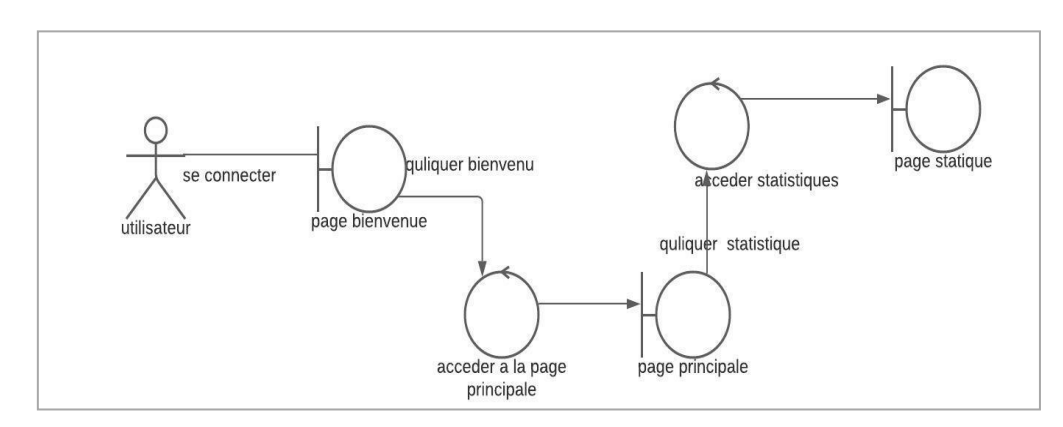

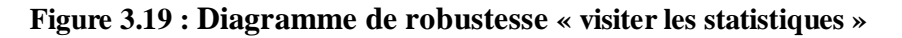

## **2.4. Diagramme de séquence :**

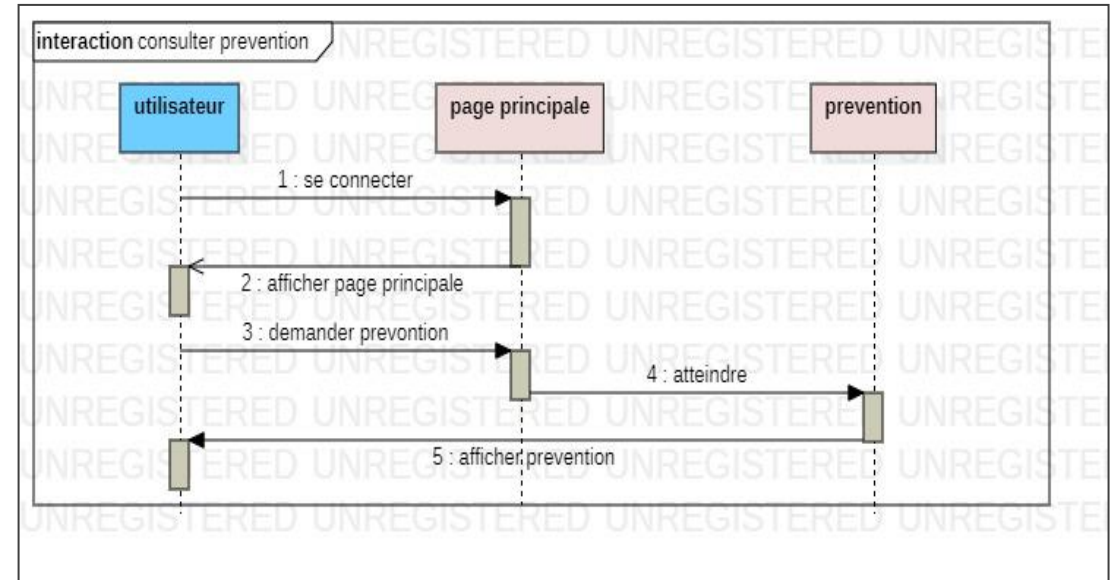

## **1 . Description diagramme de séquence « consulter prévention »**

**Figure 3. 20 : diagramme de séquence « consulter prévention »**

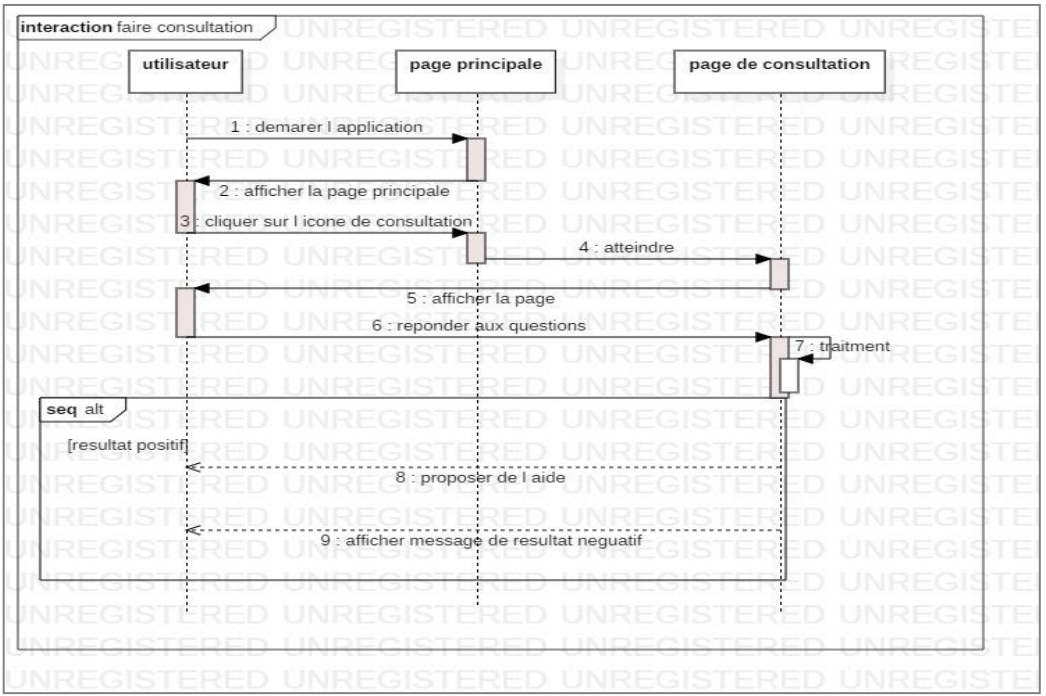

**1) Description diagramme de séquence « faire consultation »**

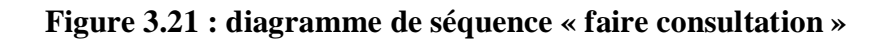

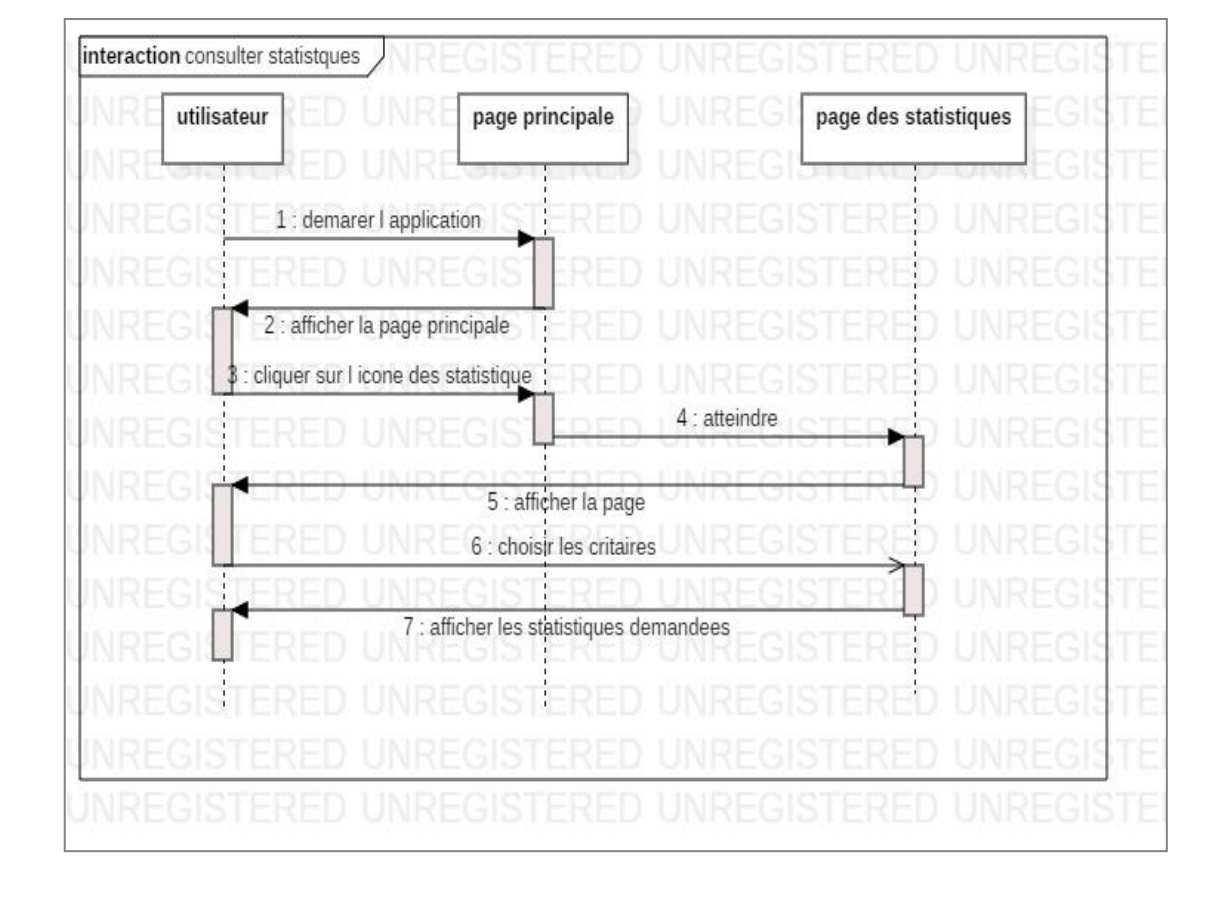

## **2) Description diagramme de séquence « consulter statistiques »**

**Figure 3.22 : diagramme de séquence « consulter statistiques »**

## **.5. Diagramme de classe :**

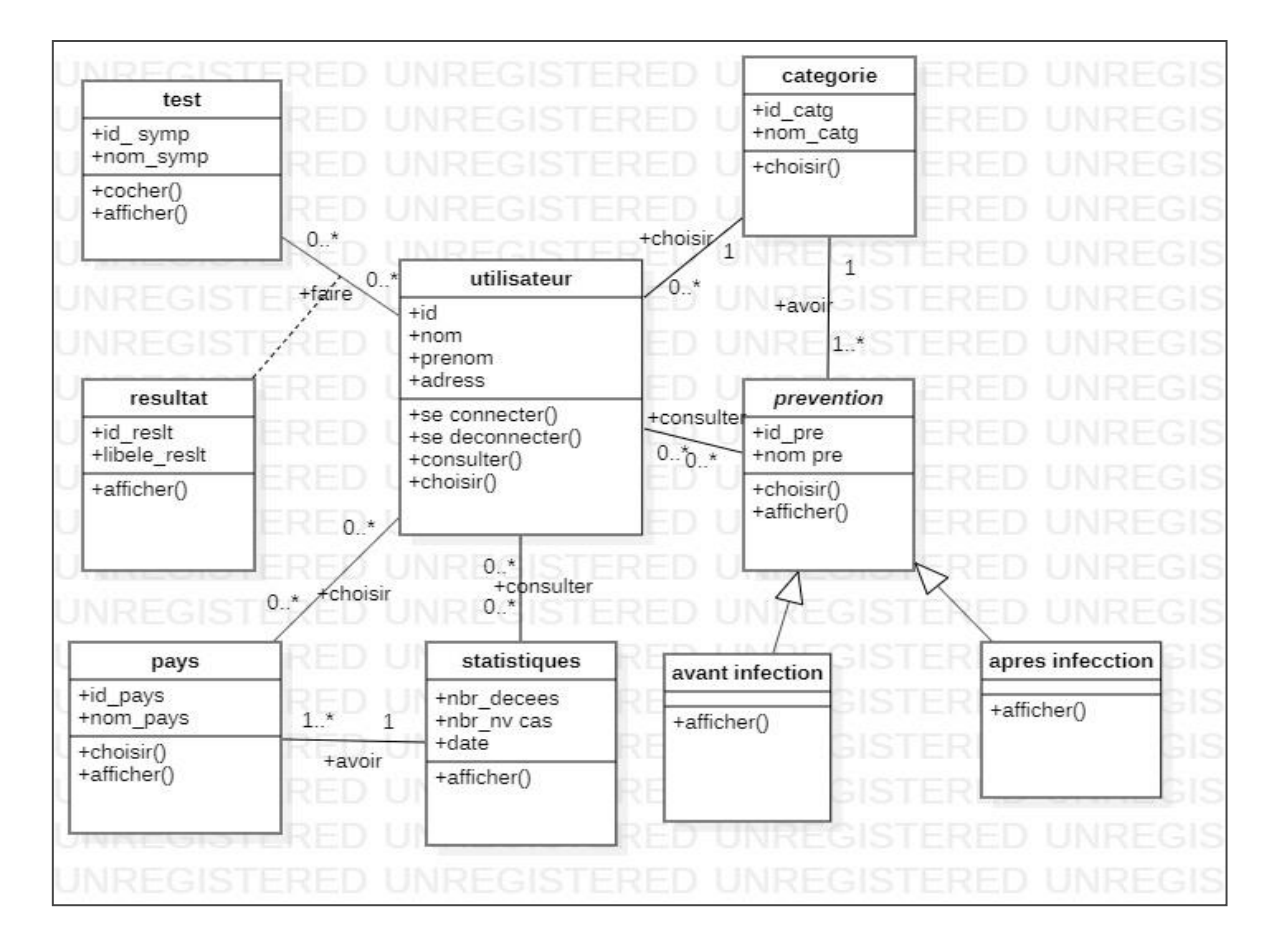

**Figure 3.23 : Diagramme de Classe**

#### **6. Conclusion**

 A travers ce chapitre, nous avons introduit les différentes fonctionnalités de notre application, nous avons présenté l'activité d'analyse qui a permis de livrer une spécification complète des besoins issus des diagrammes, de domaine puis de cas d'utilisation de chaque acteur, puis nous avons élaboré les diagrammes de séquence et le diagramme de classes général, et enfin nous avons procédé à la conception de notre base de données. Le chapitre suivant est consacré à la dernière étape de cycle de développement : la réalisation.

## **Chapitre 04 : Réalisation**

## **1. Introduction**

 La réalisation présente le dernier volet de notre travail, après l'analyse et la conception de notre solution, nous allons procéder dans ce chapitre à la présentation de l'environnement de développement de notre application, les logiciels et technologies utilisées puis nous allons expliquer son fonctionnement avec des illustrations concrètes.

## **2. L'environnement technique du travail**

 Après avoir fait une étude détaillée des différents modules constituant notre application, nous allons nous pencher sur la mise en œuvre de notre système ; en choisissant les différents outils de développement correspondants à des critères bien définis pour atteindre des objectifs bien précis

## **2.1. Matériels utilisés**

- $\triangleright$  Smartphone OPPO A5s.
- PC portable TOSHIBA. Intel Core i5 @3.2GHZ, RAM 4GO, Windows 10
- Un point d'accès WI-FI.

## **3. Environnement logiciel :**

 Pour pouvoir réaliser une application dans de bonnes conditions il faut en tout premier lieu bien choisir son environnement de travail. Nous avons opté pour la réalisation d'une application mobile sous système Android ce qui nous impose de travailler sous Android studio avec le langage JAVA et le SDK Android pour son développement, afin d'obtenir un fichier.APK qui sera par la suite installé sur les terminaux mobiles de types Smartphones fonctionnant sous système Android version 4.0.3 et plus .

#### **3.1. Présentation d'Androïde :**

Android est un système d'exploitation (ou OS – Operating System en anglais) open source développé par l'OHA (Open Handset Alliance) sous autorité de Google, et crée au départ pour les téléphones mobiles. Android est basé sur un kernel Linux et possède une licence Apache License 2.0.

 Android n'est pas qu'un système d'exploitation, c'est aussi un framework. Les développeurs ont accès au SDK (Software Development Kit) et à tout le code source de la plateforme. Avec ces outils il est possible de créer des versions personnalisées de l'OS Android et de développer des applications. Le logo d'Android ( Figure 01) est un personnage nommé **Bugdroid**. Ce personnage aurait comme origine un personnage d'un jeu vidéo des années **1990** sur la console **Atari** : **Gauntlet : The Third Encounter**[37].

#### **3.2. Environnement de développement sous Android :**

#### **3.2. Le SDK Android :**

 SDK signifie **S**oftware **D**evelopement **K**it ,c'est une ensemble d'outils d'aide **à** la programmation pour concevoir des logiciels, jeux, applications mobiles, etc. pour un terminat et/ou un systéme spécifique. Chaque version du SDK contient :

 L'**AAPT** - Android Asset Packaging Tool : cet outil sert à créer et à analyser des fichiers apk, Ces fichiers contiennent le programme de l'application crée.

 L'**ADB** - Android Debug Bridge : le but de cet outil est d'établir des connexions avec un téléphone Android ou un émulateur en facilitant l'accès à leur shell. Ceci afin de parcourir son contenu ou d'exécuter des commandes. Cet outil sert aussi à transférer une application ou des fichiers sur un téléphone Android ou un émulateur.

 Le SDK contient aussi un système permettant de créer et de gérer les émulateurs ainsi que la documentation pour chaque version d'Android et des exemples pour les différentes API [37].

#### **3.3. Le JDK (Java Development Kit) :**

 Les applications développées pour Android étant essentiellement écrites en langage java, un langage de programmation orienté objet qui a la particularité d'être très portable. Cela signifie qu'un programme Java, fonctionnant sur Windows (par exemple), pourra facilement tourner sur Mac ouGNU/Linux[37].

Cette petite prouesse vient du fait que Java s'appuie sur une machine virtuelle pour s'exécuter (appelée la JVM). Pour avoir une JVM sur votre ordinateur, il vous faut télécharger le JRE. Ce dernier contient, en plus de la JVM, des bibliothèques Java standards.

La JVM ne lit pas directement le code Java. Elle lit un code compilé (le byte code). Pour passer du code Java, que le développeur écrit, au code compilé, lu par la JVM, des outils spéciaux sont nécessaires. Ces outils sont inclus dans le JDK. De plus, le JDk contient le JRE (et donc la machine virtuelle) [37].

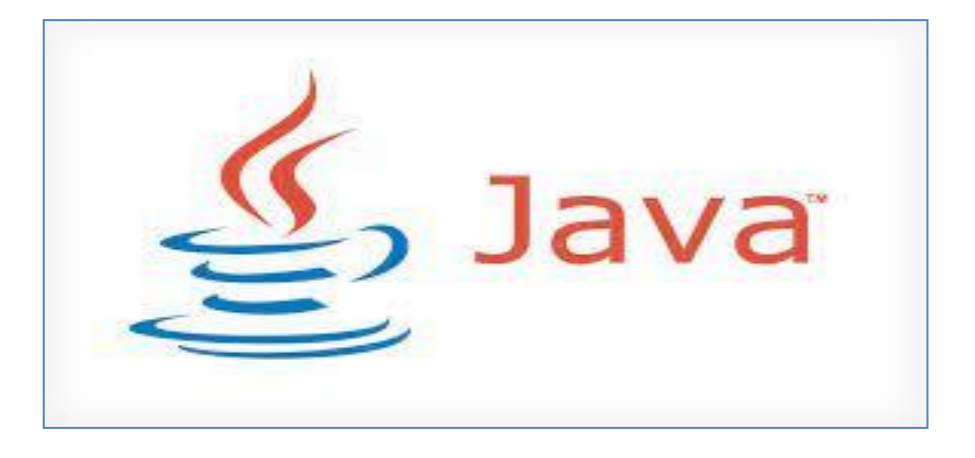

**Figure 4.1 :**Le langage de développement **JAVA**[37].

## **3.4. NDK :**

 Le **NDK**, **N**ative **D**evelopment **K**it permet le développement natif sous Android. Ce développement natif se fait en langage C ou en langage C++. Il existe aussi une « version » Java qui permet d'appeler notre code sous-développement natif depuis une classe, que l'on appelle classe **JNI** (**J**ava **N**ative **I**nterface). Le NDK permet d'accéder à plusieurs outils qui permettent de générer du code natif (depuis des fichiers en langage C ou en langage C++), de créer des fichiers apk (Android Package, que nous verrons dans la section suivante) et d'accéder à un ensemble d'exemples, de tutoriels et d'une documentation complète [37].

## **3.5. APK :**

 L'**APK**, Android Package, est un code binaire qui représente une application. Le format **apk** est utilisé pour installer les applications. Pour créer un Android Package, l'application Android que l'on utilise est compilée et packagée dans un fichier qui contient les certificats, les assets , les ressources, le code de l'application compilée (sous le format .dex) et un fichier manifeste [37].

#### **3.6. Software Development Kit (SDK)**

 Un SDK est un kit de développement, propre à chaque système d'exploitation. Il est, entre autre, utilisé pour développer des applications sous Android, il est gratuitement mis à la disposition des développeurs par Google. Le développement pour la plate-forme Android nécessite une connaissance optimale en programmation Java .

## **3.7. Le IDE (integrated development environment):**

## **3.8. Andoid Studio :**

 Cet outil sorti en 2013, dont l'installation est réalisable en même temps que le **SDK** sur tout type de systèmes d'exploitation, représente l'**IDE** privilégié par **Google** pour la création d'**applications Android**.

 En se basant sur **IntelliJ IDEA**, cet utilitaire ne permet pas juste de créer des applications compatibles avec les smartphones, mais elles pourront fonctionner aussi sur les téléviseurs connectés et tablettes. Les développeurs pourront aussi visualiser leur travail grâce à un **émulateur** intégré [36].
| File Edit View Navigate Code Analyze Refactor Build Run Tools VCS Window Help | Covid-19 - activity_statistics.xml [Covid-19.app] - Android Studio                                                                       | □<br>$\times$                                                                      |
|-------------------------------------------------------------------------------|----------------------------------------------------------------------------------------------------|------------------------------------------------------------------------------------|
|                                                                               |                                                                                                    |                                                                                    |
| Covid-19-master app src main res                                              | No Devices <b>*</b><br>layout activity statistics.xml<br>an ann<br>$\overline{\phantom{a}}$                                              | <b>d 三 益 5 の 義 目</b><br>Git: $\mathbb{K}$<br>$\odot$                               |
| C<br>Android $\equiv$<br>activity statistics.xml<br>C MainActivity.java ×     |                                                                                                    |                                                                                    |
| $\frac{1}{2}$ app                                                             |                                                                                                    | Code <b>Ill Split El Design</b><br>Ē                                               |
| <b>Imanifests</b><br>b.                                                       | xml version="1.0" encoding="utf-8"?                                                                                                    | $\triangle$ 30 $\vee$ © AppTheme $\vee$<br>© Default (en-us) ~<br>п<br>Pixel       |
| <b>Sava</b>                                                                   | <endroidx.constraintlayout.widget.constraintlayout xmlns:android<br="">2<sub>6</sub></endroidx.constraintlayout.widget.constraintlayout> | Palette<br>₹                                                                       |
| <sup>V</sup> Ell com.rajendra.covid_19<br>C CountryData                       | xmlns:app="http://schemas.android.com/apk/res-auto"<br>$\overline{R}$                                                                    | Attributes<br>E Layout Validation<br>$Q \cong$ $\frac{1}{2}$ Odp $\int_{X}$<br>-25 |
| C MainActivity                                                                | xmlns:tools="http://schemas.android.com/tools"<br>$\Lambda$                                                                              | ų                                                                                  |
| $\sim$<br>C Statistics                                                        | android: layout width="match parent"<br>$\leq$                                                                                           | Ċ                                                                                  |
| com.rajendra.covid 19 (androidTest)                                           | android: layout height-"match parent"<br>6                                                                                               |                                                                                    |
| Com.rajendra.covid_19 (test)                                                  | android:background="#473F97"<br>$7 - 1$<br>tools:context-".Statistics"><br>$\mathbf{a}$                                                  | <b>Statistics</b>                                                                  |
| is java (generated)                                                           | $\mathbf{Q}$                                                                                                    | My Country<br>Global                                                               |
| $\Box$ res                                                                    | <androidx.cardview.widget.cardview<br>10</androidx.cardview.widget.cardview<br>                                                          | Yestorday<br>Total                                                                 |
| <b>Ell drawable</b><br>$\sim$                                                 | 11<br>android:id="@+id/cardView5"                                                                                                    |                                                                                    |
| $\triangleright$ $\blacksquare$ font                                          | 12<br>android: layout width="0dp"                                                                                                    | Death                                                                              |
| $\overline{\mathbf{v}}$ <b>Explored</b>                                       | 13<br>android: layout height="100dp"                                                                                                    | 9.750<br>6.67.765                                                                  |
| activity_main.xml                                                             | android: lavout marginStart="8dp"<br>14                                                                                                  |                                                                                    |
| activity_statistics.xml<br><b>Ell</b> mipmap                                  | android: layout marginEnd="32dp"<br>15                                                                                                   | Serious                                                                            |
| <b>Ell</b> values<br>$\mathbb{R}^n$                                           | app:cardCornerRadius="10dp"<br>16                                                                                                    | 5.765<br>3,70,567<br>12.786                                                        |
| <b>Re</b> Gradle Scripts                                                      | app:layout constraintBottom toBottomOf="@+id/cardView3"<br>17                                                                            |                                                                                    |
|                                                                               | 18<br>app:layout constraintEnd toEndOf-"parent"                                                                                          |                                                                                    |
|                                                                               | app:layout constraintHorizontal bias-"0.5"<br>19<br>20                                                                                   | Spread of virus<br>See All                                                         |
|                                                                               | app:layout constraintStart toEndOf-"@+id/cardView3"<br>app:layout constraintTop toTopOf="@+id/cardView3" ><br>21                         |                                                                                    |
|                                                                               | 22                                                                                                    | $\ddot{}$                                                                          |
|                                                                               | <androidx.constraintlayout.widget.constraintlayout<br>23</androidx.constraintlayout.widget.constraintlayout<br>                          | <b>Dovice File Explorer</b><br>-                                                   |
|                                                                               | android: layout width="match parent"<br>24                                                                                               | 1:1                                                                                |
|                                                                               | android: layout height="match parent"<br>25                                                                                              | <b>O</b> Invalid VCS root mapping<br>Q,                                            |
| <b>Build Variant</b>                                                          | android:background="#9059ff"><br>26                                                                                                    | The directory C:\Usersaster\Covid-19-master is<br>$\odot$                          |
|                                                                               | 27                                                                                                    | Emulator<br>Configure                                                              |
|                                                                               |                                                                                                    |                                                                                    |
| $ 4^{\circ}$ 9: Git<br>图 Terminal<br>$\leq$ Build<br>$\equiv$ TODO            | <b>E Database Inspector</b><br><b>Co</b> Profiler<br>$\equiv 6$ : Logcat                                                                 | <sup>17</sup> Layout Inspector<br><b>B</b> Event Log                               |
|                                                                               | Build APK(s): APK(s) generated successfully for 1 module: // Module 'Covid-19.app': locate or analyze the APK. (today 19:20)             | 1:1 LF UTF-8 4 spaces film                                                         |
| Ω<br>Taper ici pour rechercher                                                | Ei                                                                                                    | 21:18<br>酉<br>$\wedge$ $\Box$ to $\bigcirc$ $\Box$ TRA<br>56                       |
|                                                                               |                                                                                                    | 03/09/2021                                                                         |

**Figure 4.2 : l'environnement de développent Androïd Studio** 

# **3.9. AVD (Android Virtual Device) ou Emulateur:**

 L'émulateur est un outil qui permet de simuler l'utilisation d'un téléphone ou d'une tablette qui fonctionne sous Android. Il permet donc de développer et de faire des tests sous Android. Avec l'émulateur, il est aussi possible de créer une large gamme d'émulateurs pour simuler tous les types de téléphones ainsi que toutes les résolutions et toutes les tailles d'écran.

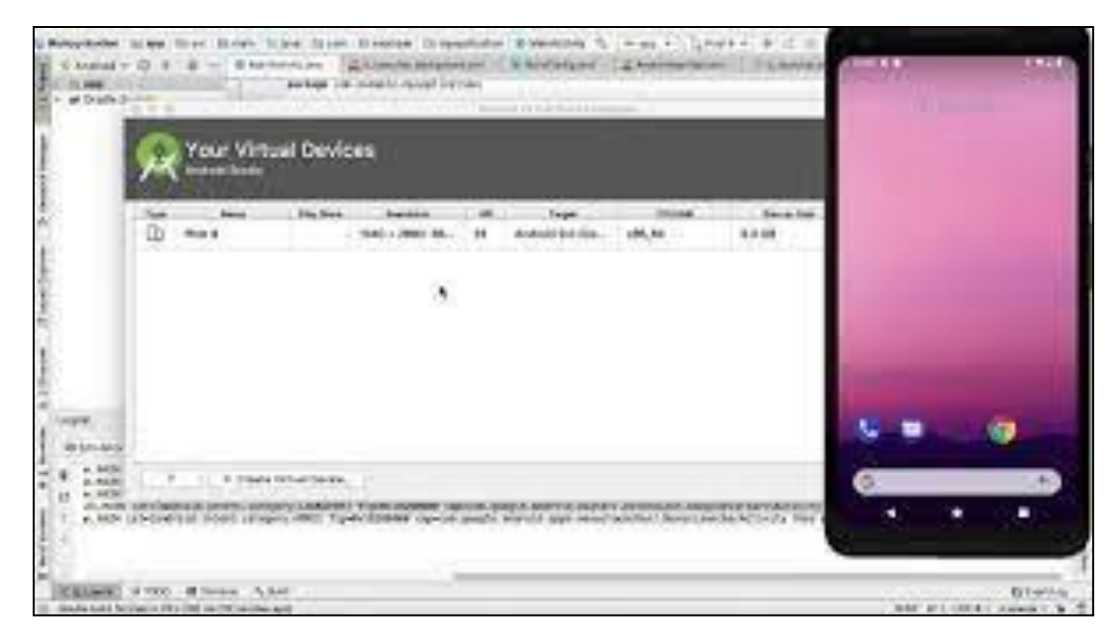

**Figure 4.3 :L'Android Virtual Device ADV**[36].

# **4. Mode de fonctionnement de l'application :**

 Nous allons désormais expliquer le processus de fonctionnement de l'application et monter son rendu visuel sous forme de zones de texte représentant les actions réalisées dans différents cas de figures.

# **4.1. Ouvrir l'application :**

Quand l'utilisateur ouvre l'application en Cliquant sue l'écone :

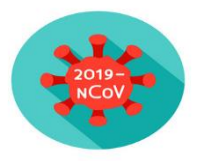

Une première page s'affiche :

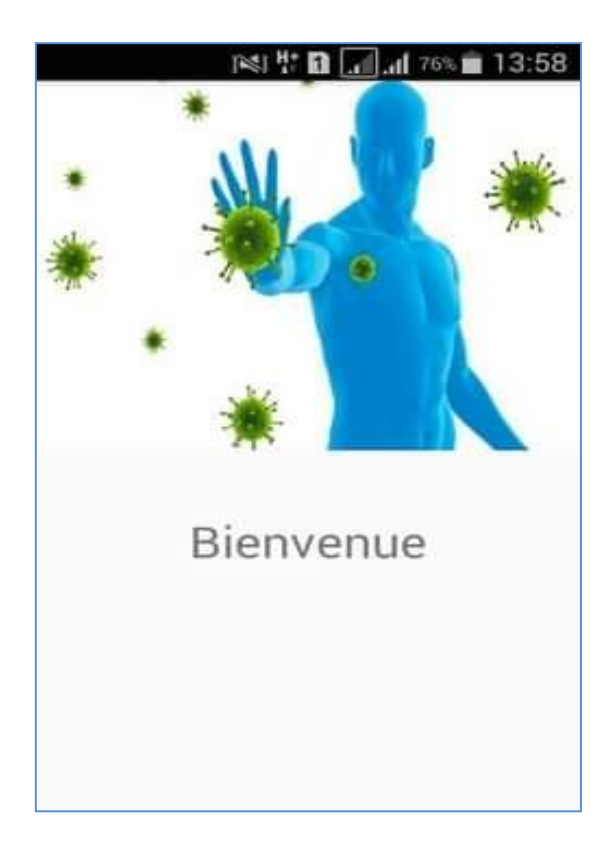

**Figure 4.4 : l'interface bienvenue**

# **4.2. Accéder a la page principale :**

 En Cliquant sur bienvenue ; cette page permet à l'utilisateur lors de la saisie de plusieurs choix :

- consulter les méthodes de prévention
- $\triangleright$  Faire un test
- Consulter les statistiques de la maladie

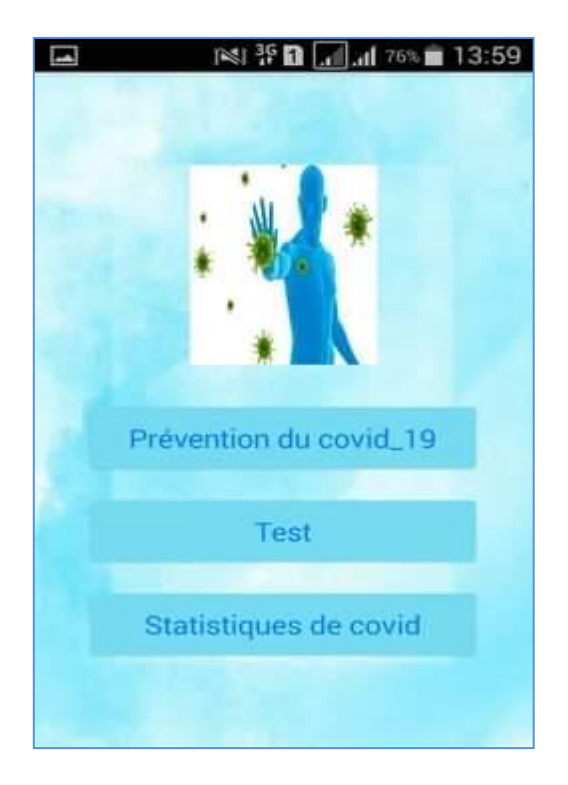

**Figure 4.5 : l'interface principale**

# **4.3. consulter les méthodes de prévention :**

 $\triangleright$  On choisie avant ou après infection pui on cliquant sur une image ou sur un vidéo pour consulter des conseils de prévention.

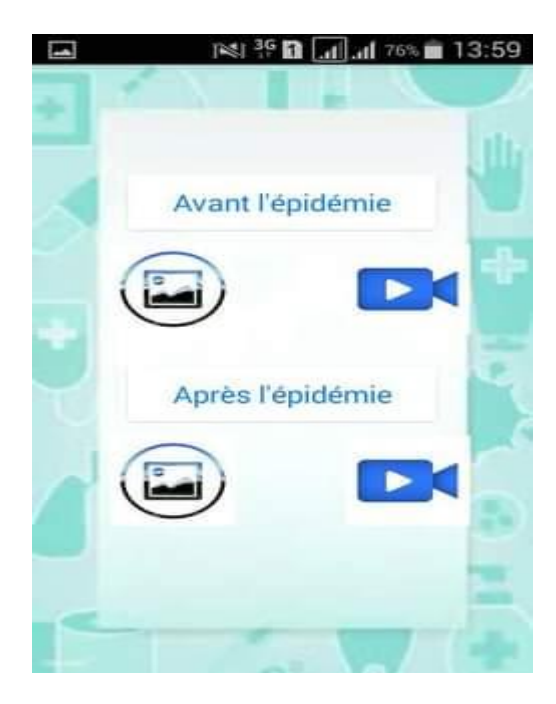

**Figure 4.6 : l'interface prévention**

 On cliquant sur âpres l'infection pour consulter un vidéo explicatif ou des conseils

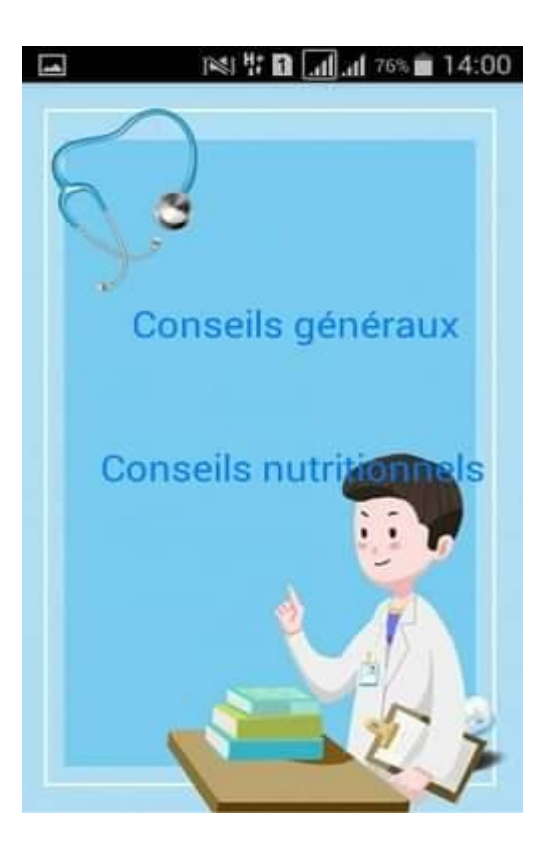

**Figure 4.7 : l'interface Conseils**

On choisie Conseil generaux ou Conseil nutritionneis

# Réalisation **Chapitre04 Chapitre04**

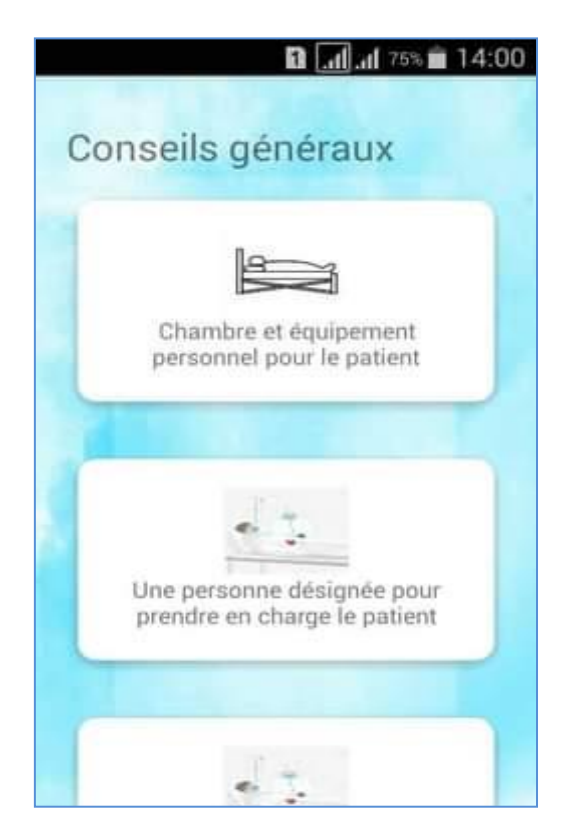

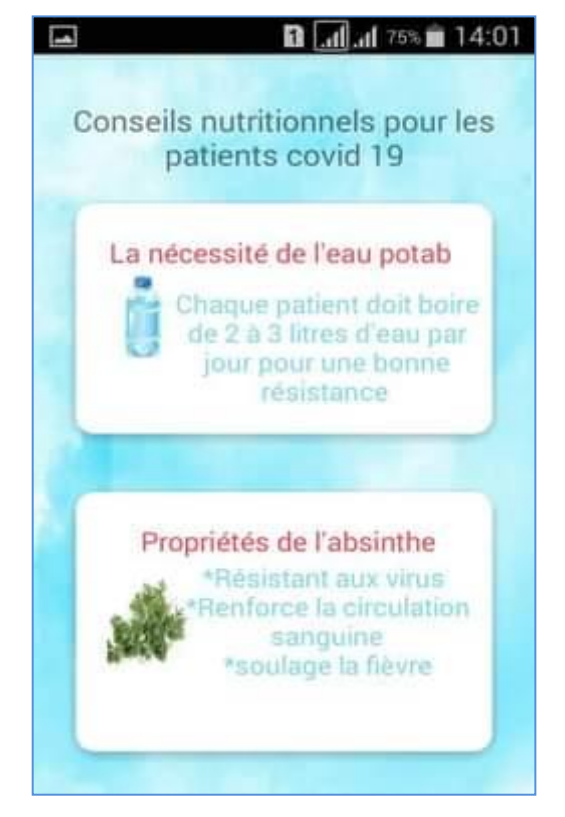

**Figure 4. 8 : l'interface Conseils généraux Figure 4.9 : l'interface Conseils Nutritionnels**

# **4.4. Faire un test :**

 On cliquant sur test et on cocher les symptômes associés à l'utilisateur un message de résultat sera affiché.

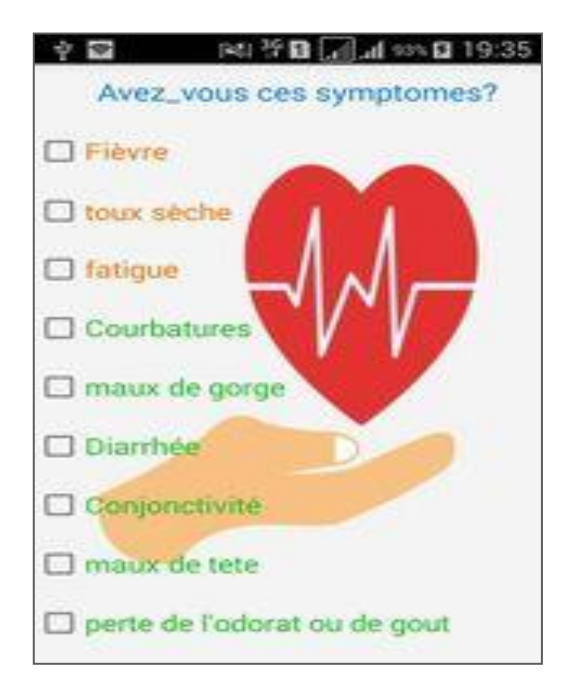

**Figure 4.10 : l'interface test**

#### **4.5. Consulter les statistiques de la maladie :**

 On cliquant sur statistiques puis on choisit notre pays parmi la liste , des statistiques sur les nombre des décès, des affecté et d'autre statistiques seront affichés ; nous avons utiliser pour cette interface l architecture API REST . également appelée service Web RESTful ou API REST - est basée sur le transfert d'état de représentation (REST), qui est un style architectural et une approche des communications souvent utilisé dans le développement de services Web.

API COVID-19 obtenue à partir de **: [https://corona.lmao.ninja/](https://www.youtube.com/redirect?event=video_description&redir_token=QUFFLUhqa2x2aF9QbmdPX0t1SDhIZVByNHF3R1JUZ0hDd3xBQ3Jtc0trMEpSZXllOUNoclB1aEhfUVRKS2o1U1RITlNPMnZnUmxRZHBMUUgxQmRXUF90Zl9EeXBpaTZGU3hsSmVhNE5vZEQwVVd6U3pTVnBXZ1AwSGJnM0ZxZ2dxUEd0RlE4bENBUmNxcFhmM1UtcjFWSUYwQQ&q=https%3A%2F%2Fcorona.lmao.ninja%2F)**

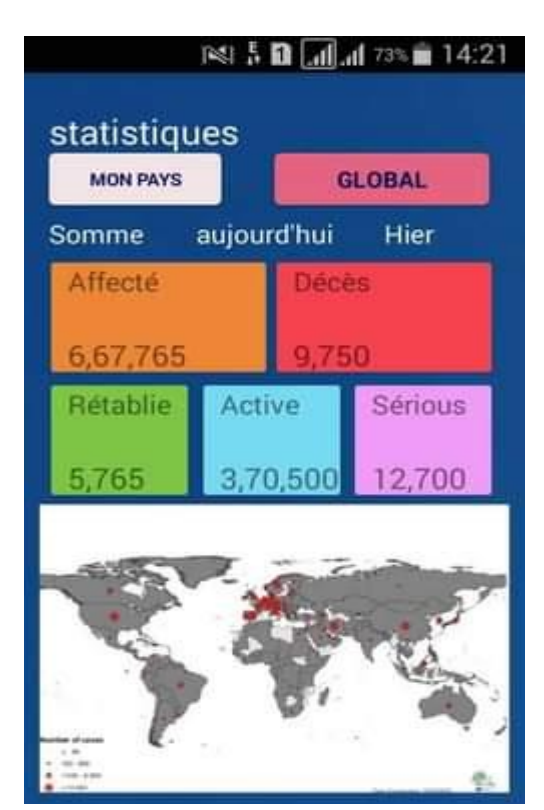

**Figure 4.11 : l'interface Statistiques**

### **5. Conclusion :**

 Dans ce dernier chapitre nous avons présenté une vue générale sur l'application que nous avons eu pour but de réaliser. Nous avons montré les différents rendus visuels que nous offrait l'application ainsi que ses nombreux composants, le rôle de chacun. Étant donné les résultats obtenus, nous pouvons en déduire que la plupart de nos objectifs de départ ont étés réalisés.

# **Conclusion Générale :**

 Au cours de ce projet, nous avons développé une application mobile sur le système Android qui permet à son utilisateur de se renseigner sur la maladie émergente (Covid) (connaître les moyens de prévenir la maladie avant et après l'infection, et de connaître les dernières statistiques de la maladie, comme ainsi que de procéder à un examen à distance de la possibilité de contracter la maladie).

 Cette réalisation nous a également permis d'enrichir nos connaissances et de développer nos connaissances en technologies de l'information, notamment dans le domaine de la programmation et de la navigation. En effet, l'application nécessite une connaissance du langage JAVA et des outils de développement nécessaires pour y parvenir. La réalisation de nos travaux nécessite une connaissance très approfondie du sujet ainsi qu'une bonne compréhension de l'environnement Android Studio. Androïd s'est également avéré être d'une importance primordiale dans notre recherche.

 En tout cas, cette application est loin d'être totalement adaptée aux besoins réels de l'utilisateur, dans un futur proche et plus riche de connaissances, nous espérons l'étendre pour qu'il puisse y avoir plus d'options, d'ailleurs, cette fin d'étude projet est une expérience humaine très enrichissante. Enfin, nous espérons que notre application répondra aux besoins des futurs utilisateurs et notre flux apportera un grand soutien aux futurs développeurs qui souhaitent créer une application mobile pour Android.

# **Perspective en vue d'une extension vers une application plus importante :**

 Pour l'instant, nous nous sommes limités à une simple application de consultation médical ; Afin de répondre aux spécifications attendues en termes de fonctionnalité à travers l'application. une extension pour rendre l'application plus efficace est de permettre pour que le patient obtienne un examen plus efficace grâce à un contact direct avec le médecin par appel ou vidéo, en ajoutant une base de données complète qui comprend un bon groupe de médecins spécialisés et généralistes, ainsi qu'une base de données pour les patients qui comprend le suivi périodique de leur dossier de santé Il est également possible de fournir l'application en plusieurs langues à partir de Afin de faciliter son utilisation, d'autant plus que l'android est disponible dans de nombreux pays.

 Nous pouvons également rendre l'application flexible afin qu'elle intègre des fonctionnalités simples et rapides. Comme l'utilisateur n'a accès qu'aux écrans, il est nécessaire d'avoir des exemples de graphiques.

# **Bibliographie :**

**[1]**.https://microbenotes.com/epidemic-causes-types-and-response/ August 19, 2019 par [Sagar](https://microbenotes.com/author/sagararyalnepal/) [Aryal](https://microbenotes.com/author/sagararyalnepal/)

**[2]**.https://microbenotes.com/communicable-vs-non-communicable-diseases/July19, 2020 by [Anupama Sapkota](https://microbenotes.com/author/annie095344gmail-com/)

**[3]**. <https://www.medicalnewtoday.com/> Medically reviewed by [Meredith Goodwin, MD,](https://www.medicalnewstoday.com/reviewers)  [FAAFP](https://www.medicalnewstoday.com/reviewers) , [Aaron Kandola](https://www.medicalnewstoday.com/authors/aaron-kandola)

**[4]**. https://www.unicef.org/morocco/recits/maladie-%C3%A0-coronavirus-covid-19/ 02 mars 2020

**[5]**[.https://www.cdc.gov/csels/dsepd/ss1978/lesson1/section6.html/](https://www.cdc.gov/csels/dsepd/ss1978/lesson1/section6.html/) Centers for Disease Control and Prevention. Severe Acute Respiratory Syndrome (SARS) Report of Cases in the United States.

**[6]**. <https://www.statista.com/> Coronavirus (COVID-19) disease pandemic- Statistics & Facts

**[7]**. <https://www.e-health-suisse.ch/> Coronavirus

**[8]**. https://healthinformatics.uic.edu/blog/mobile-health

**[9]**. [https://siliconithub.com/mhealth-apps-types-and-examples](https://siliconithub.com/mhealth-apps-types-and-examples/)

**[10]**. <https://www.researchsquare.com/article/rs-23805/v1>

**[11]**. [https://www.ncbi.nlm.nih.gov/pmc/articles/PMC4748838](https://www.ncbi.nlm.nih.gov/pmc/articles/PMC4748838/)

**[12]**[.https://www.webmd.com/lung/coronavirus-apps#1](https://www.webmd.com/lung/coronavirus-apps#1)

**[13]**.https://www.geospatialworld.net/blogs/popular-apps-covid-19

**[14]**[.https://www.telenor.com/wp-content/uploads/2012/05/BCG-Telenor-Mobile-Health-par](https://www.telenor.com/wp-content/uploads/2012/05/BCG-Telenor-Mobile-Health-par%20Tor%20Odland%20Report-Mai-20121.pdf)  Tor Odland [Report-Mai-20121.pdf](https://www.telenor.com/wp-content/uploads/2012/05/BCG-Telenor-Mobile-Health-par%20Tor%20Odland%20Report-Mai-20121.pdf)

**[15].**https://www.graphicalresearch.com/industry-insights/1452/europe-mhealth-market Octobre 2020/ par Graphical Research

**[16]**[.https://mbamci.com/msante-un-secteur-en-bonne-sante/P](https://mbamci.com/msante-un-secteur-en-bonne-sante/)ar [Vincent Hoellerer|](https://mbamci.com/author/vincent_hoellerer/)mercredi, 16 décembre, 2015

**[17]**.https://www.etalktech.com/top-5-healthcare-software-development-companies/ [BUSINESS,](https://www.etalktech.com/category/business/) [GADGETS,](https://www.etalktech.com/category/gadgets/) [SOFTWAREAPRIL 5, 2021](https://www.etalktech.com/category/software/)

**[18]**. [https://www.lucidchart.com/pages/fr/langage-uml/](https://www.lucidchart.com/pages/fr/langage-uml)©2021 Lucid Software Inc.

**[19]**[.https://www.wimi-teamwork.com/fr/blog/methode-agile-guide-dintroduction-pour-les](https://www.wimi-teamwork.com/fr/blog/methode-agile-guide-dintroduction-pour-les-debutants/)[debutants/](https://www.wimi-teamwork.com/fr/blog/methode-agile-guide-dintroduction-pour-les-debutants/) [David Galiana,](https://www.wimi-teamwork.com/fr/author/david-galiana/) le jeudi 5 décembre 2019

**[21]**[.https://iconixprocess.wordpress.com](https://iconixprocess.wordpress.com/) /2007/08/par csuscheck under

**[22]**[.https://flylib.com/books/en/4.469.1.28/1/Y](https://flylib.com/books/en/4.469.1.28/1/)ear: 2005 /par [Doug Rosenberg,](javascript:;) [Mark](http://www.amazon.com/s/?url=search-alias=stripbooks&field-keywords=Mark%20Collins-Cope&tag=technicalibra-20&link_code=wql&camp=212361&creative=380601&_encoding=UTF-8)  [Collins-Cope,](http://www.amazon.com/s/?url=search-alias=stripbooks&field-keywords=Mark%20Collins-Cope&tag=technicalibra-20&link_code=wql&camp=212361&creative=380601&_encoding=UTF-8) [Matt Stephens.](javascript:;)

[23][.http://www.uml-diagrams.org/par](http://www.uml-diagrams.org/par) Kirill Fakhroutdinov.

**[24]**. D Rosenberg. Développement agile avec processus iconix, 2005/ Author: Doug Rosenberg] [Mar-2005] **.**

**[25]**. https://dumas.ccsd.cnrs.fr/dumas-01803731/document /Modélisation et instanciation de processus sur des solutions techniquement hétérogènes/le 2 Juillet 2015 par Thierry Vercruysse.

**[27]**.http://agilemodeling.com/artifacts/robustnessDiagram.htm/ This artifact description is excerpted from Chapter 8 of [The Object Primer 3rd Edition: Agile Model Driven](http://www.ambysoft.com/books/theObjectPrimer.html)  [Development with UML 2.](http://www.ambysoft.com/books/theObjectPrimer.html)

**[28]**.httpps://emedicine.medscape.com/article/2500114-overview/ le 07 Oct, 2021 par David J Cennimo

**[29]**[.https://www.who.int/fr/news-room/q-a-detail/coronavirus-disease-covid-19/](https://www.who.int/fr/news-room/q-a-detail/coronavirus-disease-covid-19/) 12 octobre 2020 | Q&A

**[30]**.https://www.futura-sciences.com/sciences/questions-reponses/histoire-grandespandemies - ont-marque-histoire-13440/ Publié le 22/04/2021 par celine-deluzarche-

**[31]**.https://www.unicef.org/media/82686/file/Global-COVID19-SitRep-30-April-2020.pdf

**[32]**.https://www.sciencesetavenir.fr/ par Nicolas Gutierrez C.

**[33]**.https://www.inrae.fr/covid-19/virus/ fevrier 2020 par nicole Ladet , Charlotte Mermier , INRAE

**[34]**[.https://www.creapharma.ch/coronavirus.htm/](https://www.creapharma.ch/coronavirus.htm/) 01.10.2021 /par Xavier Gruffat, Seheno Harinjato.

# Bibliographie

**[35]**[.https://www.bbc.com/afrique/monde-54434675/](https://www.bbc.com/afrique/monde-54434675/) par James Gallagher Correspondant santé et science/le 7 octobre 2020

**[36]**.Réalisation d'une application mobile pour la localisation de personnel médical dans une ville/ Université Mouloud Mammeri DE TIZI-OUZOU /2016 / par Belkadi Sylia

**[37]**.Conception et réalisation d'une application mobile pour consulter les cliniques de Bba

"Clinique\_Bba" / universite Mohamed El-bachir El-ibrahimi Bordj Bou-Arreridj/ 2019 / par ATTIA Amina BENHIZIA Fatima Zohra ATHMANI Kenza

#### **Résumée**

La propagation du virus Corona covid 19 a poussé tous les pays touchés à analyser toutes les opportunités offertes par la technologie actuelle et leur capacité réelle à relever les défis favorisés par la propagation de l'épidémie. Ce que joue le numérique, et c'est ce qui nous motive à y aller à cela, d'autant plus que de nombreuses opportunités nous attendent qui peuvent être utilisées pour améliorer les conditions de la technologie mobile et des applications de santé mobiles ; le but de notre travail est de faciliter la tâche du patient et du médecin en cette période de circulation active du virus, ainsi que de gagner du temps et de la distance. C'est pourquoi nous avons développé une application de consultation médicale à distance qui permet à l'utilisateur d'identifier la maladie, de vérifier l'infection et d'apprendre Prévention ainsi qu'un suivi des dernières statistiques liées à la maladie .

#### **Abstract**

 The spread of the Corona virus covid\_19 has prompted all affected countries to analyze all the opportunities offered by current technology and their actual ability to meet the challenges promoted by the spread of the epidemic. What digital technology plays, and this is what motivates us to go to it, especially as there are many opportunities awaiting us that can be used to improve the conditions of mobile technology and mobile health applications.the goal of our work is to make it easier for the patient and the doctor at this time of active circulation of the virus, as well as to save time and distance. That's why we developed a remote medical consultation application that allows the user to identify disease, check for infection and learn Prevention as well as follow up on the latest statistics related to the disease .

#### **ملخص**

 دفع انتشار فيروس كورونا 19\_covid جميع البلدان المتضررة إلى تحليل جميع الفرص التي توفرها التكنولوجيا الحالية و قدرتها الفعلية على مواجهة التحديات التي يروج لها انتشار الوباء وأصبح تسخير قوة التقنيات الرقمية أمرا ضروريا لتحقيق التغطية الصحية العالمية الشاملة , لقد أثبتت أزمة فيروس كورونا كوفيد 19 غيرالمسبوقة الدور الحيوي الذي تؤديه التكنولوجيا الرقمية و هذا ما يدفعنا إلى التوجه إليها خاصة أن هناك العديد من الفرص التي تنتظرنا والتي يمكن استخدامها في تحسين ظروف تكنولوجيا الهاتف المحمول وتطبيقات الصحة المحمولة , الهدف من عملنا هو تسهيل األمر على المريض والطبيب في هذا الوقت من الدورة الدموية النشطة للفيروس ، وكذلك توفير الوقت والمسافة , لهذا قمنا بتطوير تطبيق االستشارات الطبية عن بعد والذي يسمح للمستخدم بالتعرف على المرض وفحص العدوى وتعلم الوقاية وكذلك متابعة أحدث اإلحصائيات المتعلقة بالمرض .